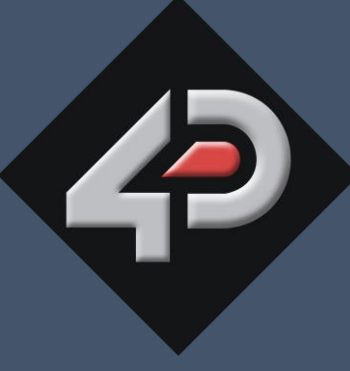

REFERENCE

# **4D SYSTEMS** TURNING TECHNOLOGY INTO ART

# **Internet-of-Displays (IoD) Arduino Libraries**

**Document Date: 8 th November 2017 Document Revision: 1.0**

# Contents

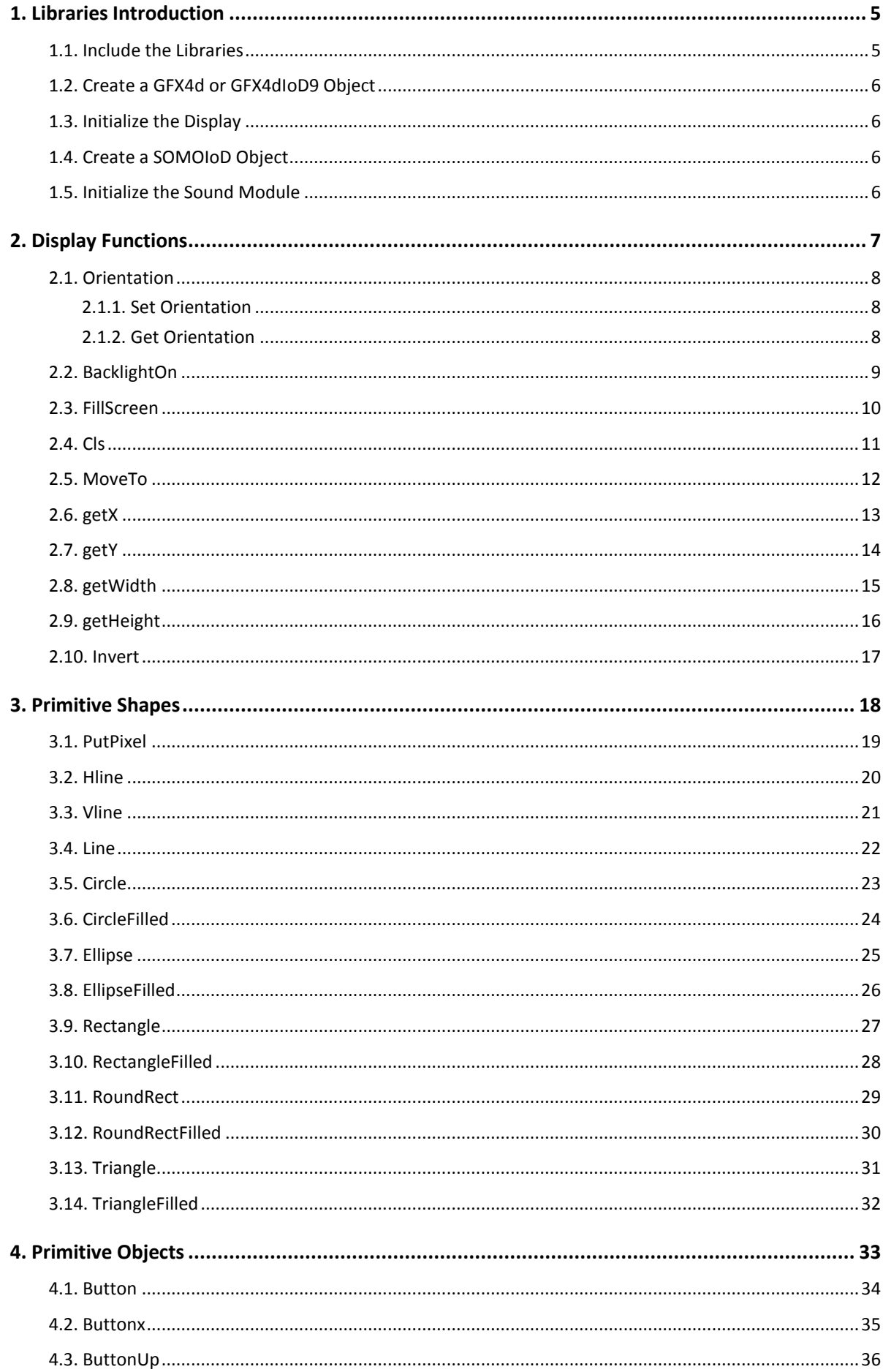

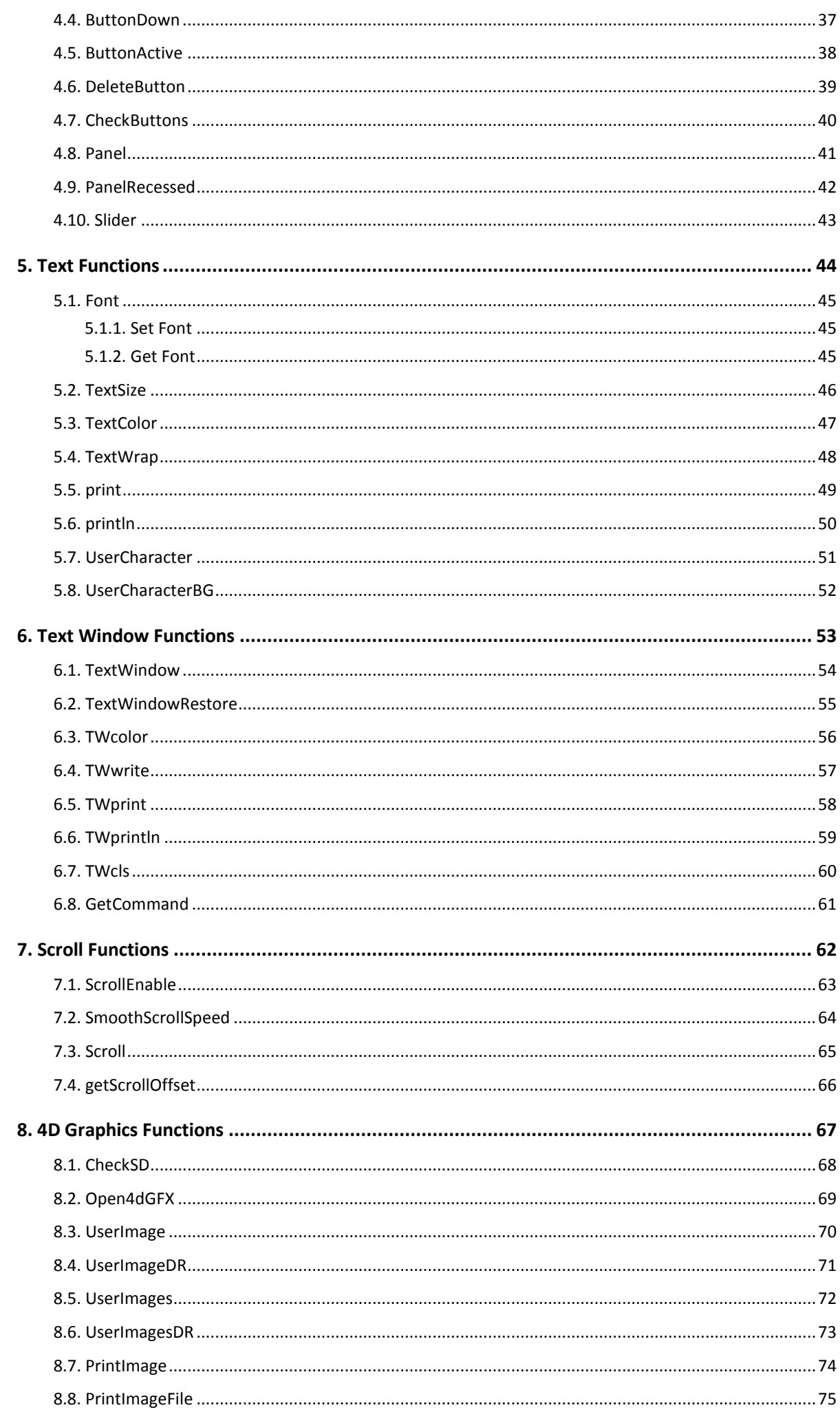

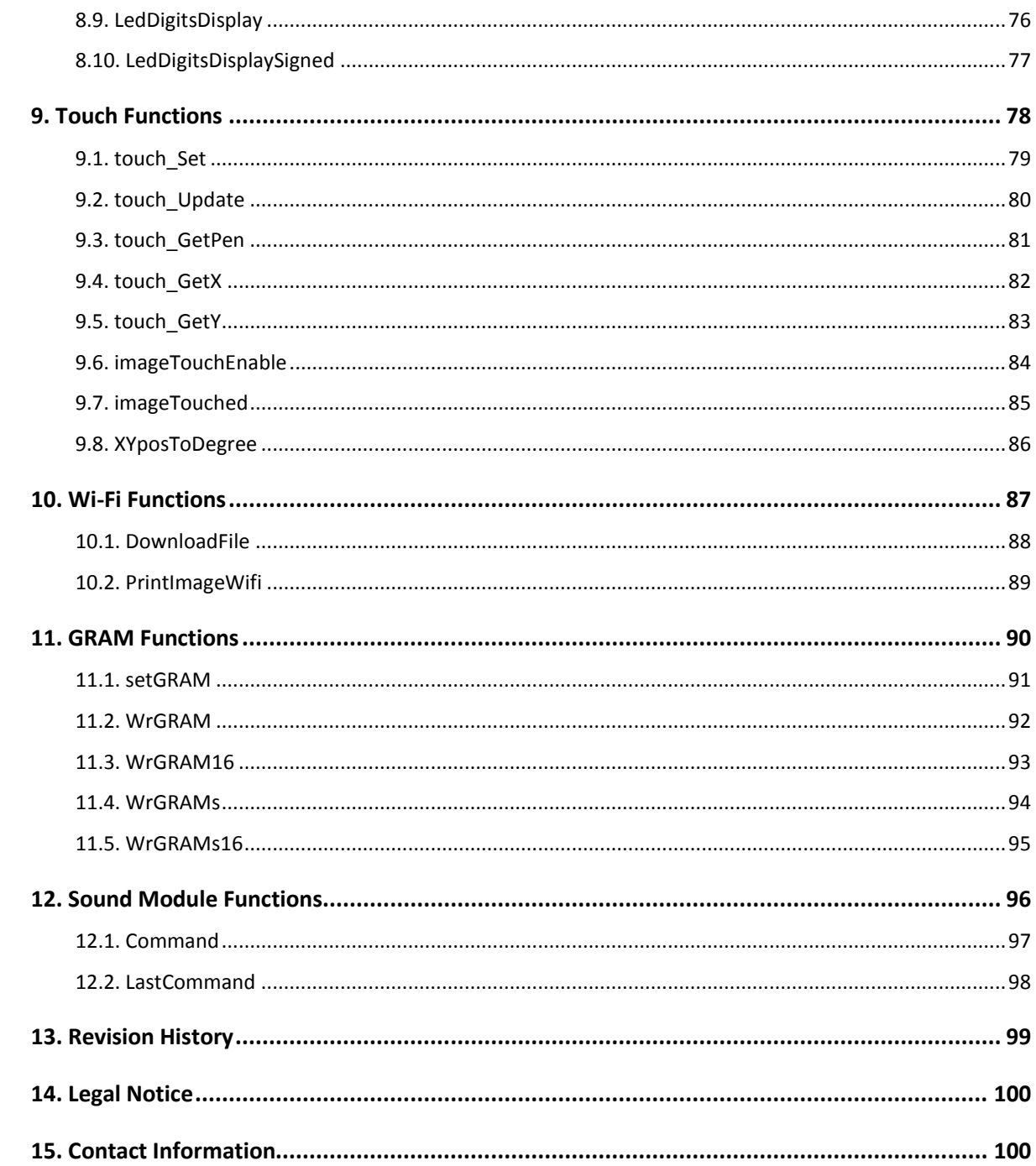

#### <span id="page-4-0"></span>**1. Libraries Introduction**

The GFX4d and GFX4dIoD9 libraries are provided by 4D Systems for use with gen4-IoD and IoD-09 product series.

The GFX4d library provides users access to the graphics, touch, and WiFi functionalities of gen4-IoD products. Similarly, the GFX4dIoD9 library provides access to graphics, touch, and WiFi functionalities of IoD-09 products. Note however that some functionalities might not be supported by a certain product, depending on its specifications. The IoD-09TH and IoD-09SM, for instance, are non-touch, so all touch-related functions are not applicable. For more information on the specifications of a product, refer to its datasheet.

The SOMOIoD library, on the other hand, is for controlling a **[SOMO-II](http://www.4dsystems.com.au/product/SOMO_II/)** or a **[MOTG-MP3](http://www.4dsystems.com.au/product/MOTG/)** interfaced to a gen4-IoD or an IoD-09 product through the pin GPIO16. It can also be used with any Arduino host with an available GPIO pin wired to the RX pin of the SOMO-II or MOTG-MP3. The SOMOIoD library does not need a serial port to operate.

Below is a list of functionalities supported by the GFX4d, GFX4dIoD9, and SOMOIoD libraries.

- Basic Graphics
- 4D Graphics Files (GCI and DAT files)
- Text Functions
- Touch Control
- Wi-Fi / Internet Download
- SOMO-II Control

The GFX4d and GFX4dIoD9 libraries are installed automatically to the Arduino library directory when Workshop4 IDE is installed. Please take note that Arduino IDE must be installed prior to the Workshop4 installation for this work.

Workshop4 is a Windows-only application so for those who are using a different operating system, the GFX4d library can be downloaded [here.](https://github.com/4dsystems/GFX4DIoD9) The GFX4dIoD9 library can be downloaded here. Lastly, the SOMOIoD library can be found [here.](https://github.com/4dsystems/SOMOIoD)

#### <span id="page-4-1"></span>**1.1. Include the Libraries**

First, the correct Arduino library must be included, depending on the target product. For gen4-IoD products, include the GFX4d library like as shown below.

#### #include "GFX4d.h"

On the other hand, for IoD-09 products, include the GFX4dIoD9 library, like as shown below.

#include "GFX4dIoD9.h"

Finally, when using a **[SOMO-II](http://www.4dsystems.com.au/product/SOMO_II/)** or a **[MOTG-MP3](http://www.4dsystems.com.au/product/MOTG/)** product, include the SOMOIoD library as shown below.

#include "SOMOIoD.h"

To be able to use the Wi-Fi functionality with ease, include the recommended ESP8266WiFi library.

#### #include "ESP8266WiFi.h"

The library is automatically downloaded when you install the ESP8266 board package through the Boards Manager of the Arduino IDE. Please refer to the product datasheets for a more detailed discussion regarding this.

#### <span id="page-5-0"></span>**1.2. Create a GFX4d or GFX4dIoD9 Object**

Once the correct library is included to the project, an instance of the library class can now be created. For the GFX4d library,

```
GFX4d gfx = GFX4d();
```
For the GFX4dIoD9 library, use the line below to instantiate an object.

```
GFX4dIoD9 gfx = GFX4dIoD9();
```
In the above example, the GFX4d or GFX4dIoD9 object is named **gfx**. This document will use the same object name in the examples.

#### <span id="page-5-1"></span>**1.3. Initialize the Display**

The display is initialized during setup using the library function  $begin{bmatrix} a & b \\ c & d \end{bmatrix}$ . Other library functions can also be included during setup. Here's an example of a setup function.

```
void setup() {
  gfx.begin(); // Initialize the display
  gfx.Cls();
  gfx.ScrollEnable(true);
  gfx.BacklightOn(true);
  gfx.Orientation(PORTRAIT);
  gfx.SmoothScrollSpeed(5);
  gfx.TextColor(WHITE); gfx.Font(2); gfx.TextSize(1);
}
```
<span id="page-5-2"></span>**1.4. Create a SOMOIoD Object**

The SOMOIoD library allows the users to easily interface a SOMO-II or a MOTG-MP3 to a gen4-IoD or IoD-09 module. Once the SOMOIoD library is included to the project the user needs to create a SOMOIoD object.

#### **SOMOIoD** sound;

In this example, the SOMOIoD object is named **sound**. This document will use the same object name in the examples.

#### <span id="page-5-3"></span>**1.5. Initialize the Sound Module**

The sound module is initialized during setup using the SOMOIoD function begin.

```
void setup() {
  gfx.begin(); // Initialize the display
  gfx.Cls();
  gfx.ScrollEnable(true);
  gfx.BacklightOn(true);
  gfx.Orientation(PORTRAIT);
  gfx.SmoothScrollSpeed(5);
  gfx.TextColor(WHITE); gfx.Font(2); gfx.TextSize(1);
   sound.begin(); // Initialize the Sound Module
}
```
#### <span id="page-6-0"></span>**2. Display Functions**

These functions allows to set the displays mode of operation and check the properties of the screen.

- **•** [Orientation](#page-7-0)
	- o [Set Orientation](#page-7-1)
	- o [Get Orientation](#page-7-2)
- [BacklightOn](#page-8-0)
- [FillScreen](#page-9-0)
- $\bullet$  [Cls](#page-10-0)
- [MoveTo](#page-14-0)
- [getX](#page-11-0)
- $\bullet$  [getY](#page-13-0)
- [getWidth](#page-11-0)
- [getHeight](#page-11-0)
- [Invert](#page-14-0)

#### <span id="page-7-0"></span>**2.1. Orientation**

#### <span id="page-7-1"></span>**2.1.1. Set Orientation**

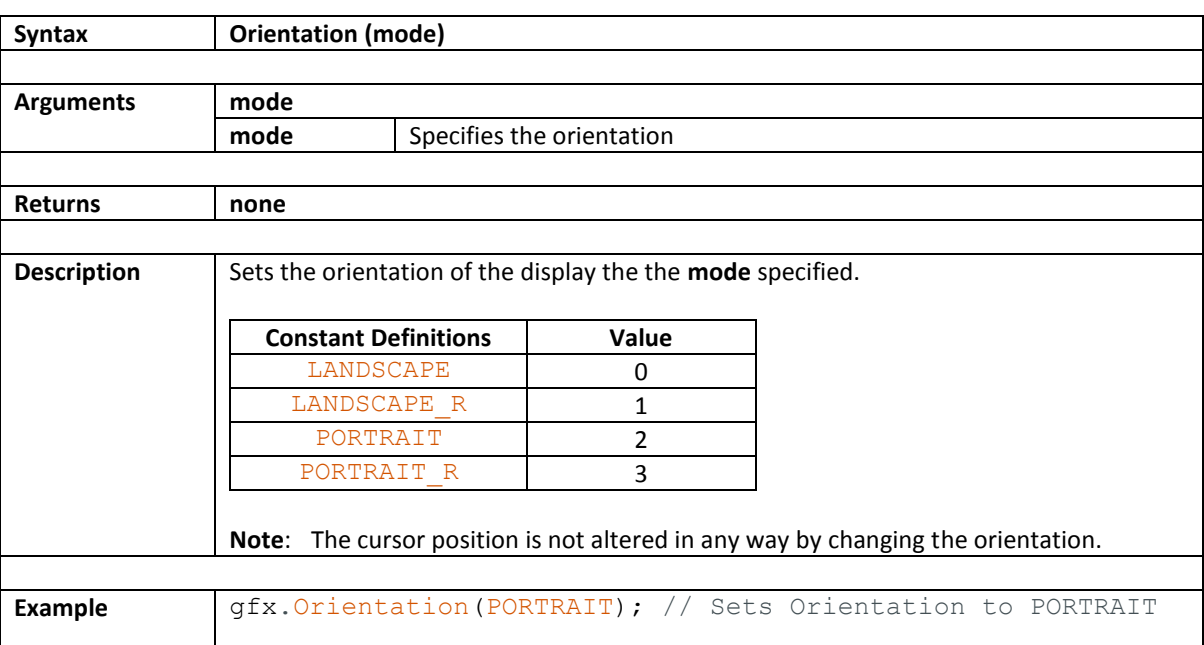

#### <span id="page-7-2"></span>**2.1.2. Get Orientation**

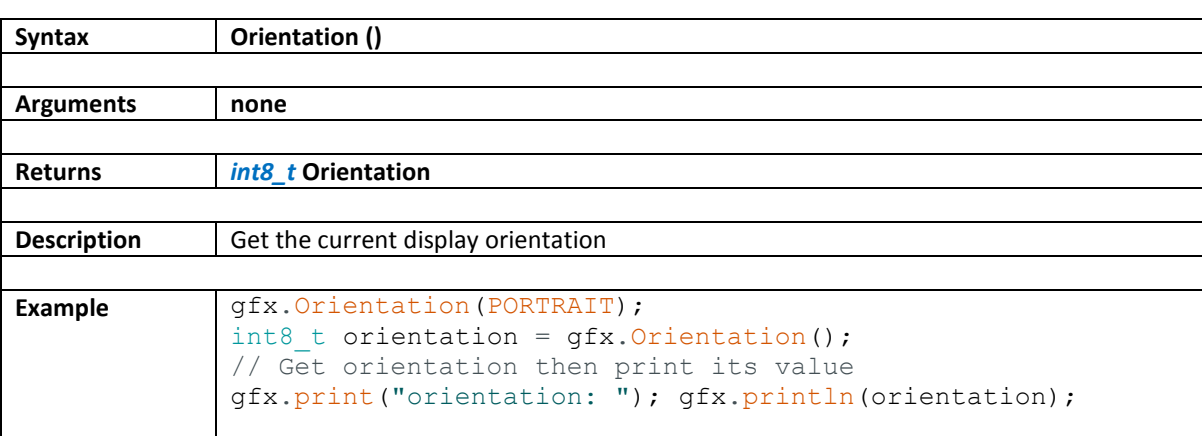

#### <span id="page-8-0"></span>**2.2. BacklightOn**

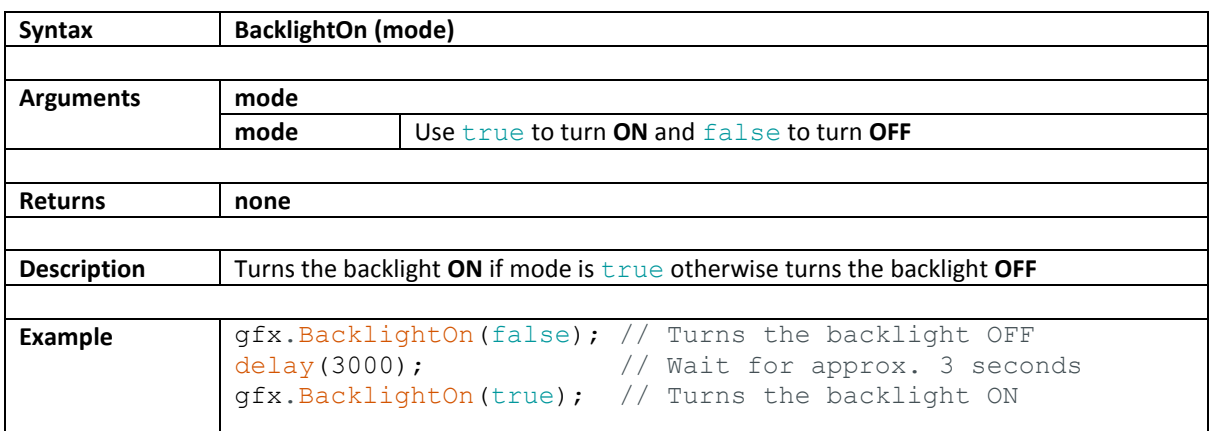

#### <span id="page-9-0"></span>**2.3. FillScreen**

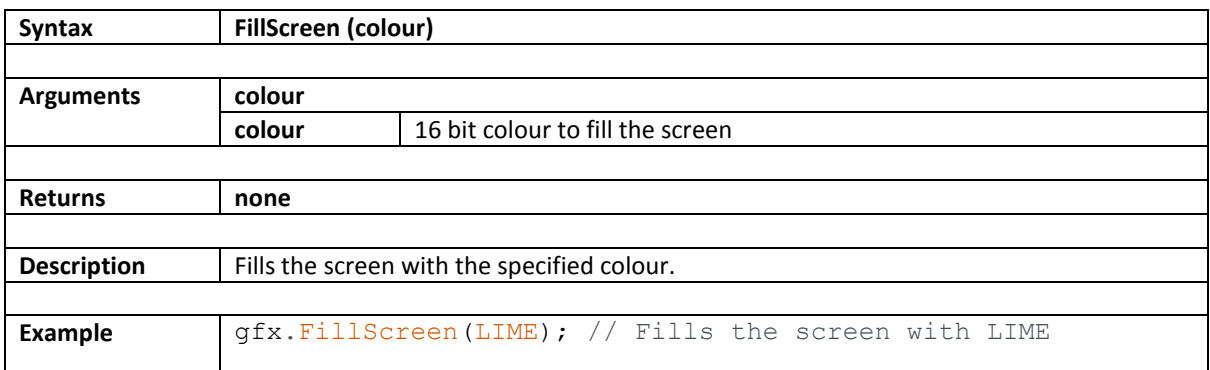

# <span id="page-10-0"></span>**2.4. Cls**

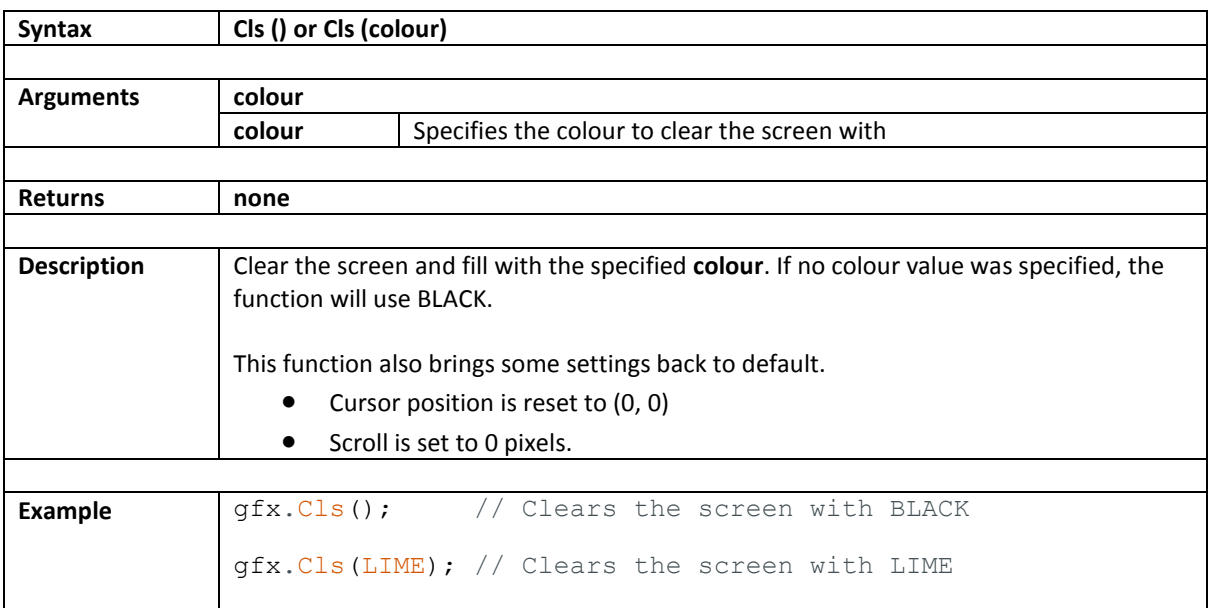

# <span id="page-11-0"></span>**2.5. MoveTo**

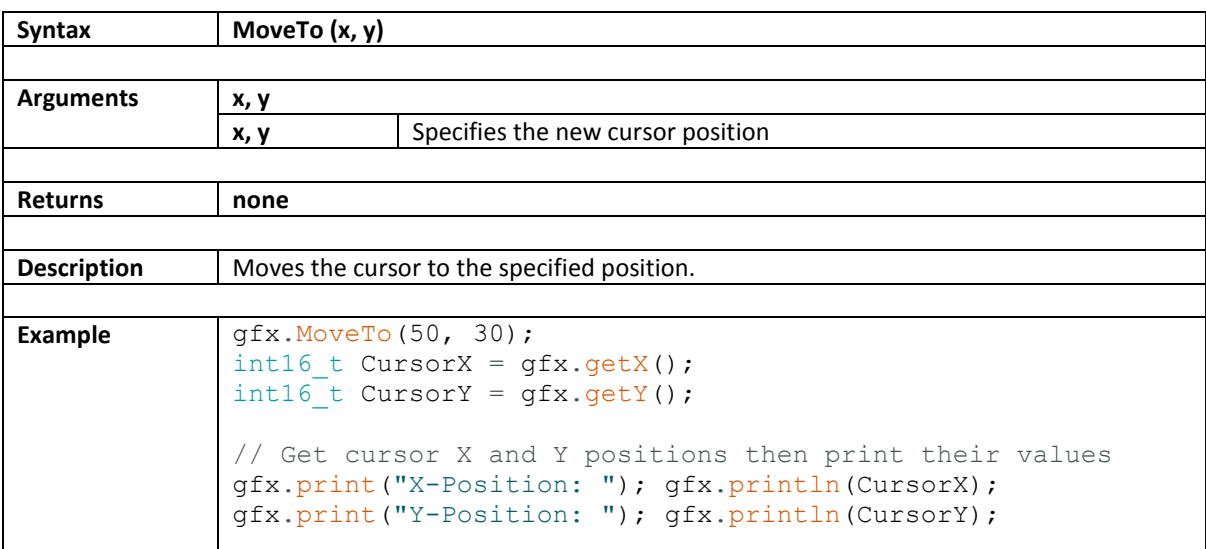

# <span id="page-12-0"></span>**2.6. getX**

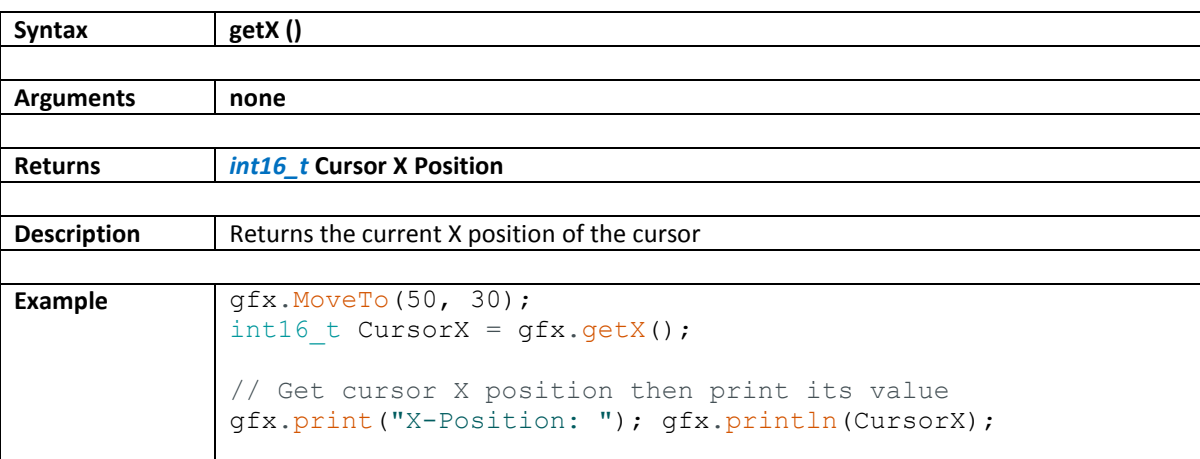

# <span id="page-13-0"></span>**2.7. getY**

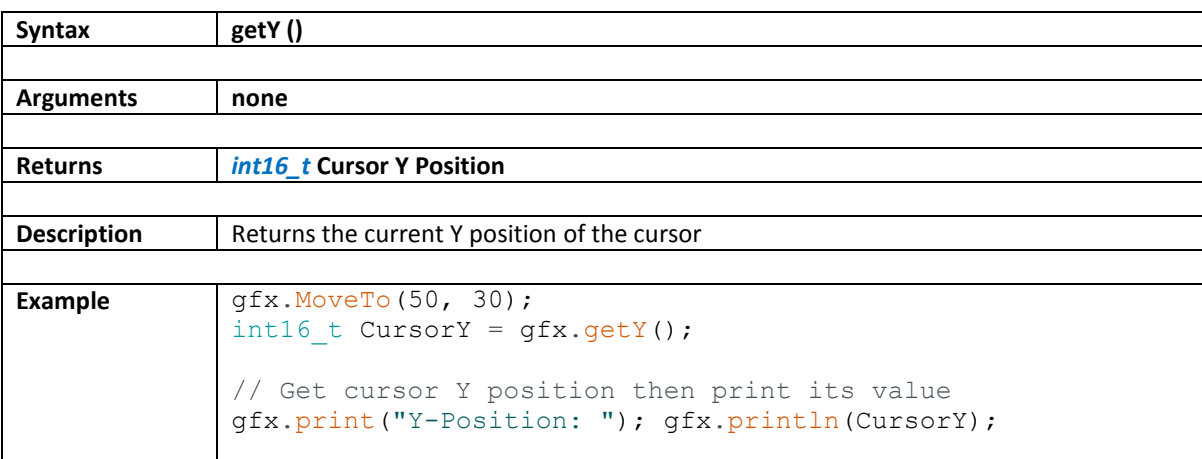

# <span id="page-14-0"></span>**2.8. getWidth**

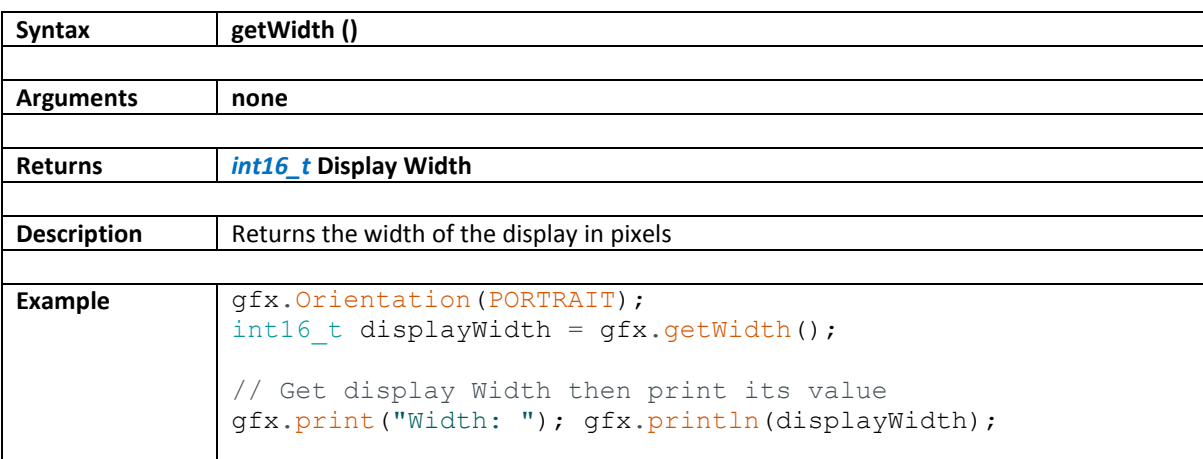

# <span id="page-15-0"></span>**2.9. getHeight**

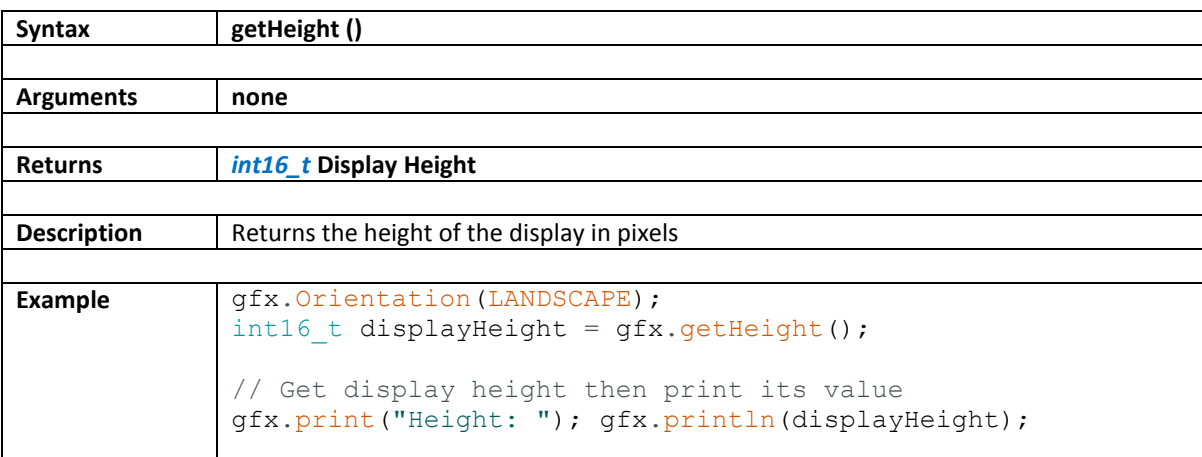

# <span id="page-16-0"></span>**2.10. Invert**

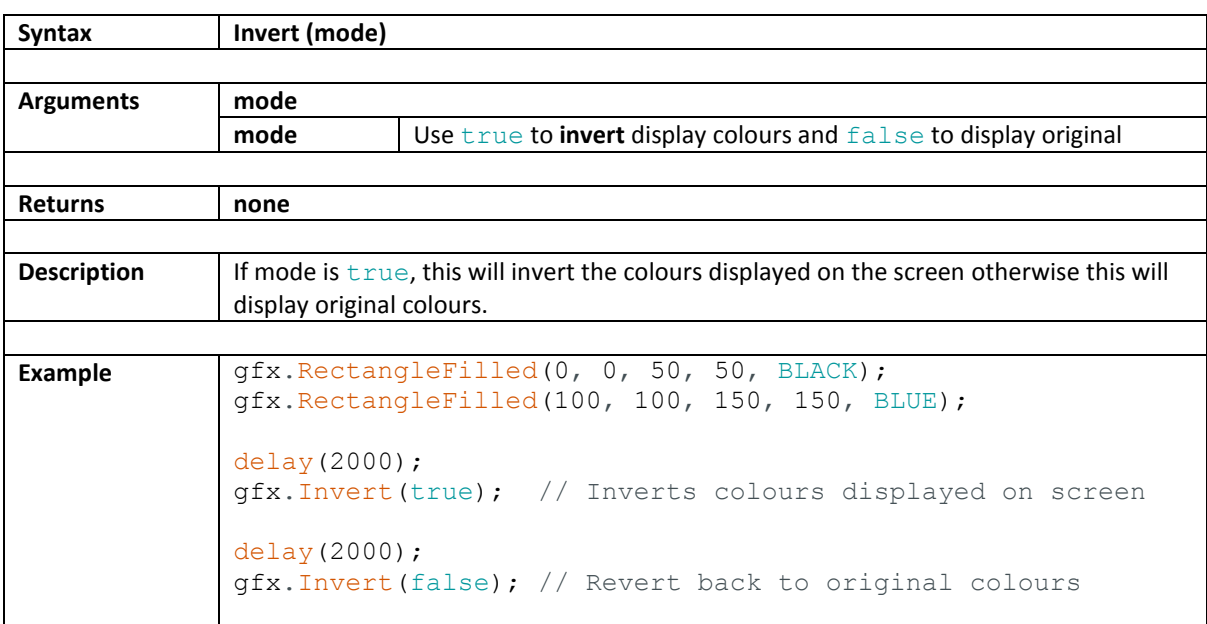

#### <span id="page-17-0"></span>**3. Primitive Shapes**

These functions allow easy generation of basic shapes.

- [PutPixel](#page-18-0)
- [Hline](#page-19-0)
- [Vline](#page-20-0)
- [Line](#page-21-0)
- Arc
- ArcFilled
- [Circle](#page-32-0)
- [CircleFilled](#page-32-0)
- [Ellipse](#page-32-0)
- [EllipseFilled](#page-32-0)
- [Rectangle](#page-32-0)
- [RectangleFilled](#page-32-0)
- [RoundRect](#page-32-0)
- [RoundRectFilled](#page-32-0)
- [Triangle](#page-32-0)
- [TriangleFilled](#page-32-0)

## <span id="page-18-0"></span>**3.1. PutPixel**

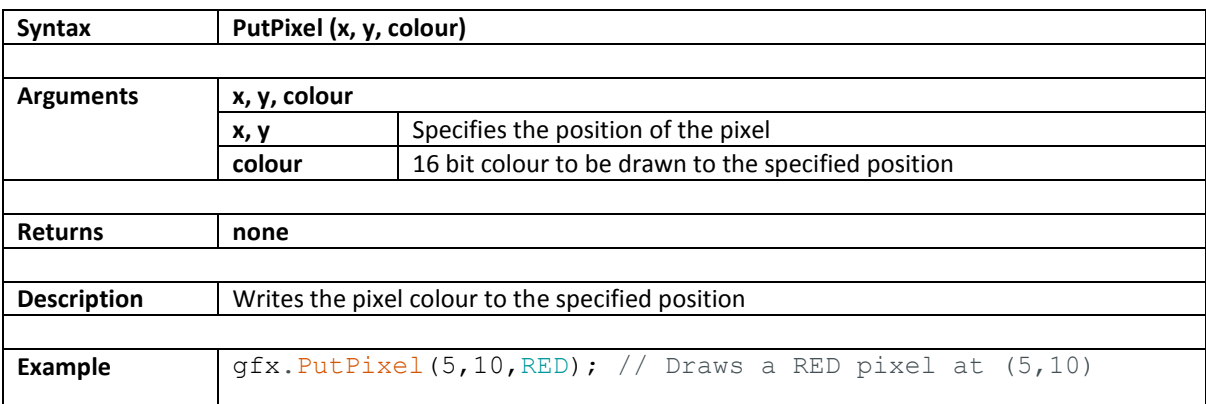

# <span id="page-19-0"></span>**3.2. Hline**

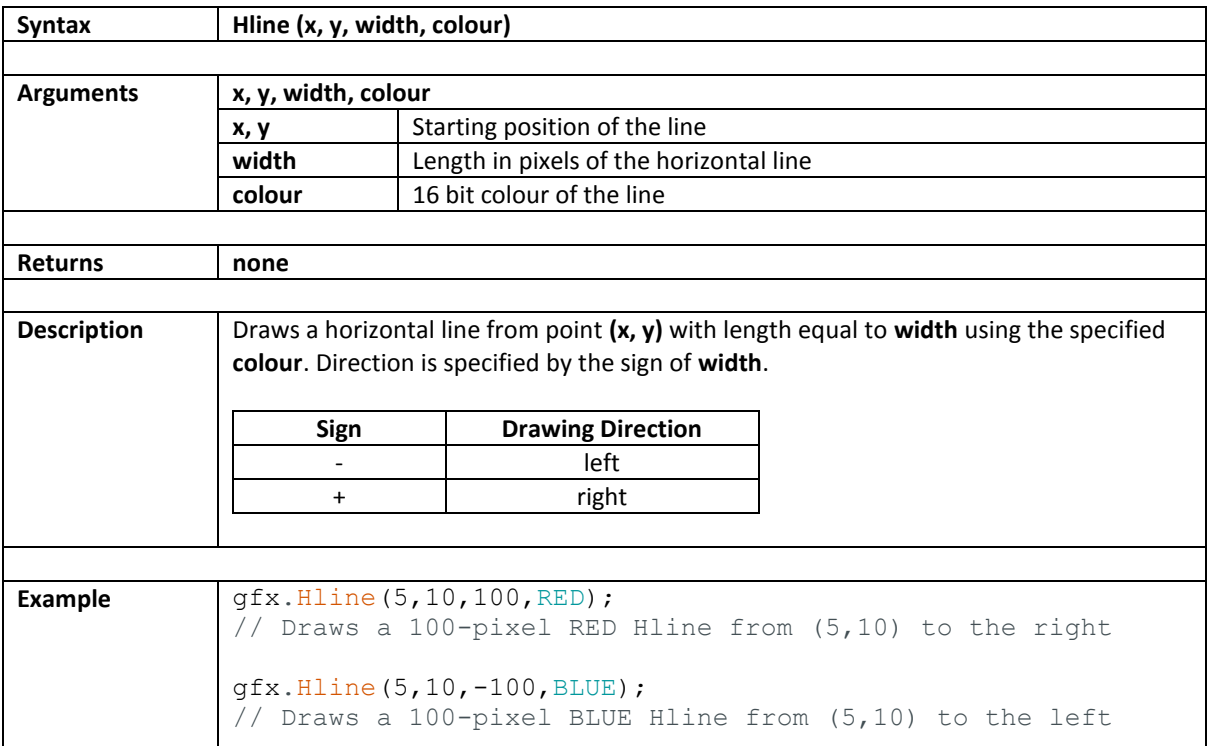

# <span id="page-20-0"></span>**3.3. Vline**

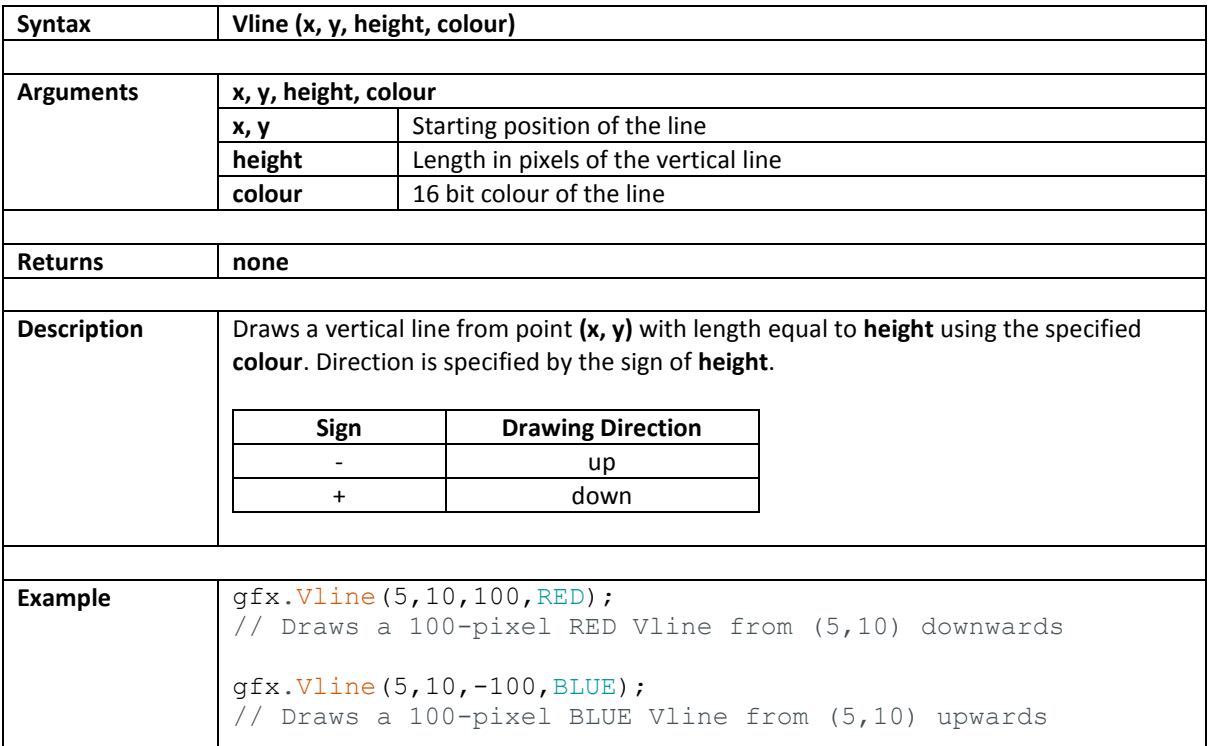

### <span id="page-21-0"></span>**3.4. Line**

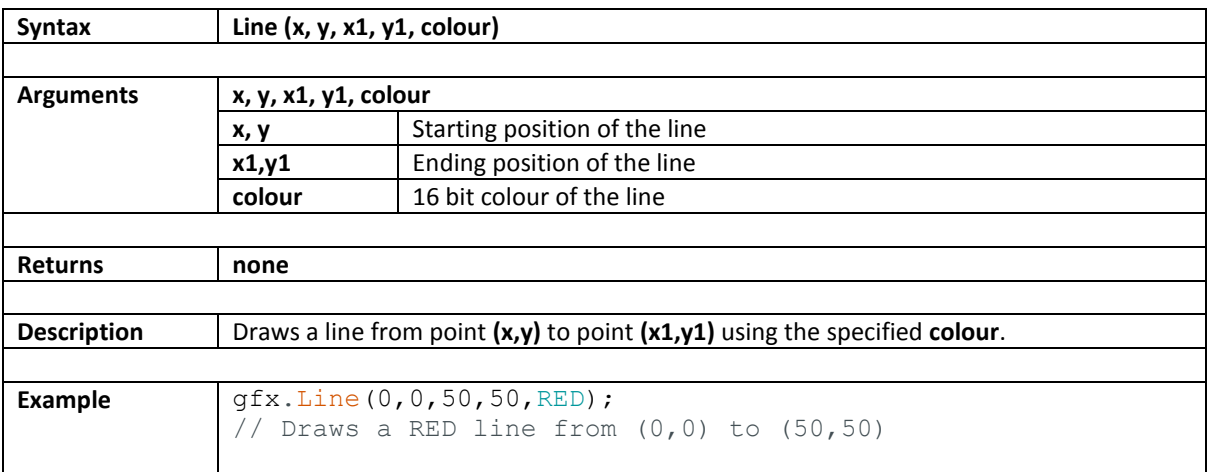

## <span id="page-22-0"></span>**3.5. Circle**

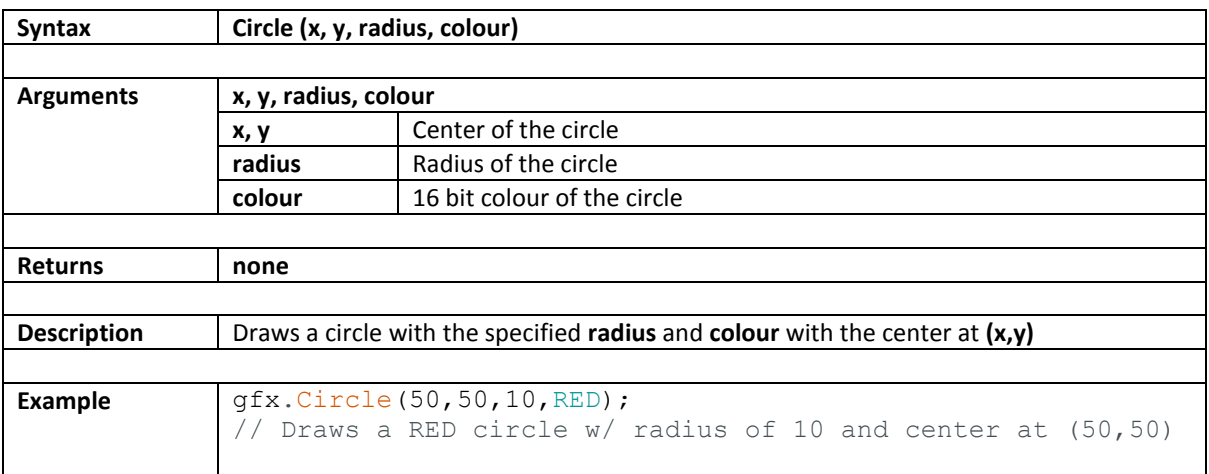

#### <span id="page-23-0"></span>**3.6. CircleFilled**

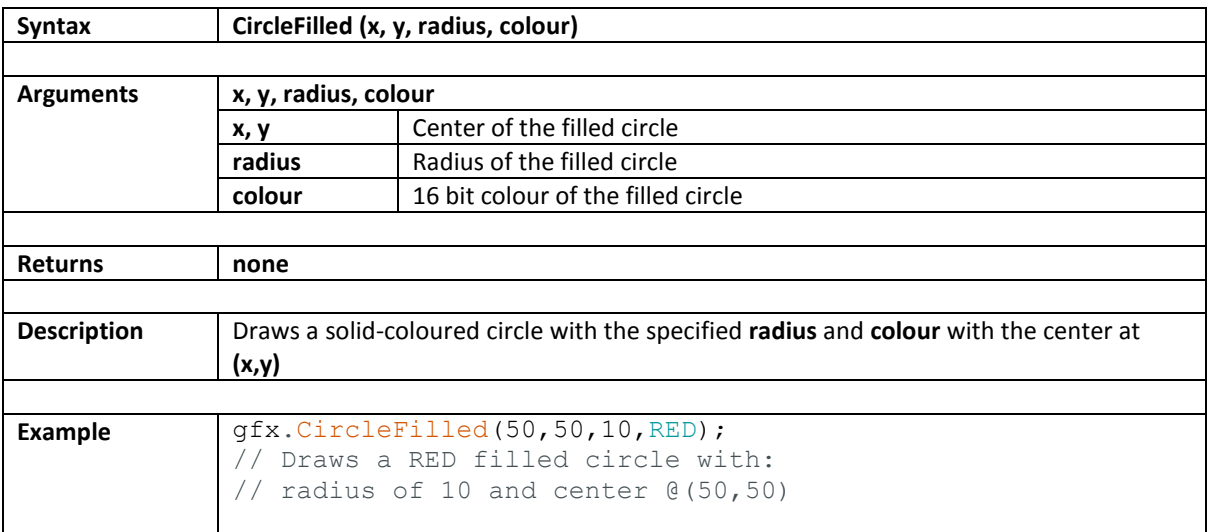

# <span id="page-24-0"></span>**3.7. Ellipse**

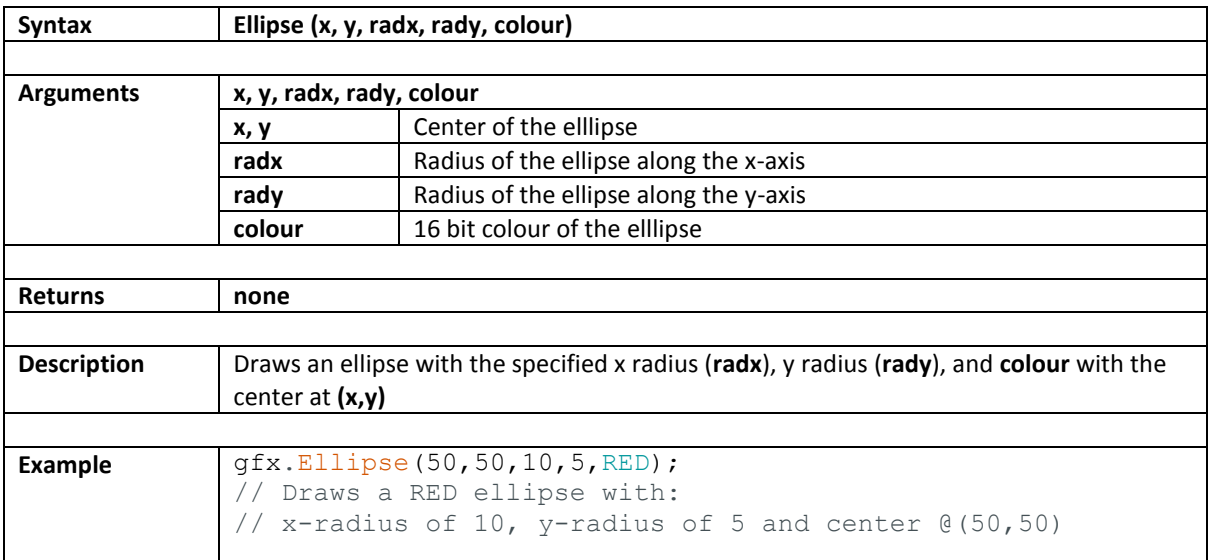

### <span id="page-25-0"></span>**3.8. EllipseFilled**

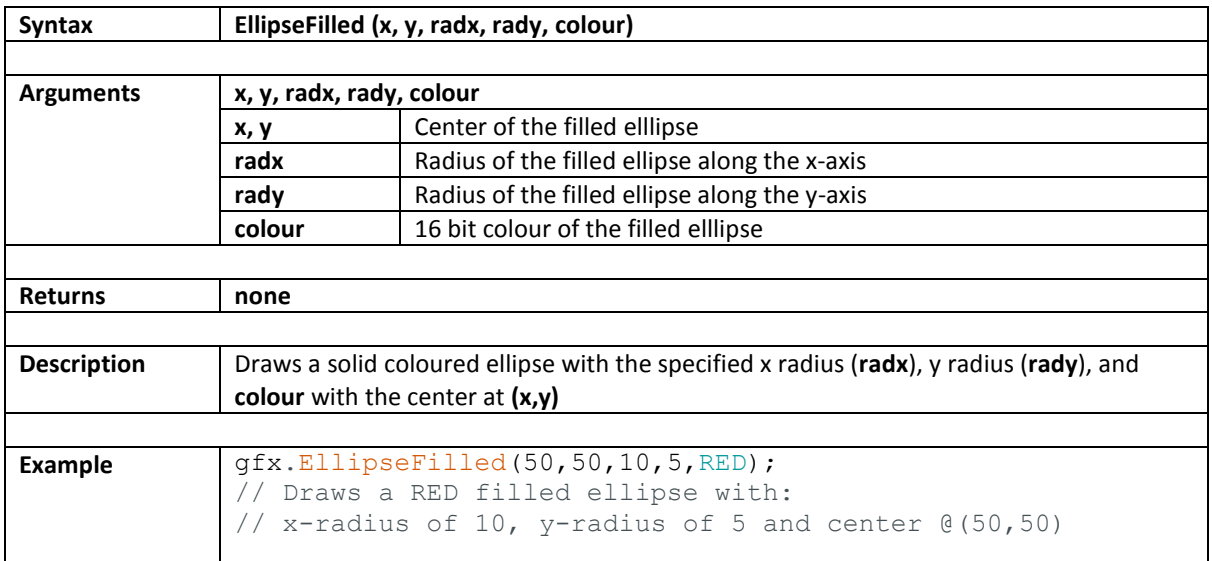

# <span id="page-26-0"></span>**3.9. Rectangle**

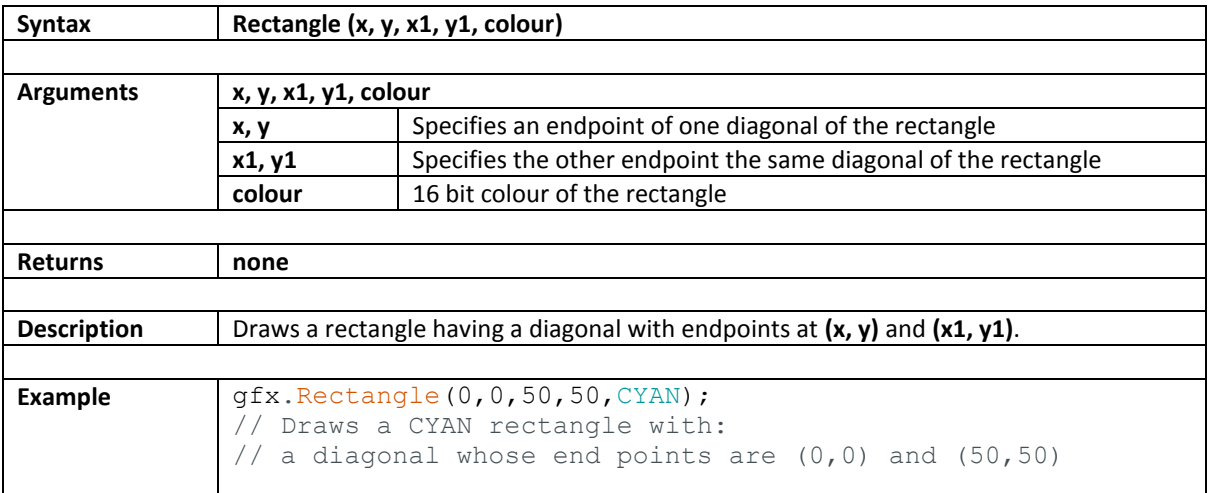

#### <span id="page-27-0"></span>**3.10. RectangleFilled**

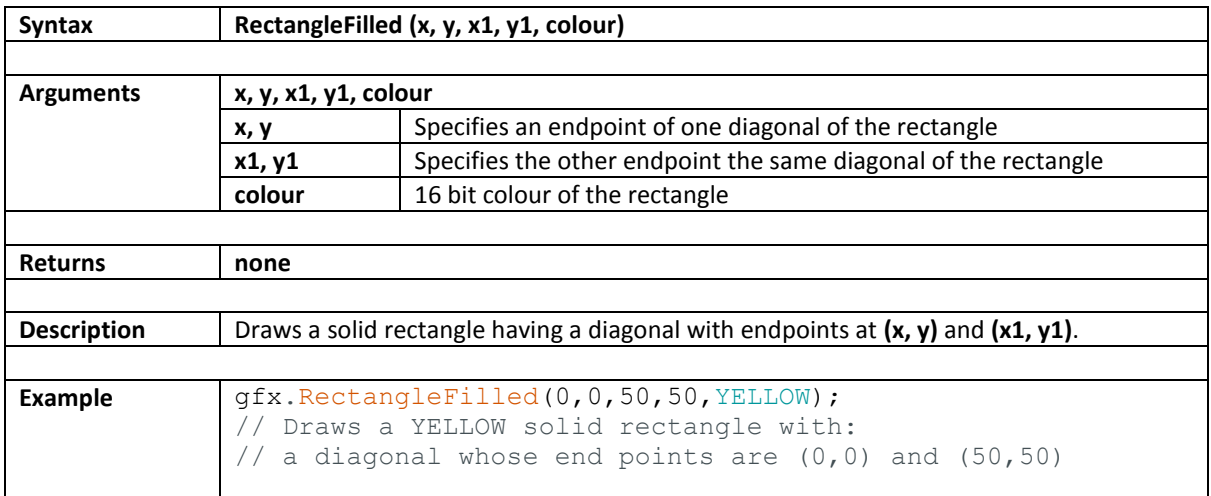

# <span id="page-28-0"></span>**3.11. RoundRect**

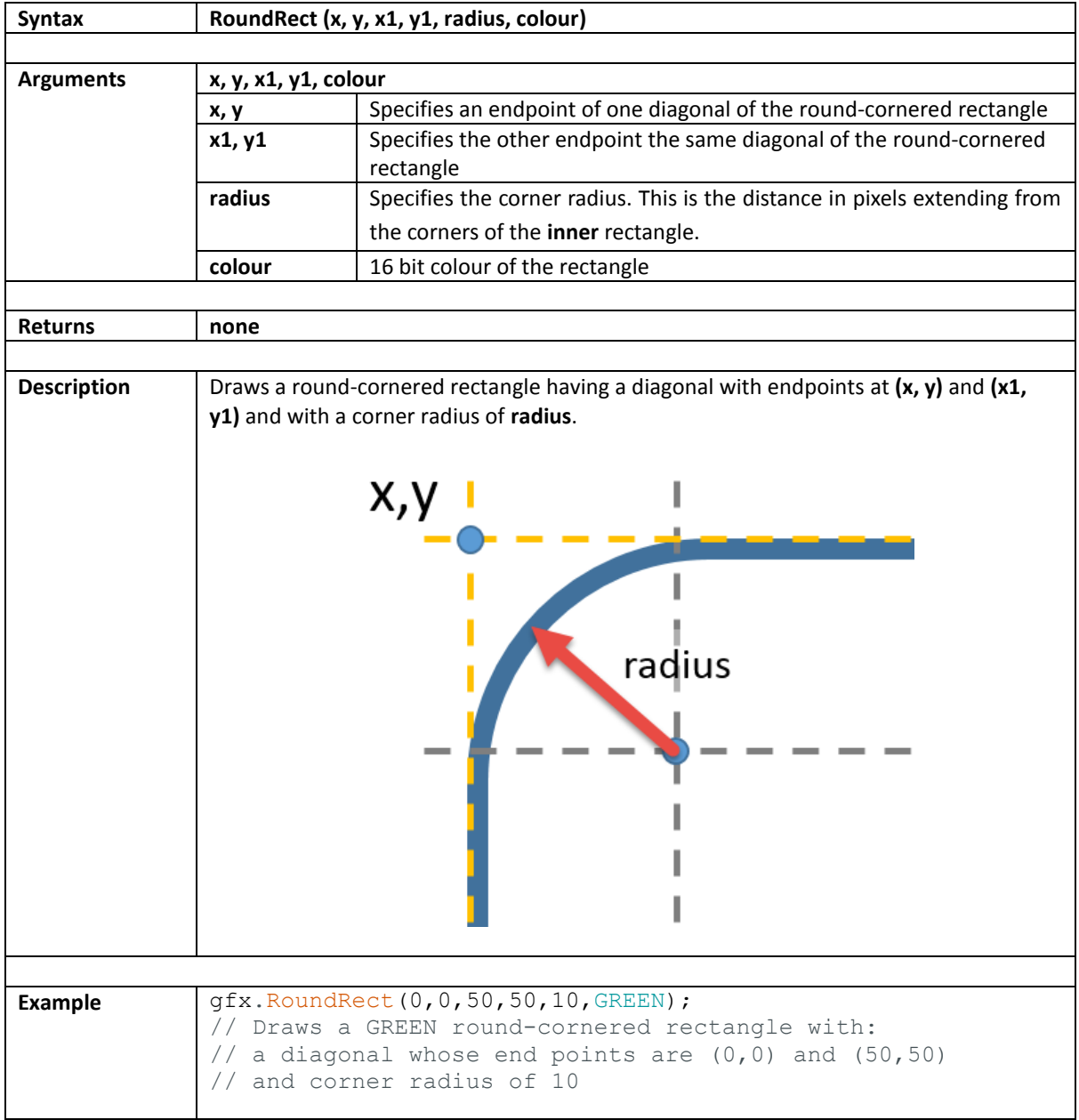

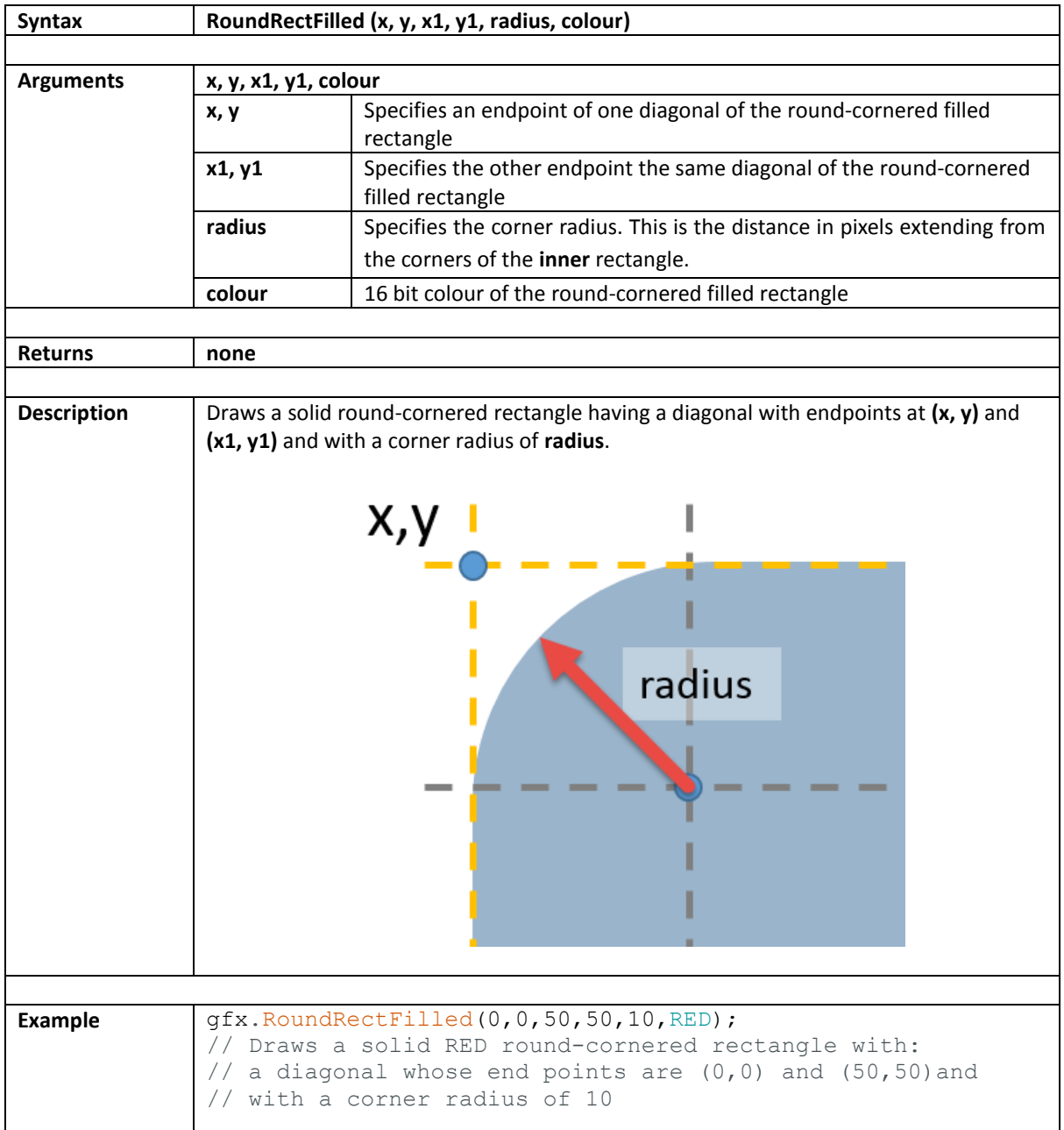

#### <span id="page-29-0"></span>**3.12. RoundRectFilled**

# <span id="page-30-0"></span>**3.13. Triangle**

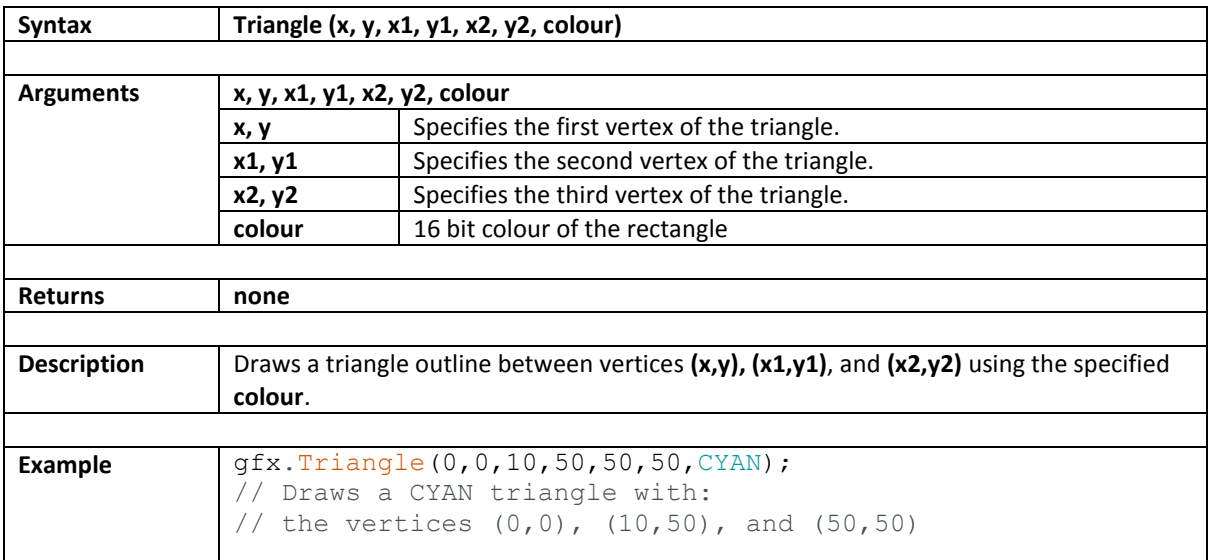

#### <span id="page-31-0"></span>**3.14. TriangleFilled**

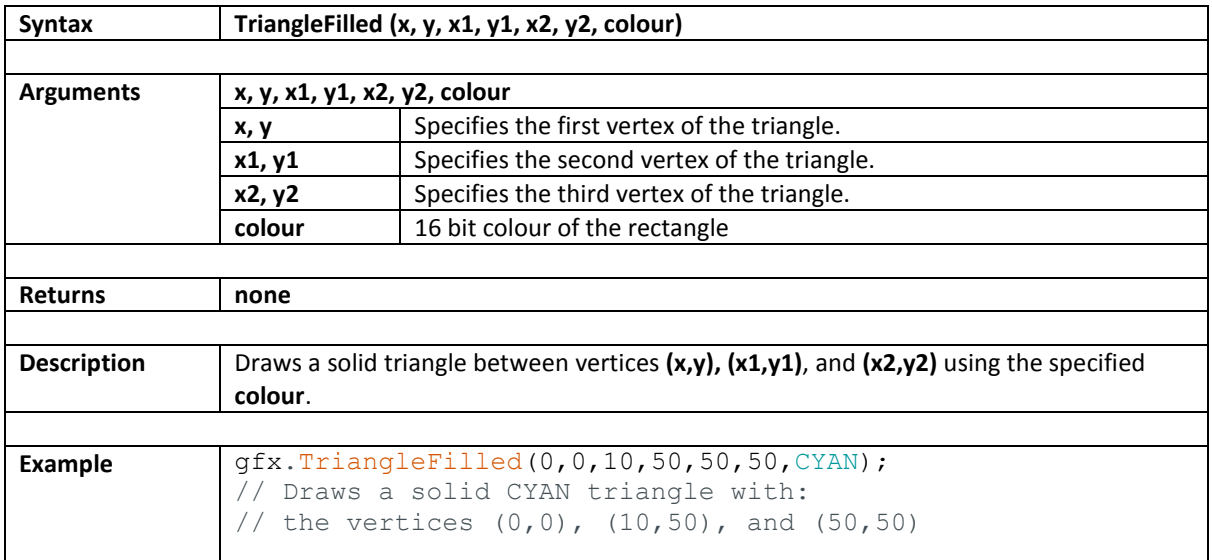

## <span id="page-32-0"></span>**4. Primitive Objects**

These functions allows easy generation of primitive objects for basic user interface.

- [Button](#page-33-0)
- [Buttonx](#page-34-0)
- [ButtonUp](#page-35-0)
- [ButtonDown](#page-36-0)
- [ButtonActive](#page-37-0)
- [DeleteButton](#page-38-0)
- [Panel](#page-39-0)
- [PanelRecessed](#page-41-0)
- [Slider](#page-42-0)

# <span id="page-33-0"></span>**4.1. Button**

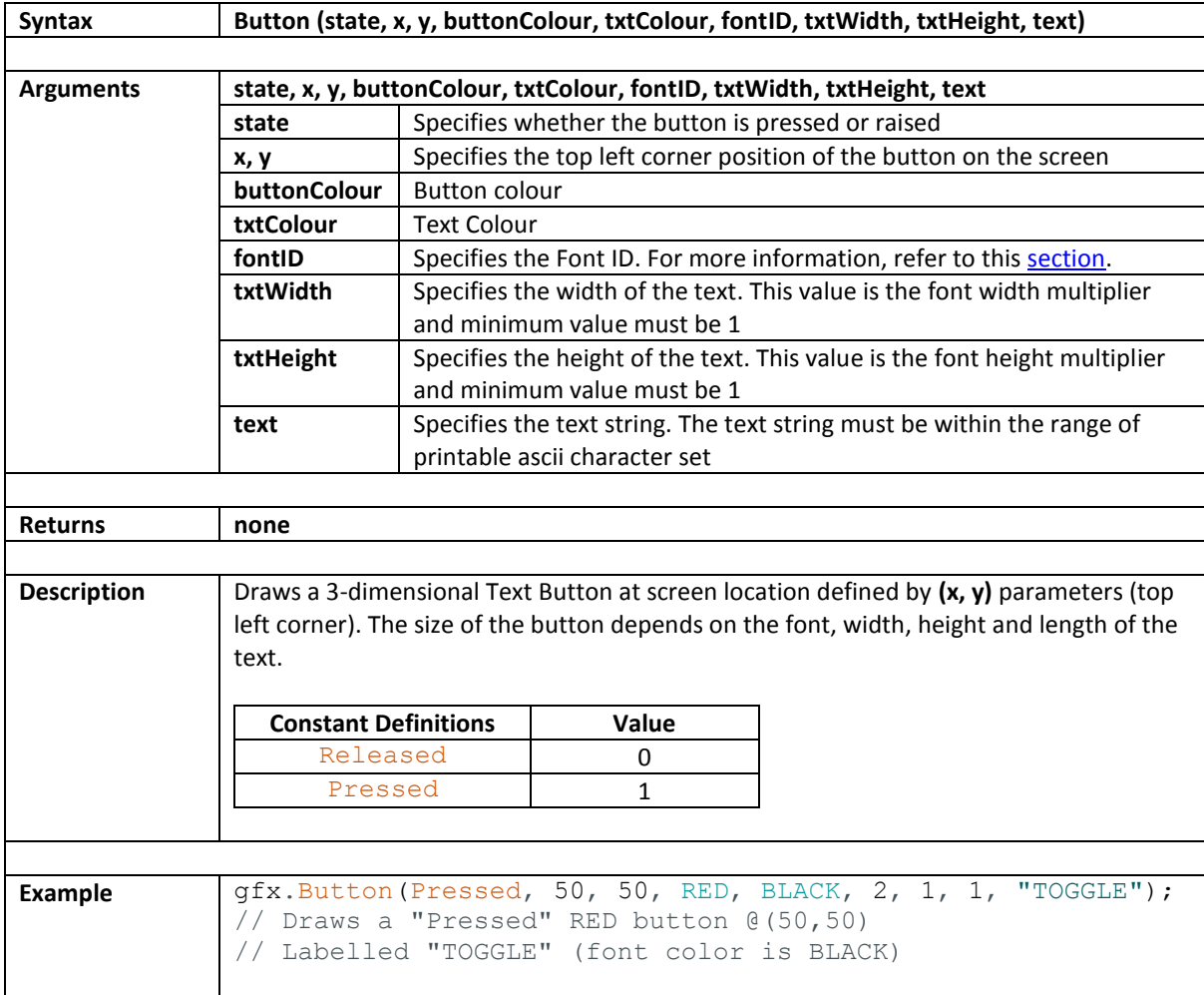

# <span id="page-34-0"></span>**4.2. Buttonx**

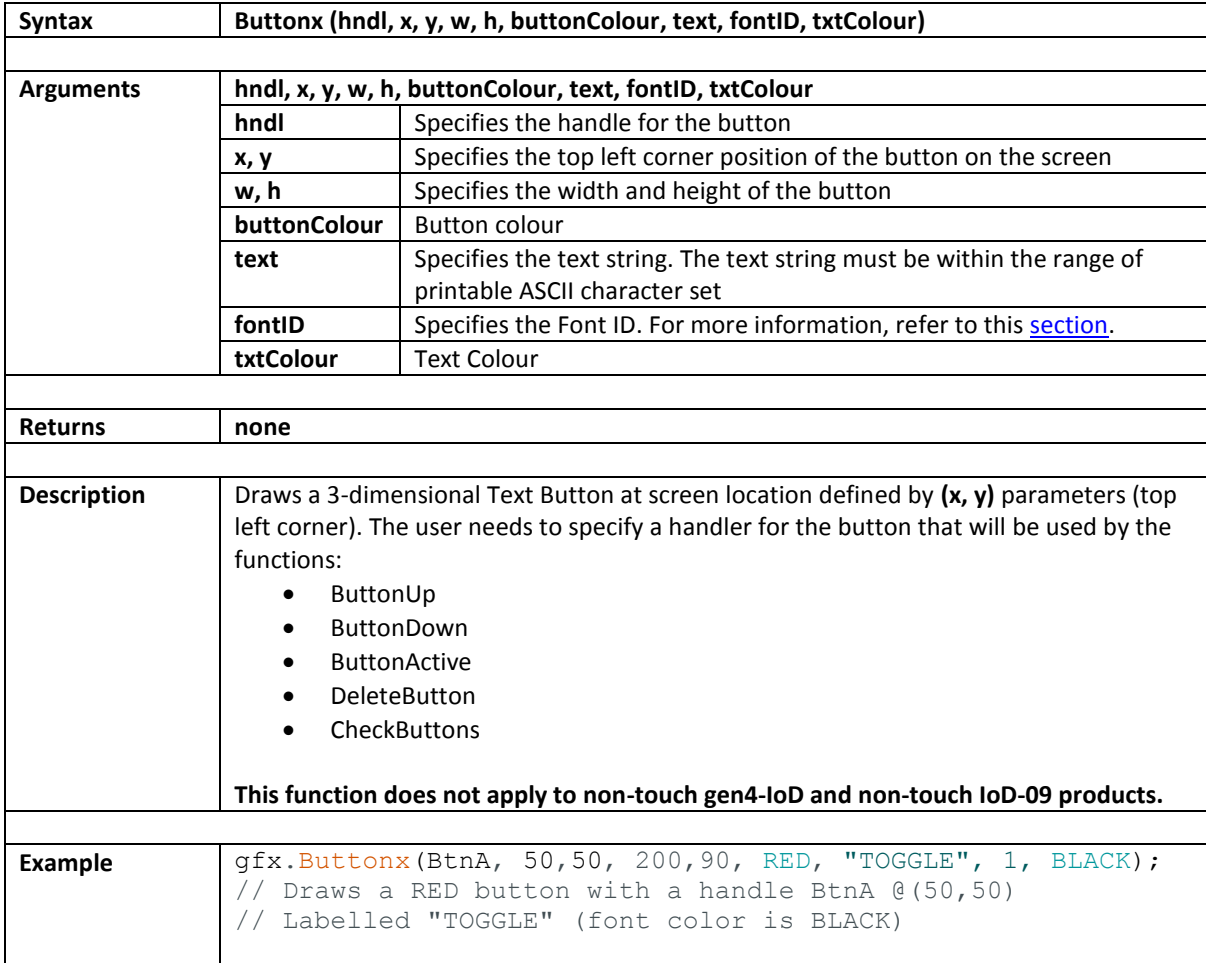

# <span id="page-35-0"></span>**4.3. ButtonUp**

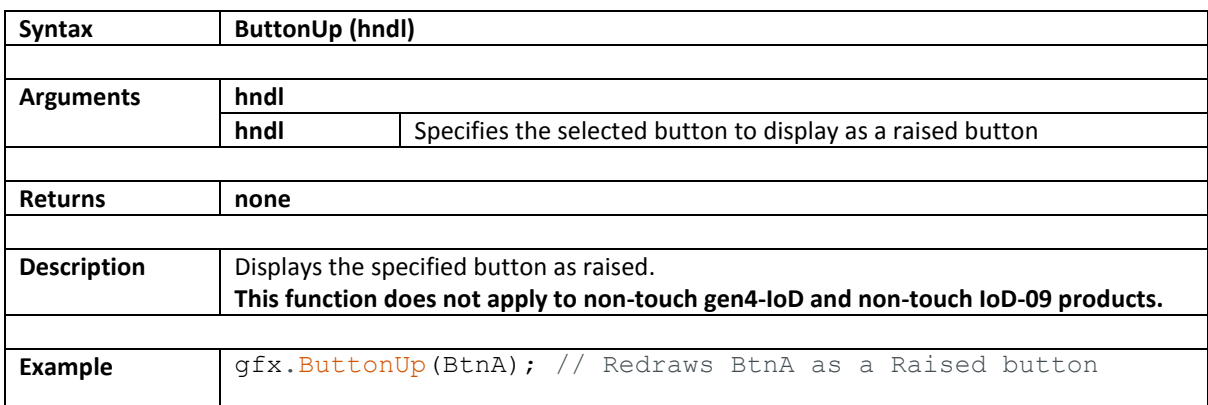
## **4.4. ButtonDown**

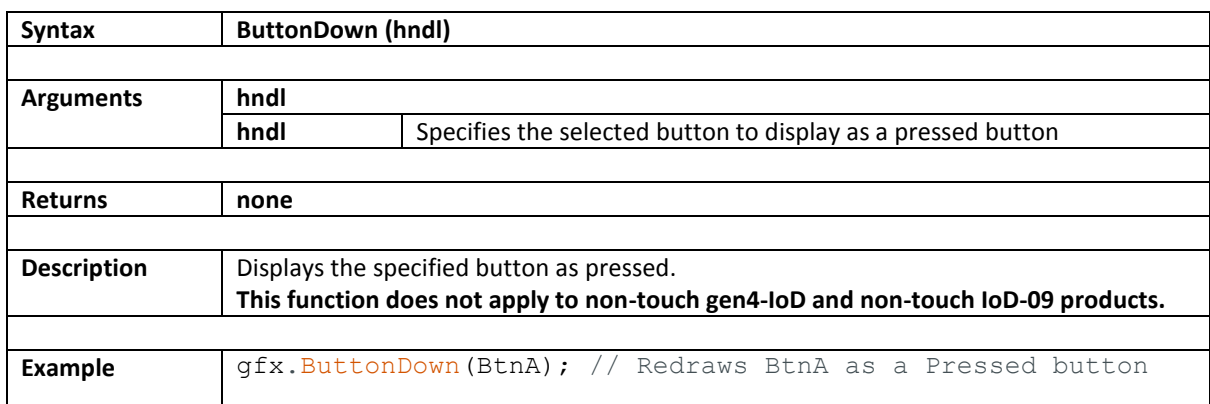

### **4.5. ButtonActive**

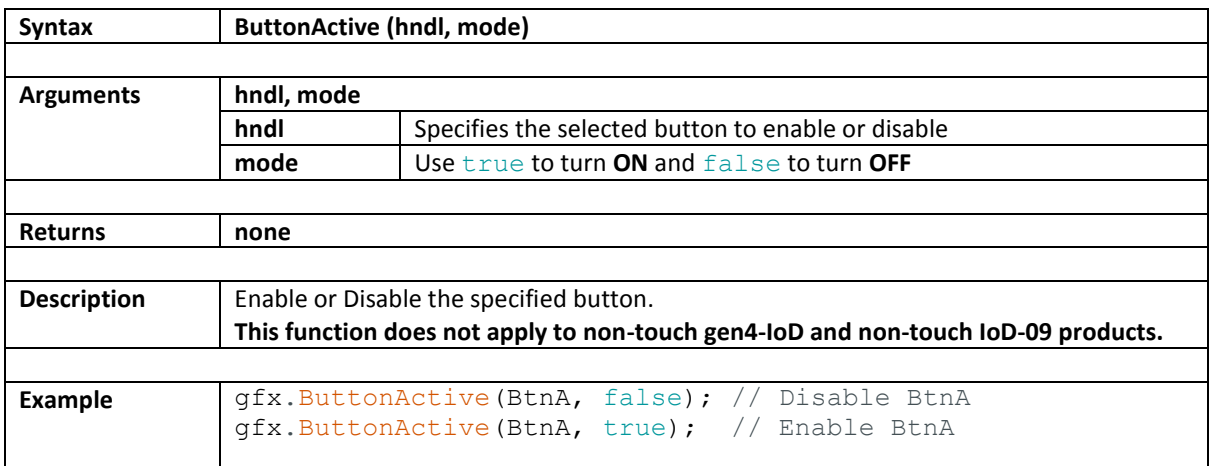

## **4.6. DeleteButton**

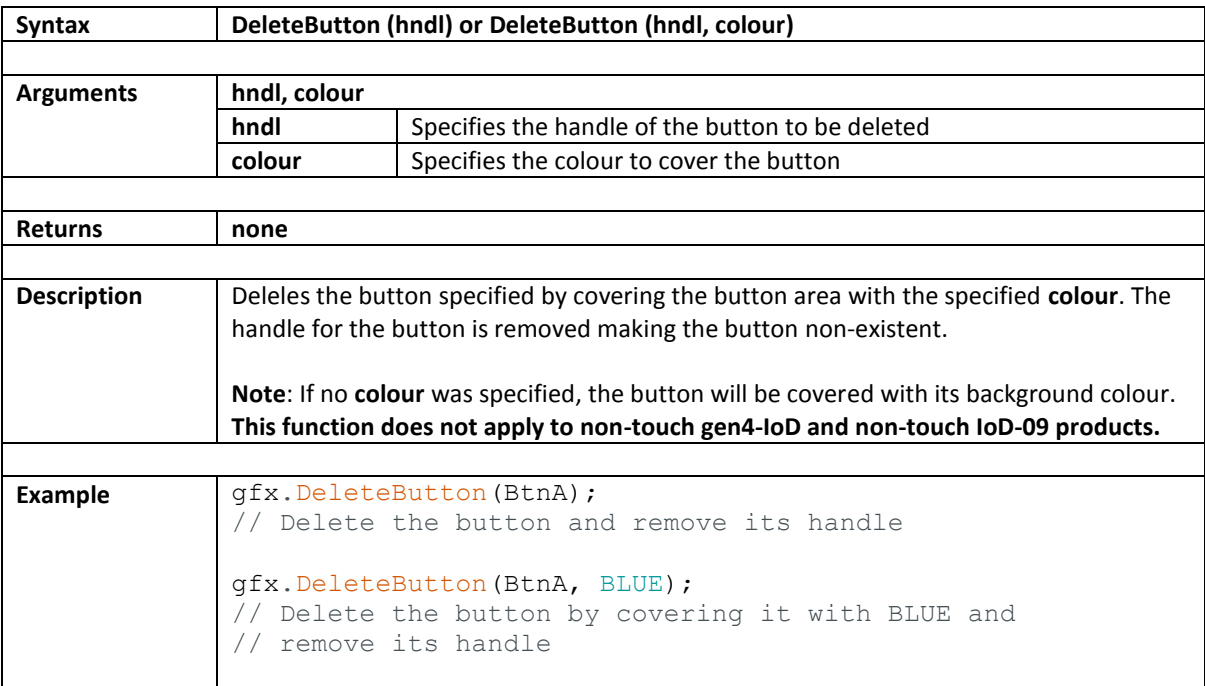

### **4.7. CheckButtons**

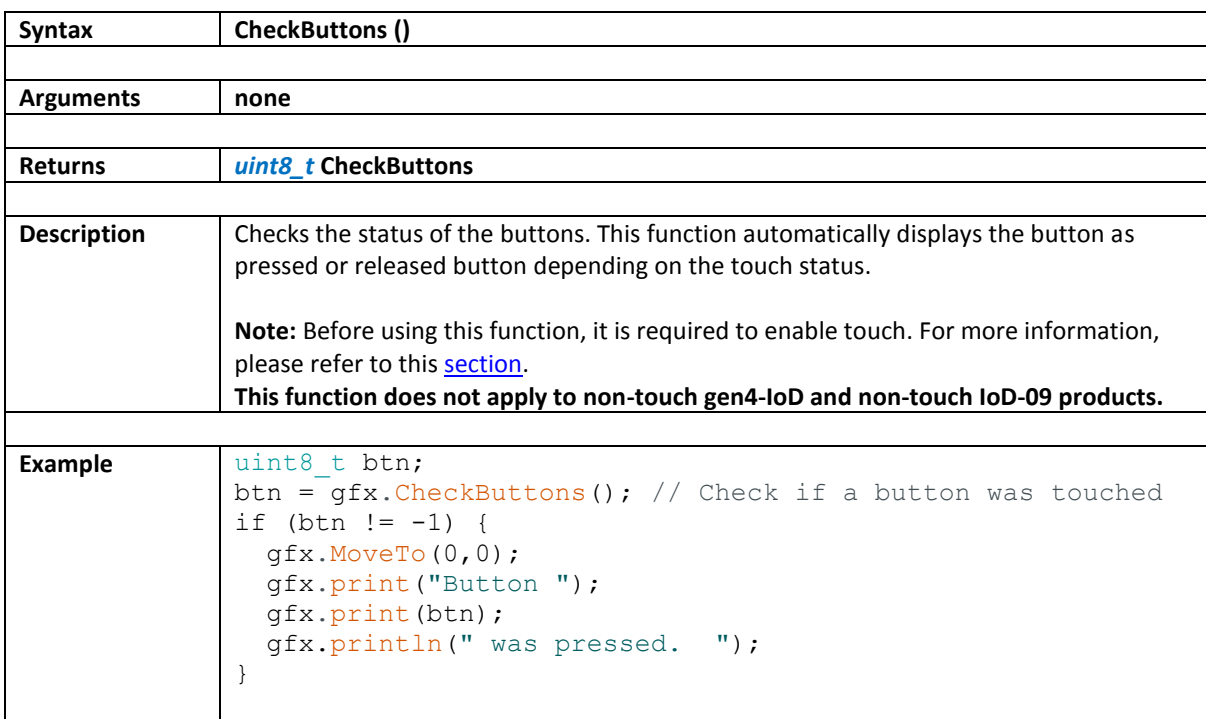

## **4.8. Panel**

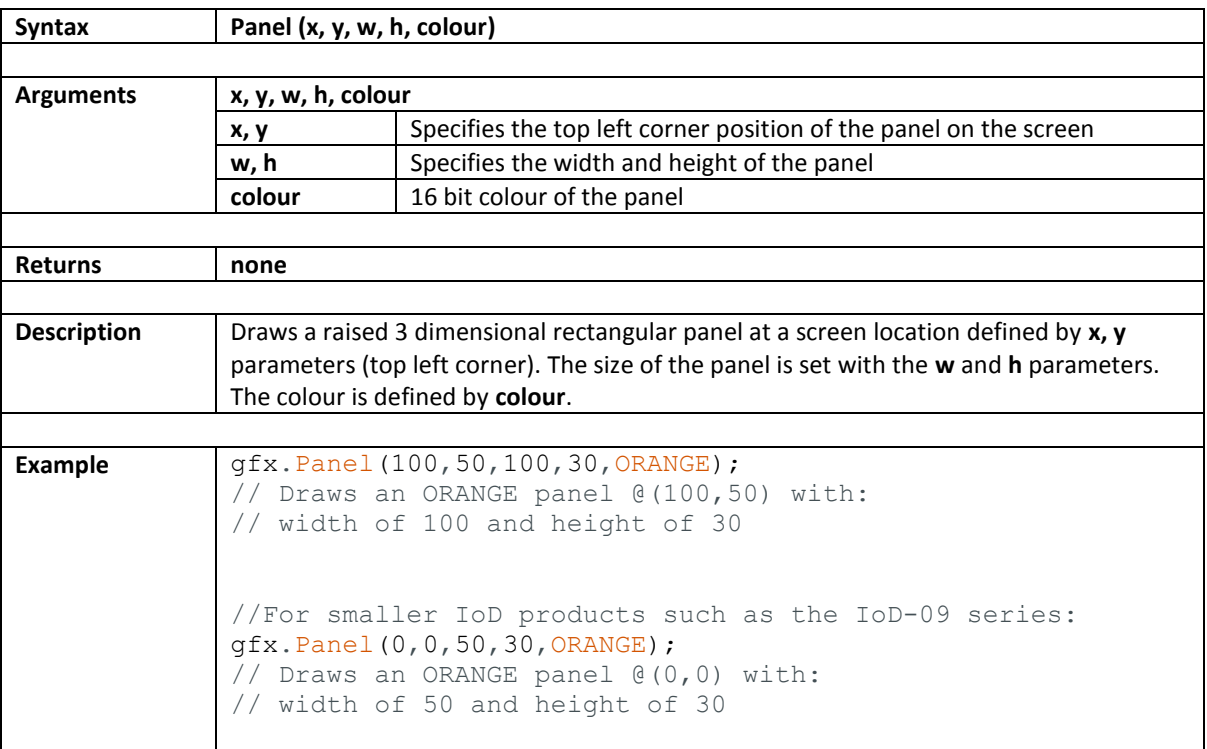

### **4.9. PanelRecessed**

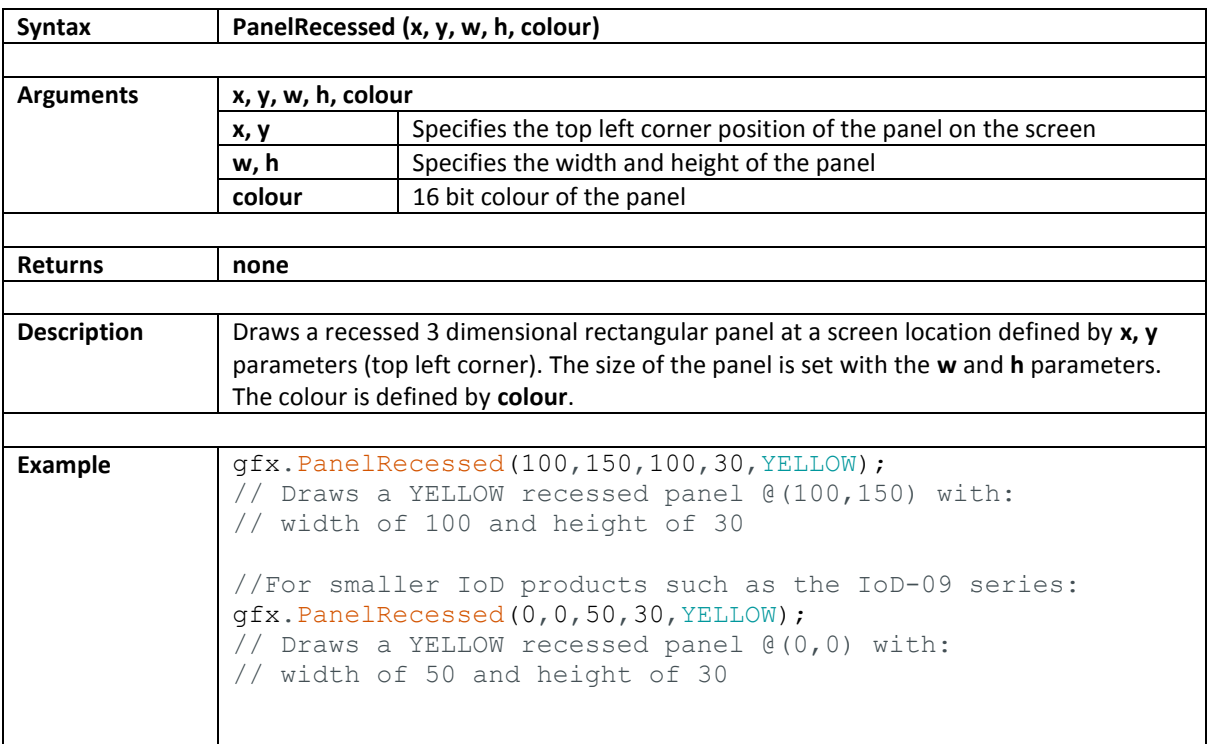

# **4.10. Slider**

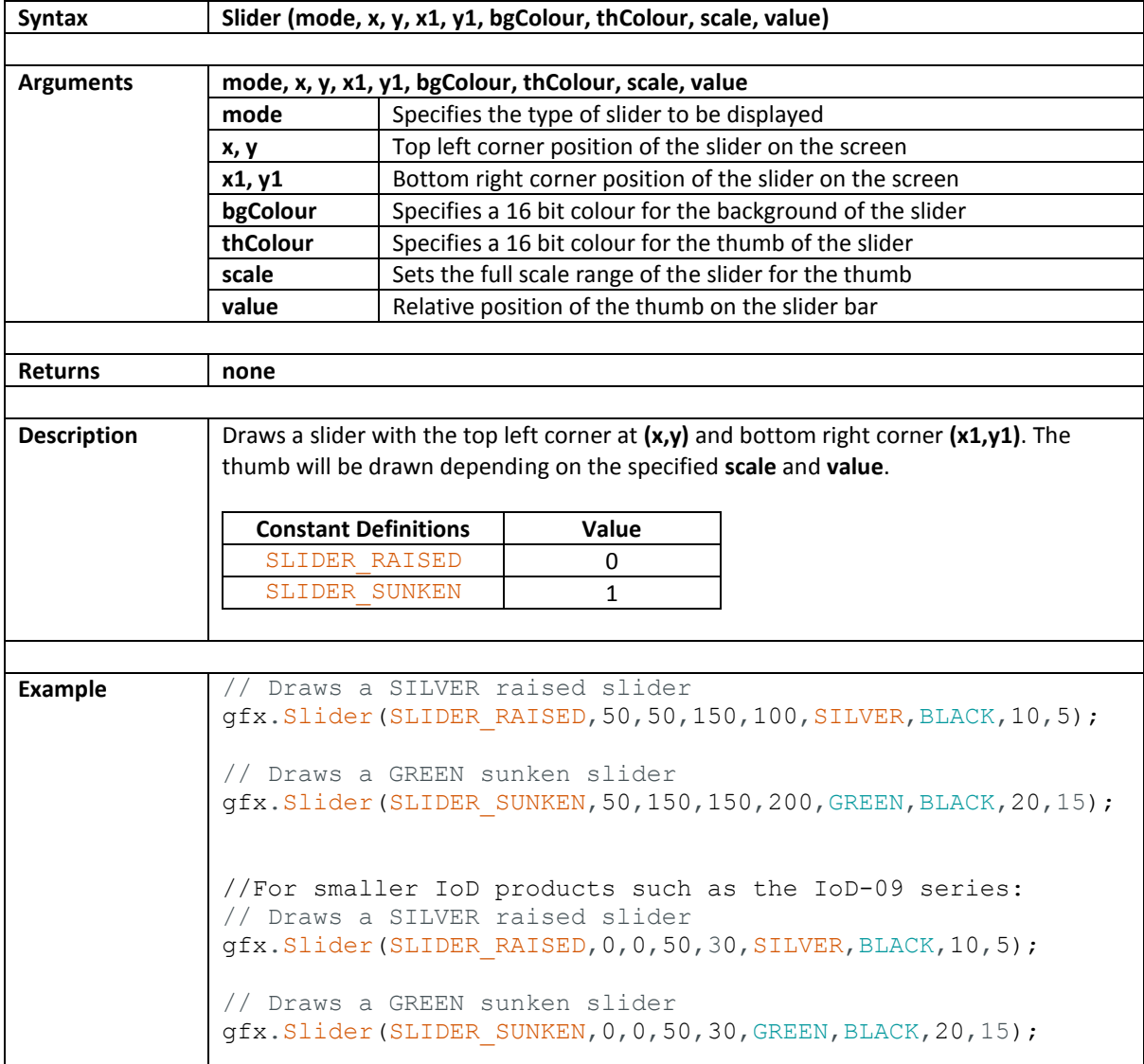

#### **5. Text Functions**

This section contains functions allow setting and checking of text properties. This section also includes functions for displaying text on the screen.

- [Font](#page-44-0)
	- o [Set Font](#page-44-1)
	- o [Get Font](#page-44-2)
	- **[TextSize](#page-45-0)**
- [TextColor](#page-46-0)
- [TextWrap](#page-47-0)
- [print](#page-48-0)
- [println](#page-49-0)
- [UserCharacter](#page-50-0)
- [UserCharacterBG](#page-51-0)

### <span id="page-44-0"></span>**5.1. Font**

### <span id="page-44-1"></span>**5.1.1. Set Font**

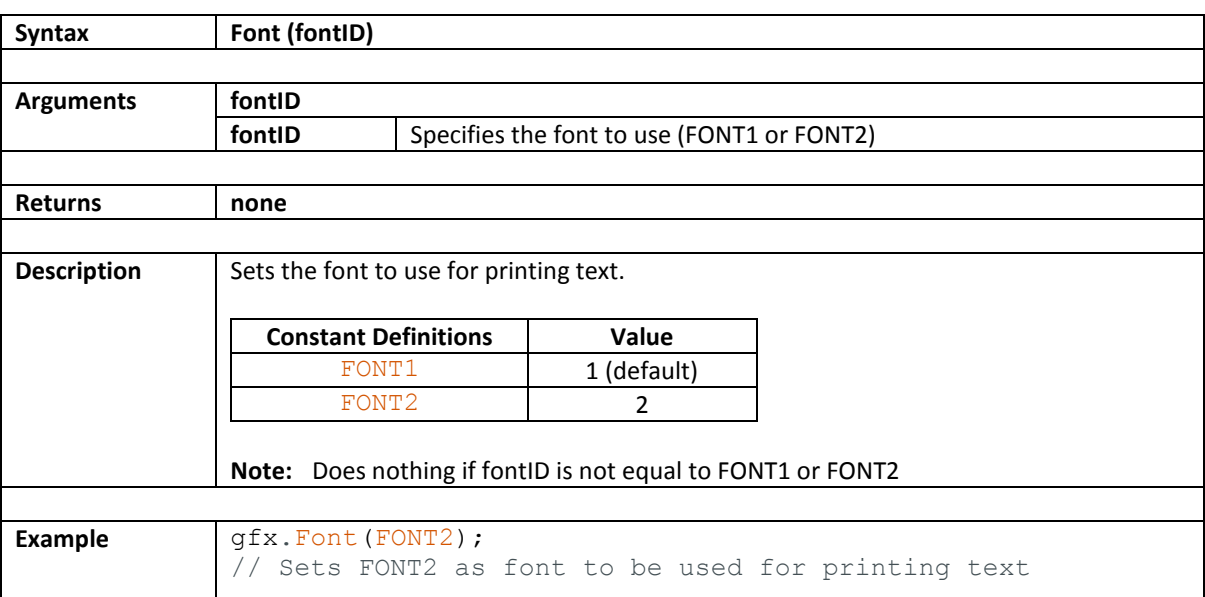

#### <span id="page-44-2"></span>**5.1.2. Get Font**

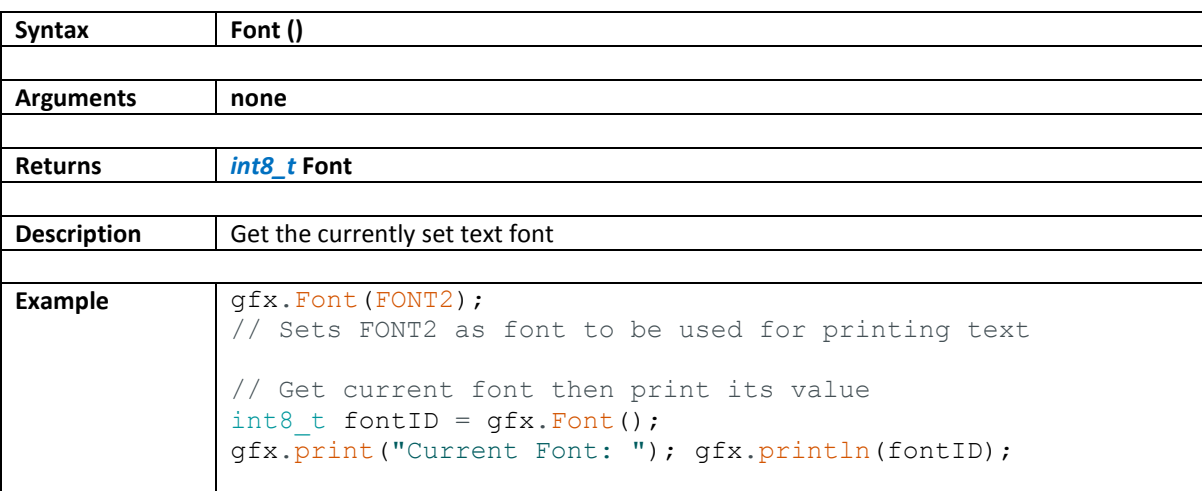

## <span id="page-45-0"></span>**5.2. TextSize**

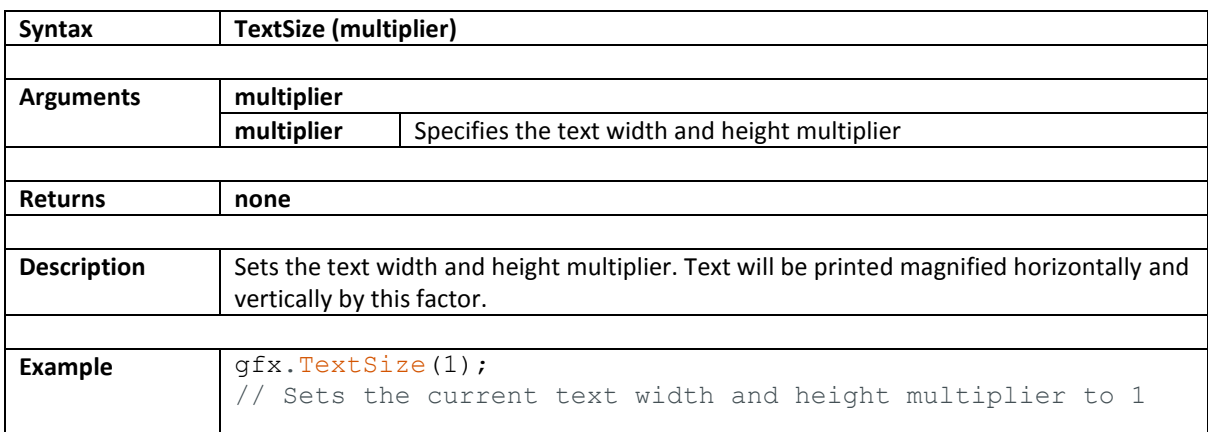

## <span id="page-46-0"></span>**5.3. TextColor**

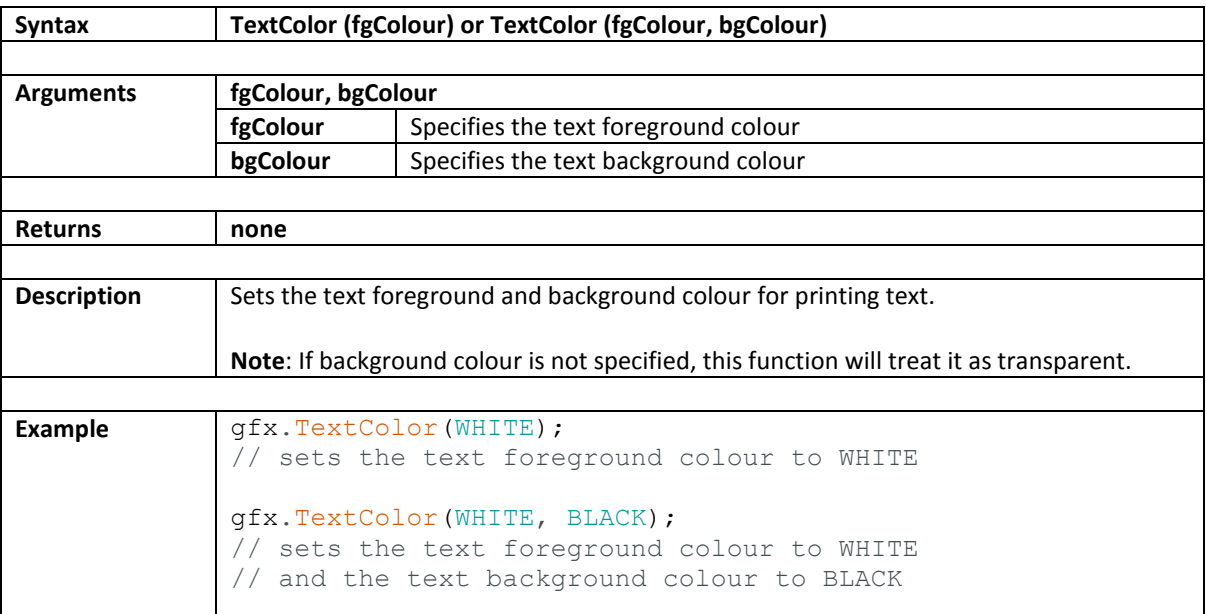

## <span id="page-47-0"></span>**5.4. TextWrap**

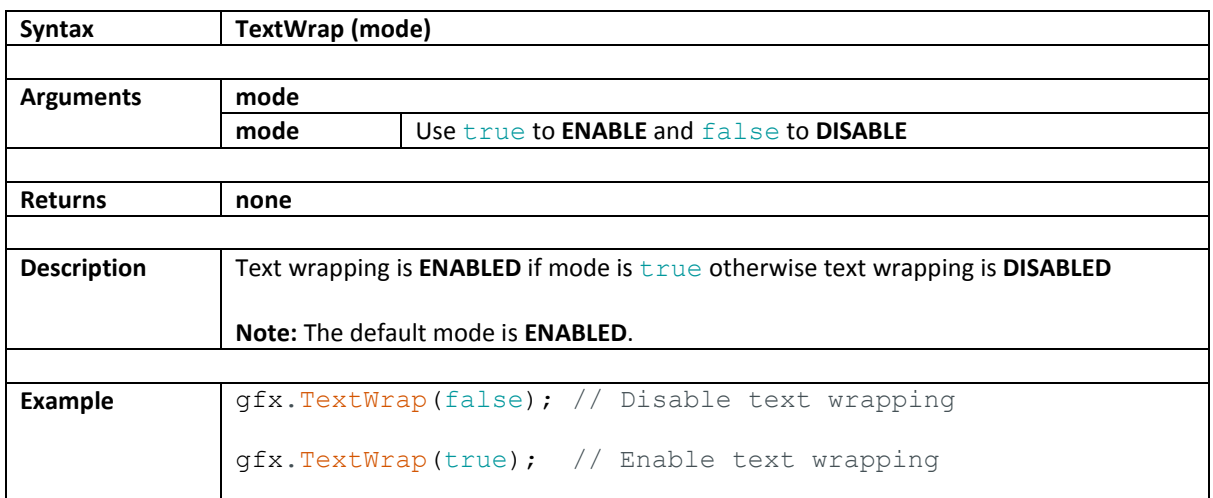

# <span id="page-48-0"></span>**5.5. print**

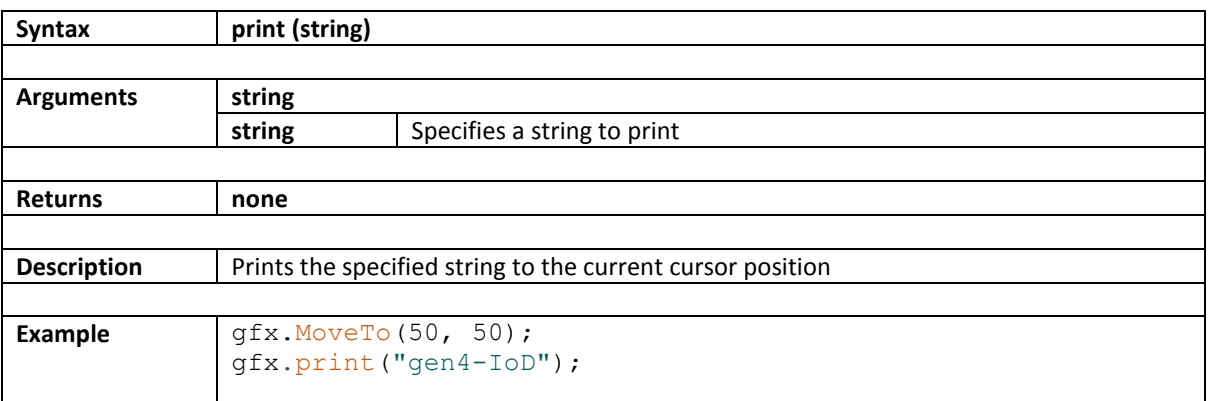

# <span id="page-49-0"></span>**5.6. println**

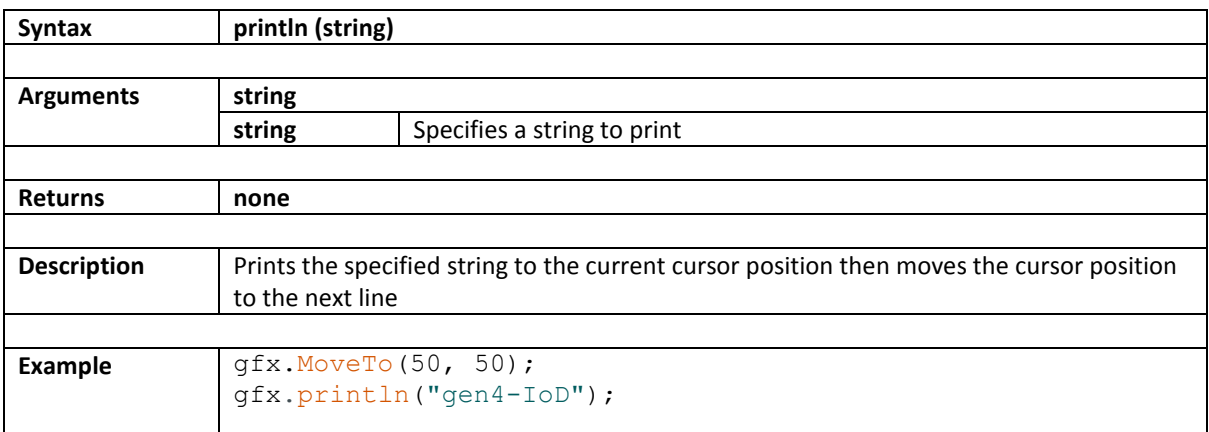

### <span id="page-50-0"></span>**5.7. UserCharacter**

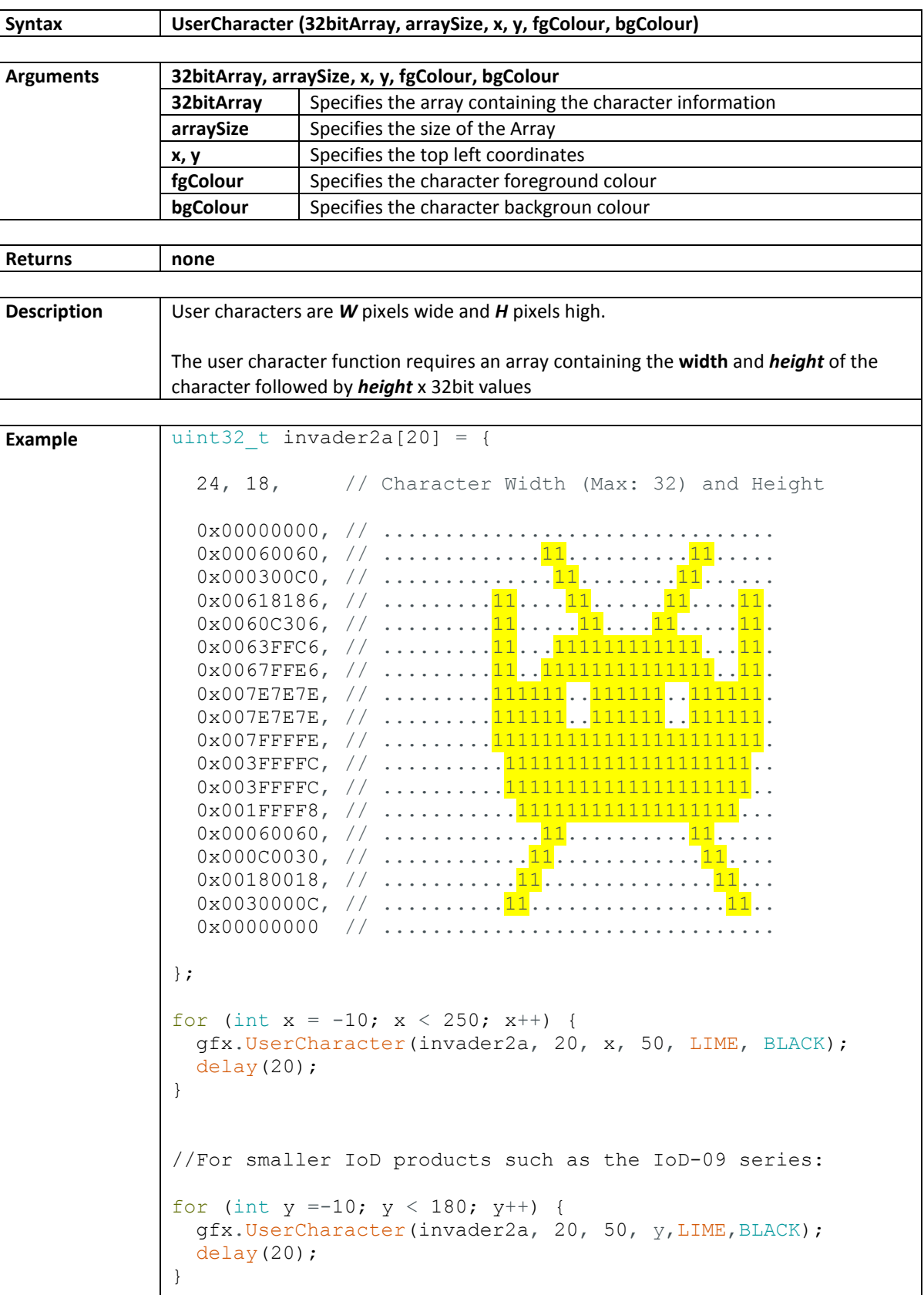

### <span id="page-51-0"></span>**5.8. UserCharacterBG**

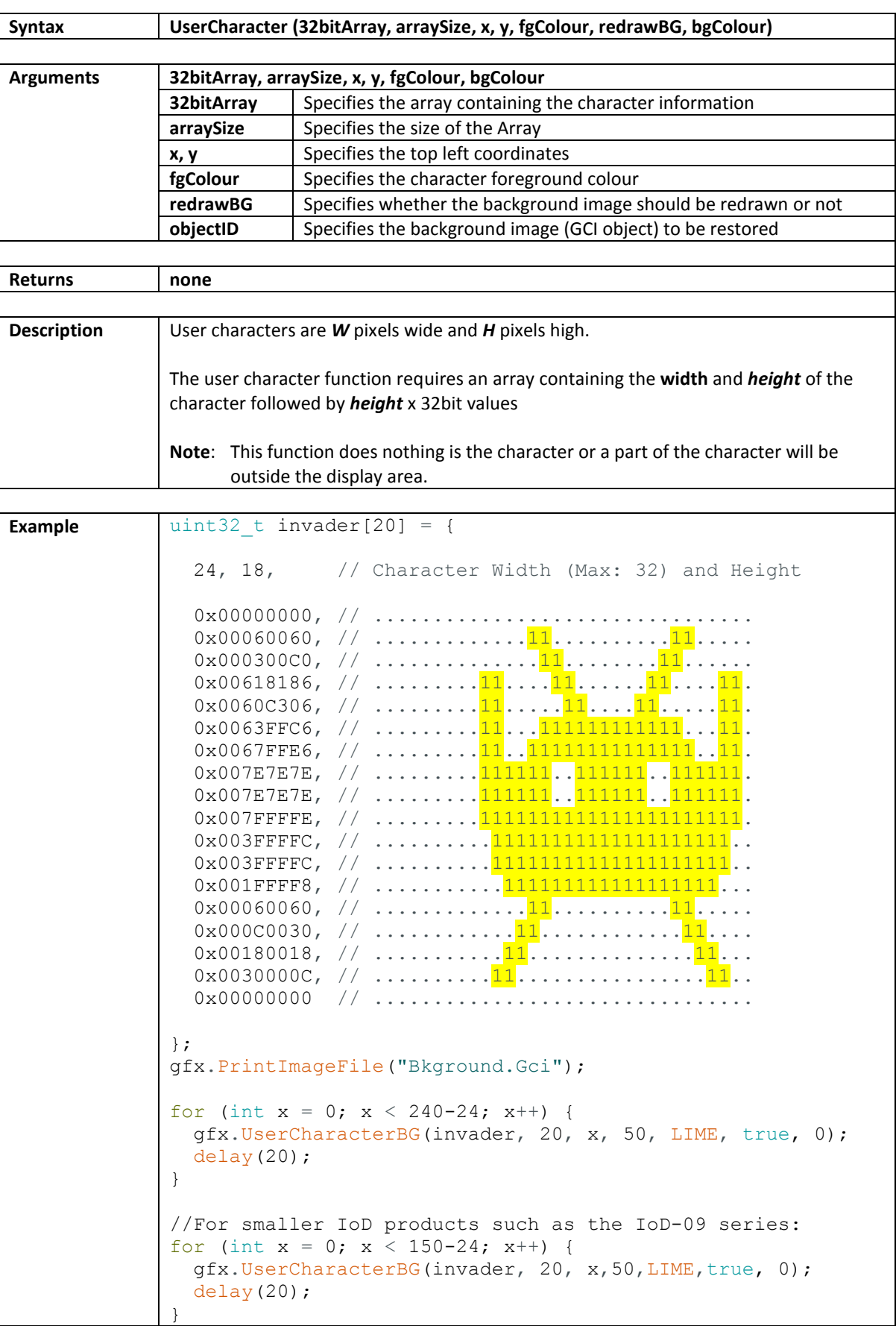

#### **6. Text Window Functions**

This section contains functions that allows generation of a text window object and set its properties. Included as well are functions that allows printing of text inside the text window and clearing of text.

- [TextWindow](#page-53-0)
- [TextWindowRestore](#page-54-0)
- [TWcolor](#page-55-0)
- [TWwrite](#page-56-0)
- [TWprint](#page-57-0)
- [TWprintln](#page-58-0)
- [TWcls](#page-59-0)

### <span id="page-53-0"></span>**6.1. TextWindow**

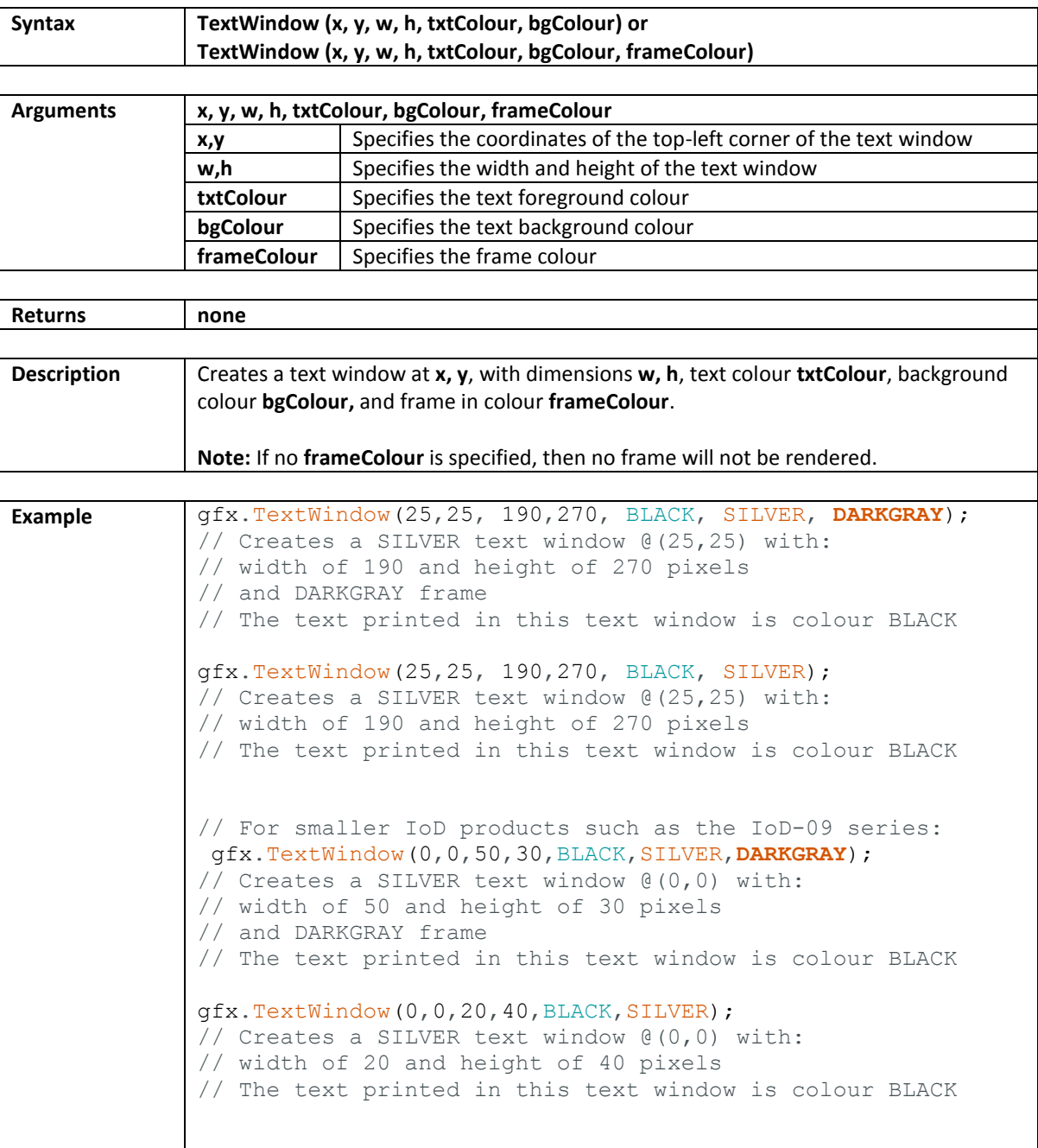

#### <span id="page-54-0"></span>**6.2. TextWindowRestore**

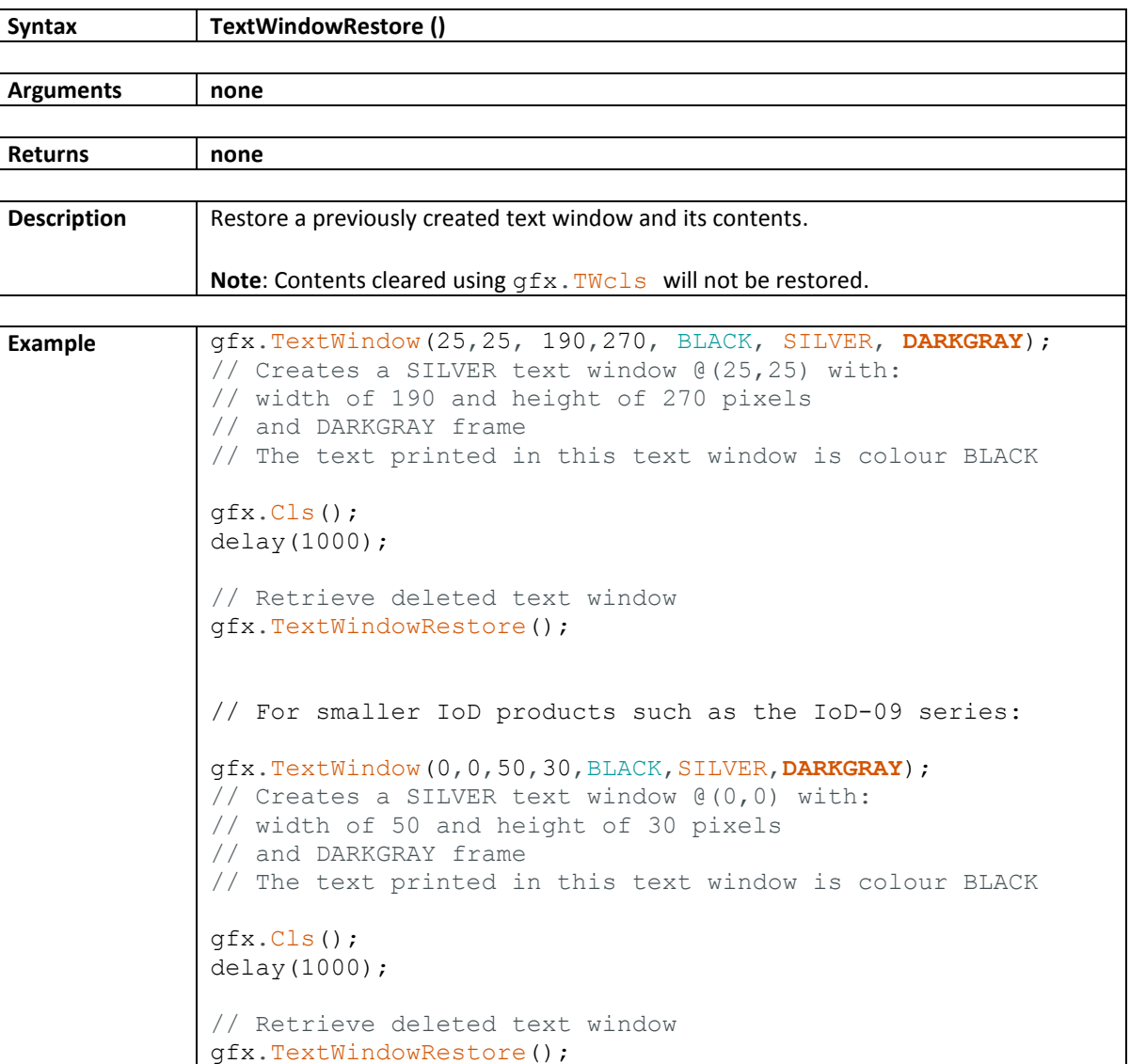

### <span id="page-55-0"></span>**6.3. TWcolor**

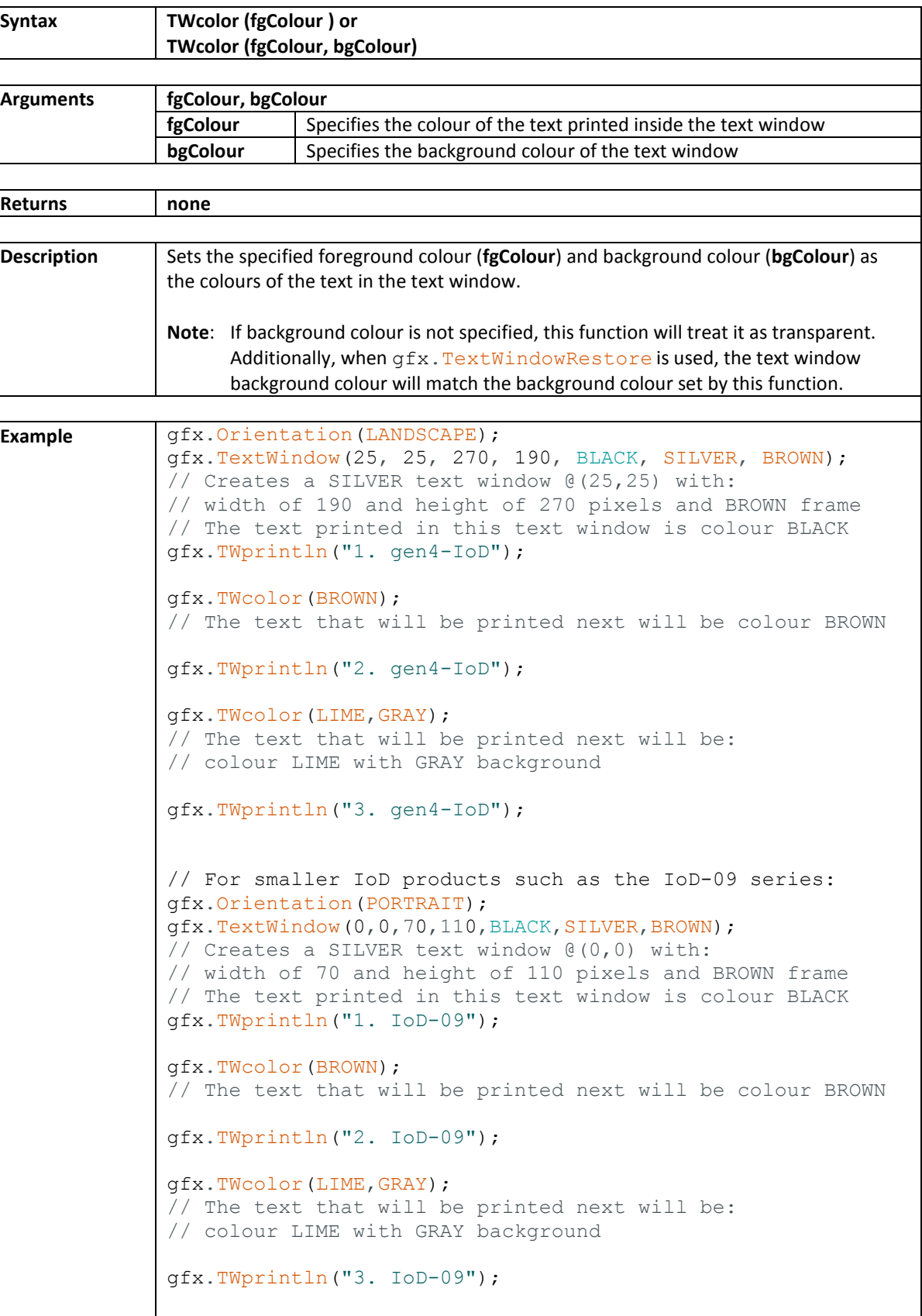

### <span id="page-56-0"></span>**6.4. TWwrite**

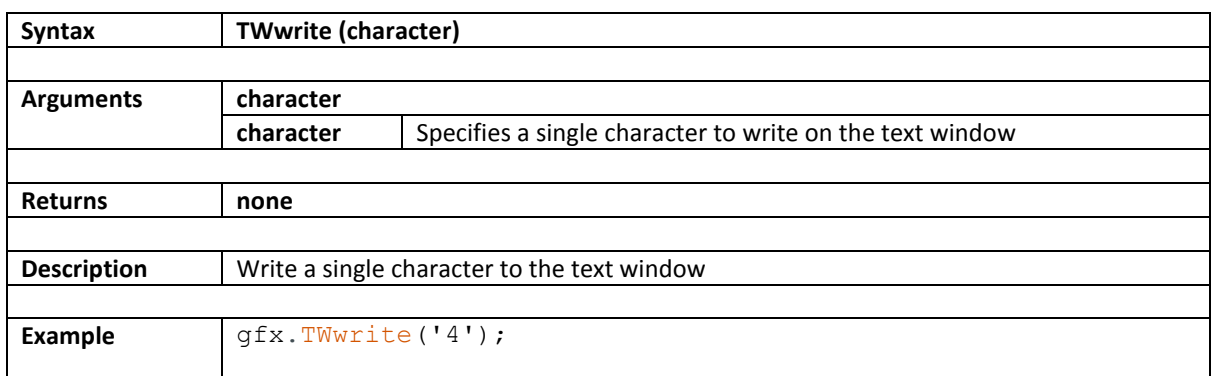

# <span id="page-57-0"></span>**6.5. TWprint**

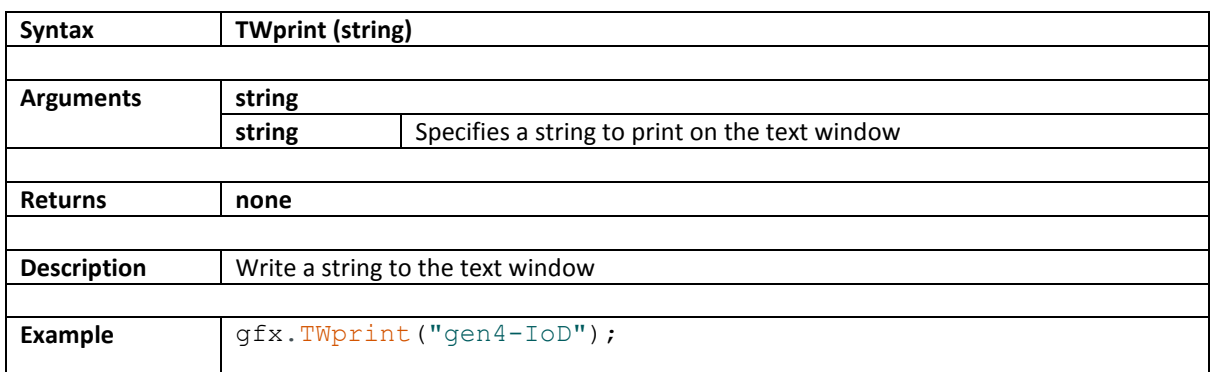

# <span id="page-58-0"></span>**6.6. TWprintln**

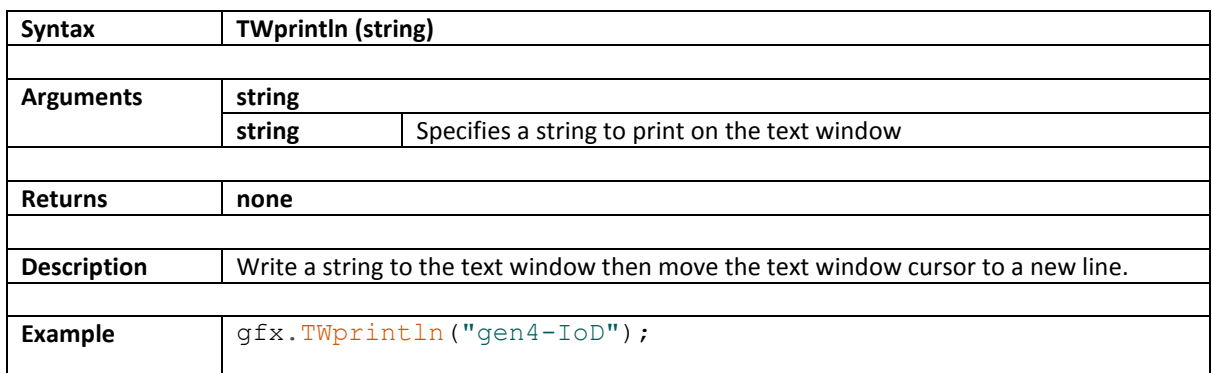

## <span id="page-59-0"></span>**6.7. TWcls**

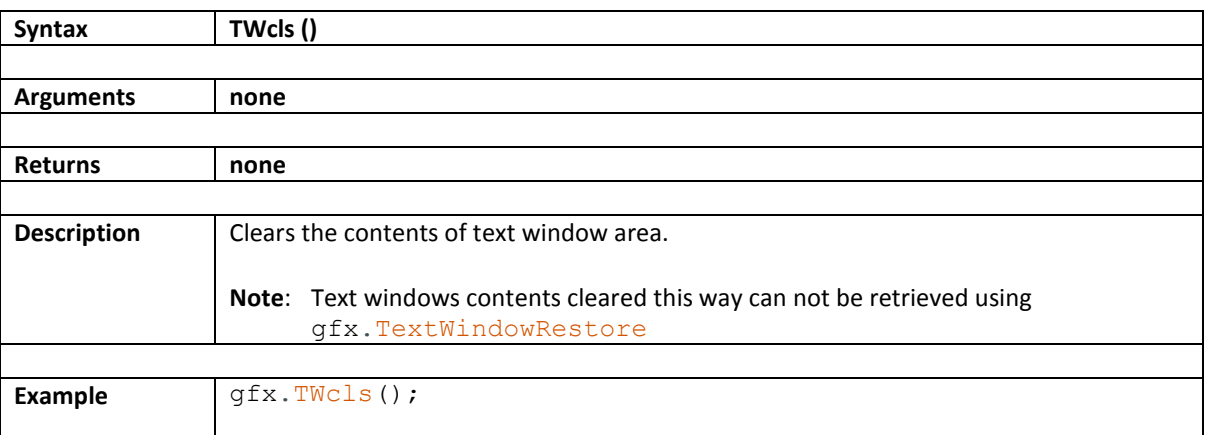

### **6.8. GetCommand**

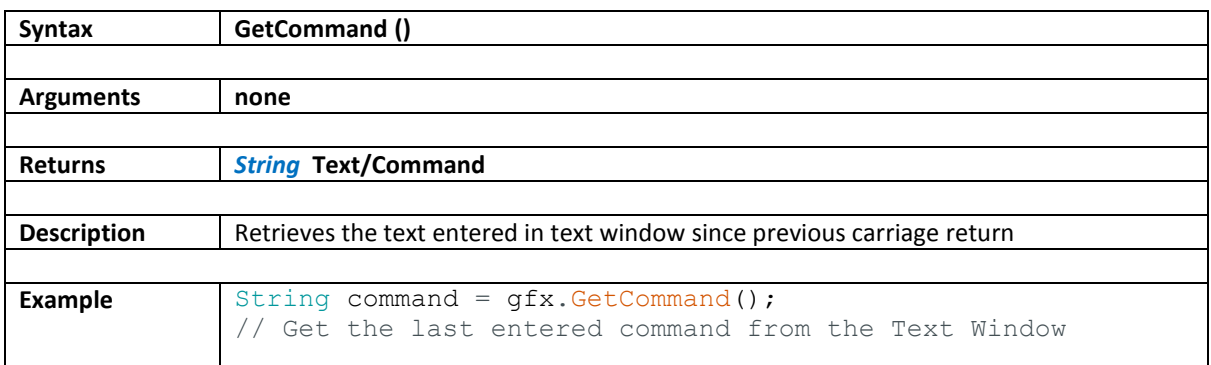

### **7. Scroll Functions**

These functions are used to perform a scrolling animation and to set parameters for scrolling effect for the display.

- [ScrollEnable](#page-65-0)
- [SmoothScrollSpeed](#page-65-0)
- [Scroll](#page-62-0)
- [getScrollOffset](#page-65-0)

**Note**: These functions are only available when in PORTRAIT orientation

### <span id="page-62-0"></span>**7.1. ScrollEnable**

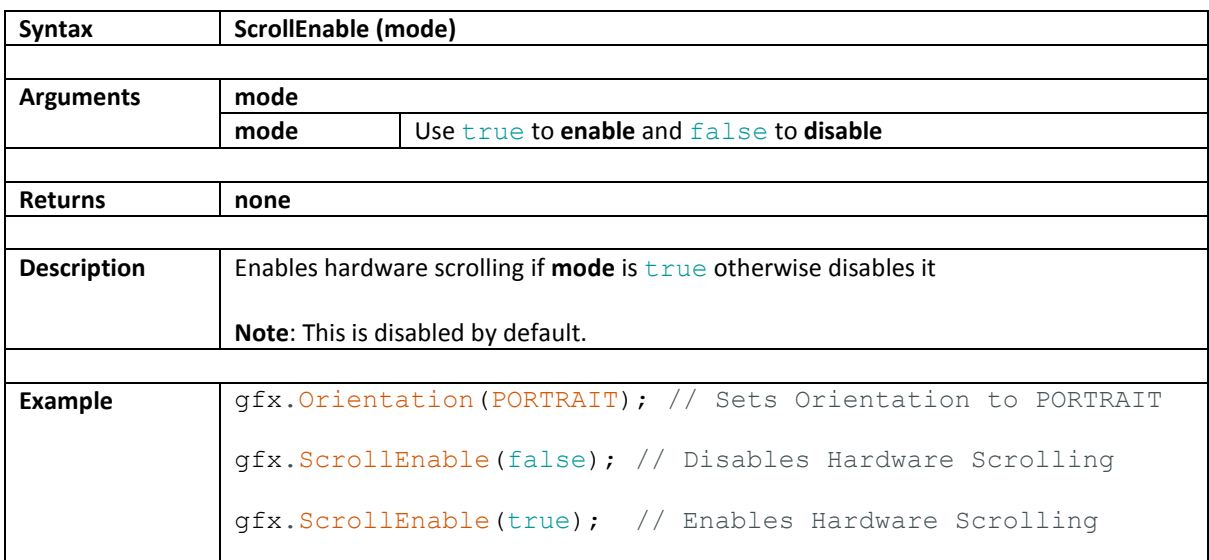

### **7.2. SmoothScrollSpeed**

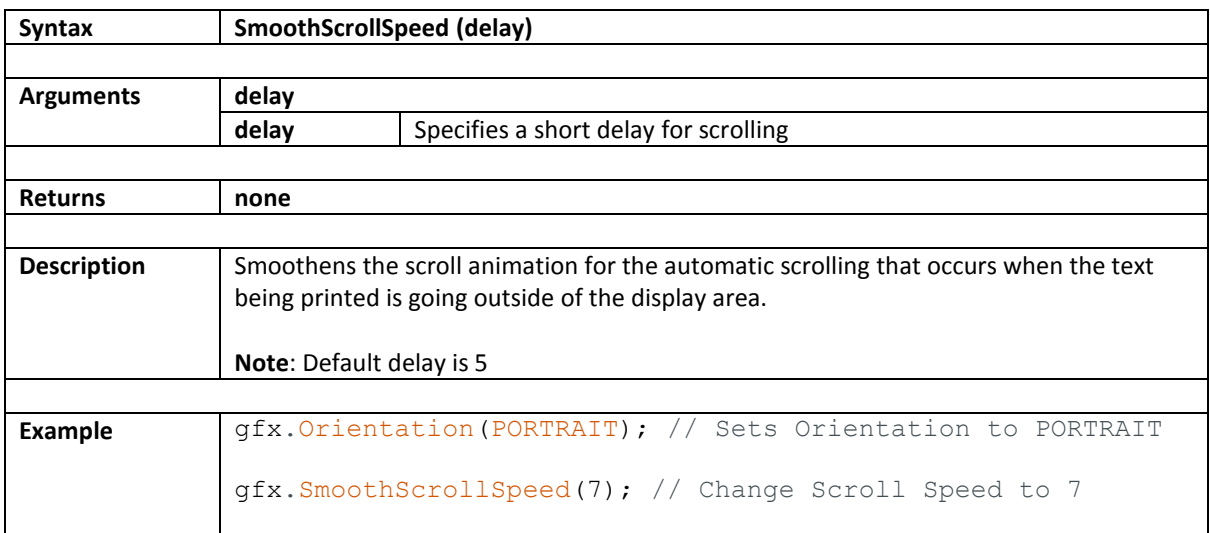

# **7.3. Scroll**

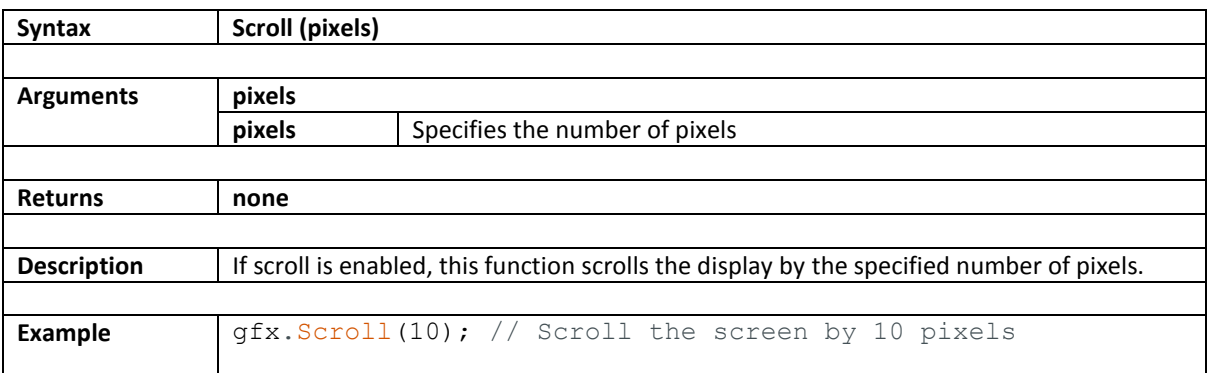

## <span id="page-65-0"></span>**7.4. getScrollOffset**

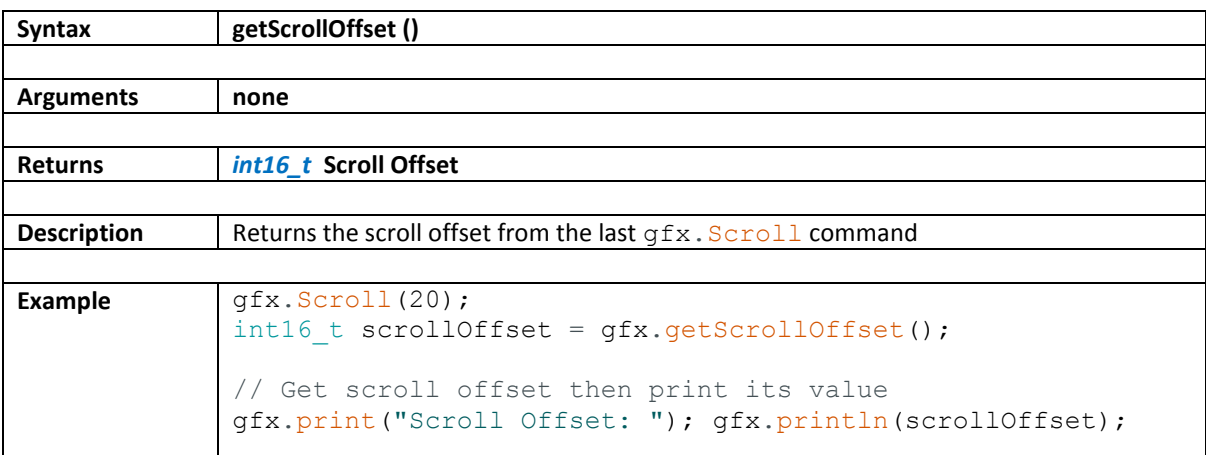

#### **8. 4D Graphics Functions**

This section contains advanced graphics functions that utilizes 4D Graphics files.

- [CheckSD](#page-67-0)
- [Open4dGFX](#page-68-0)
- [Userimage](#page-69-0)
- [UserImageDR](#page-70-0)
- [Userimages](#page-71-0)
- [UserImagesDR](#page-72-0)
- [PrintImage](#page-73-0)
- [PrintImageFile](#page-74-0)
- [LedDigitsDisplay](#page-75-0)
- [LedDigitsDisplaySigned](#page-76-0)
- **Note**: It is advisable to use Workshop4 IDE for its WYSIWYG environment when using these functions but with sufficient knowledge on 4D Graphics files, these can still be used with Arduino IDE.

## <span id="page-67-0"></span>**8.1. CheckSD**

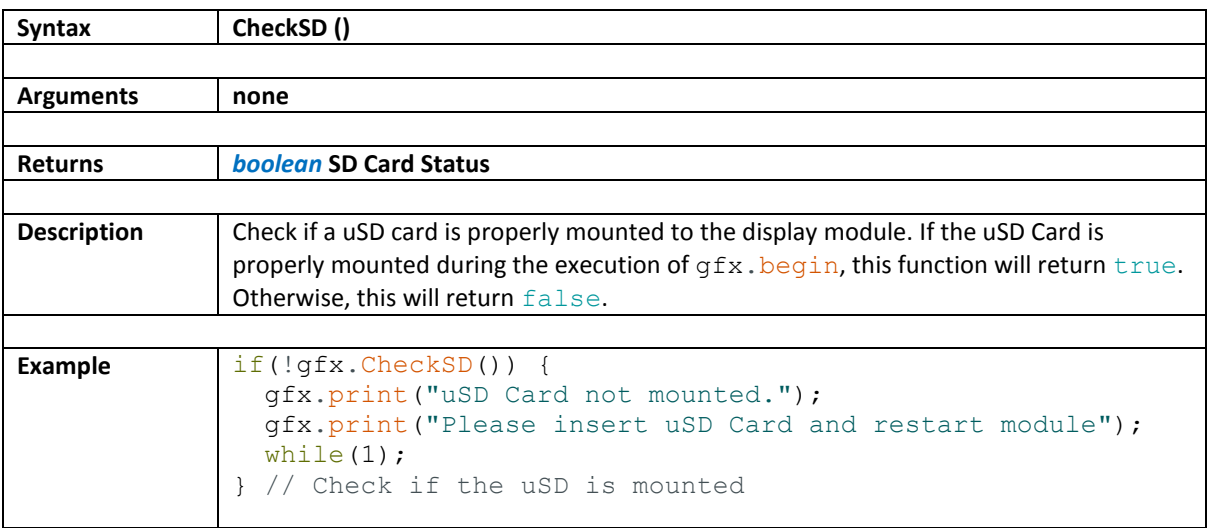

### <span id="page-68-0"></span>**8.2. Open4dGFX**

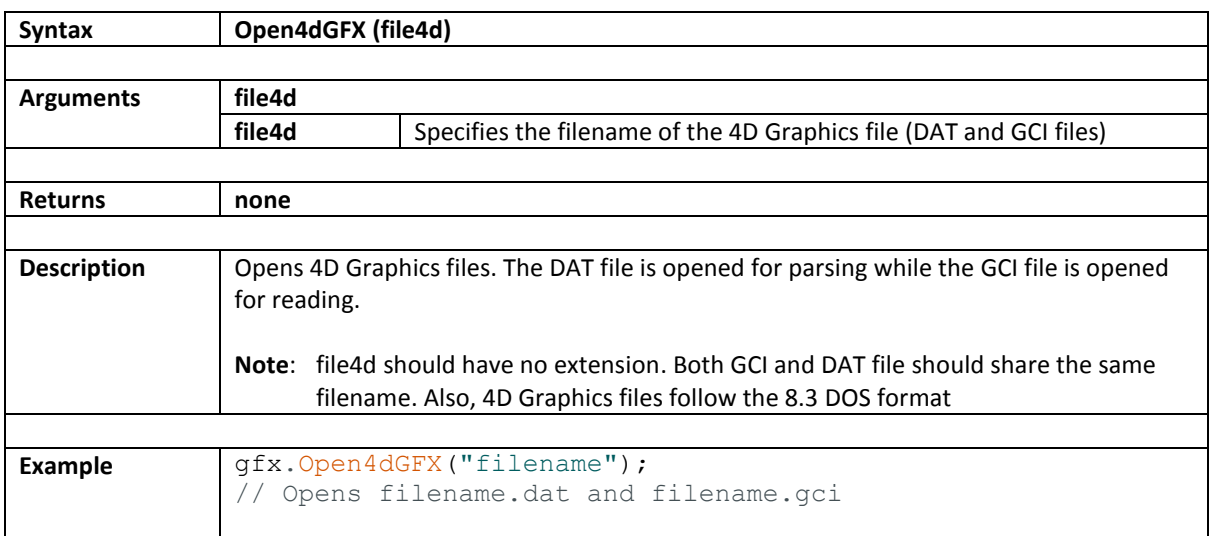

## <span id="page-69-0"></span>**8.3. UserImage**

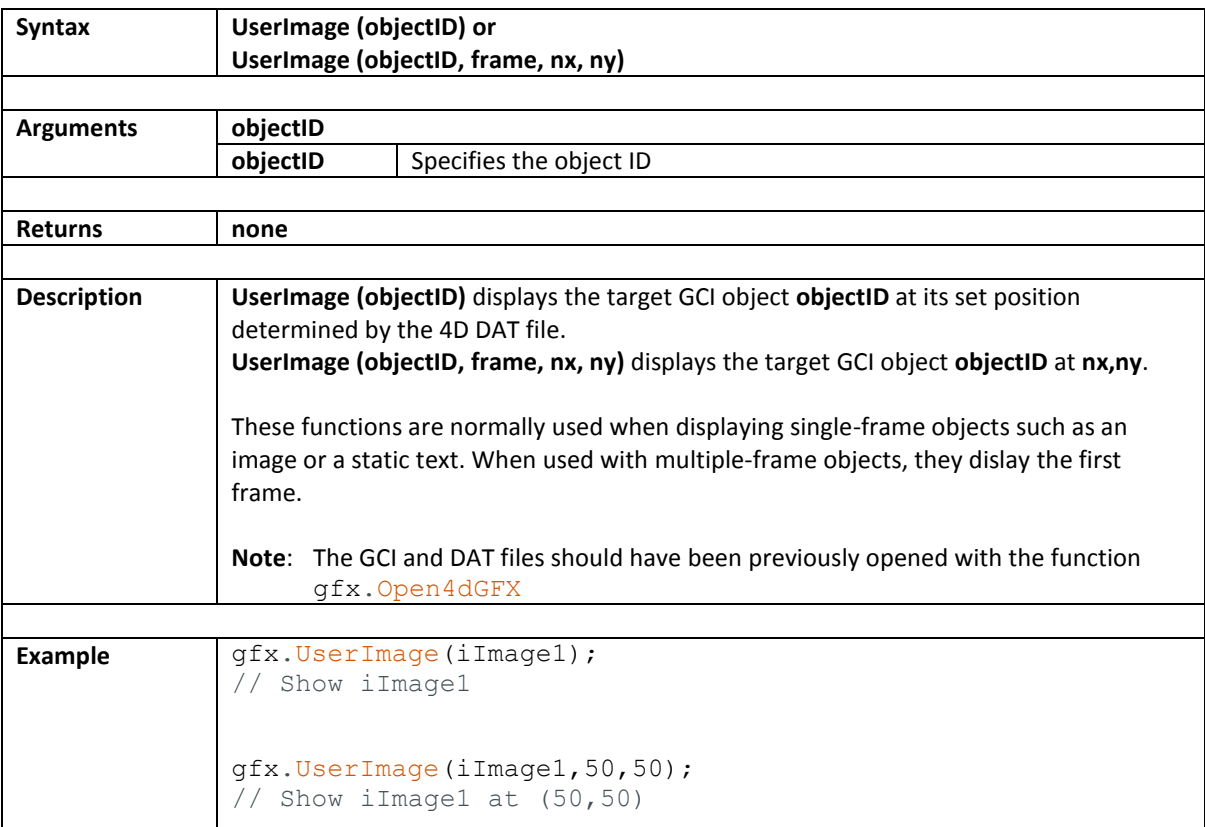

## <span id="page-70-0"></span>**8.4. UserImageDR**

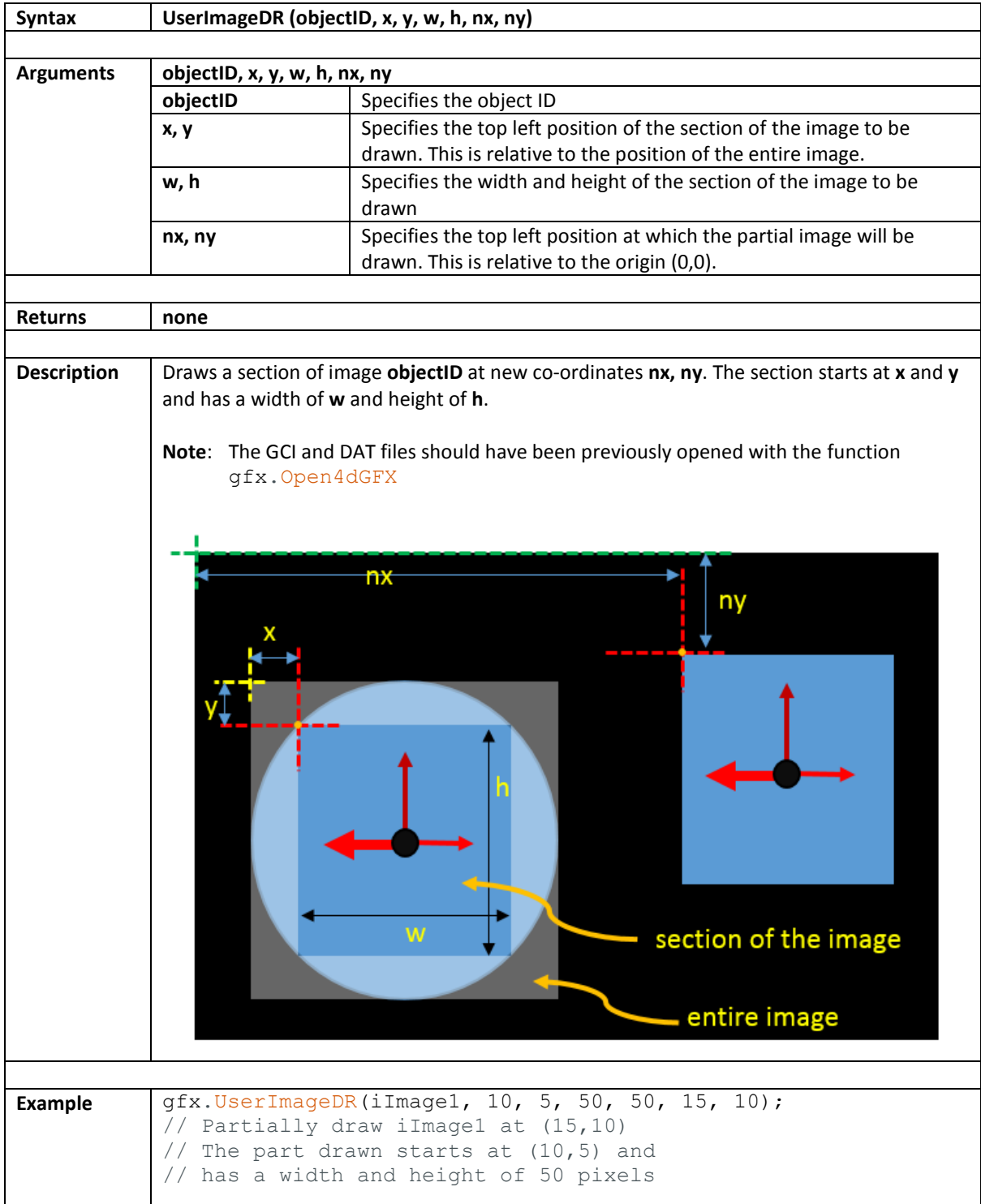

## <span id="page-71-0"></span>**8.5. UserImages**

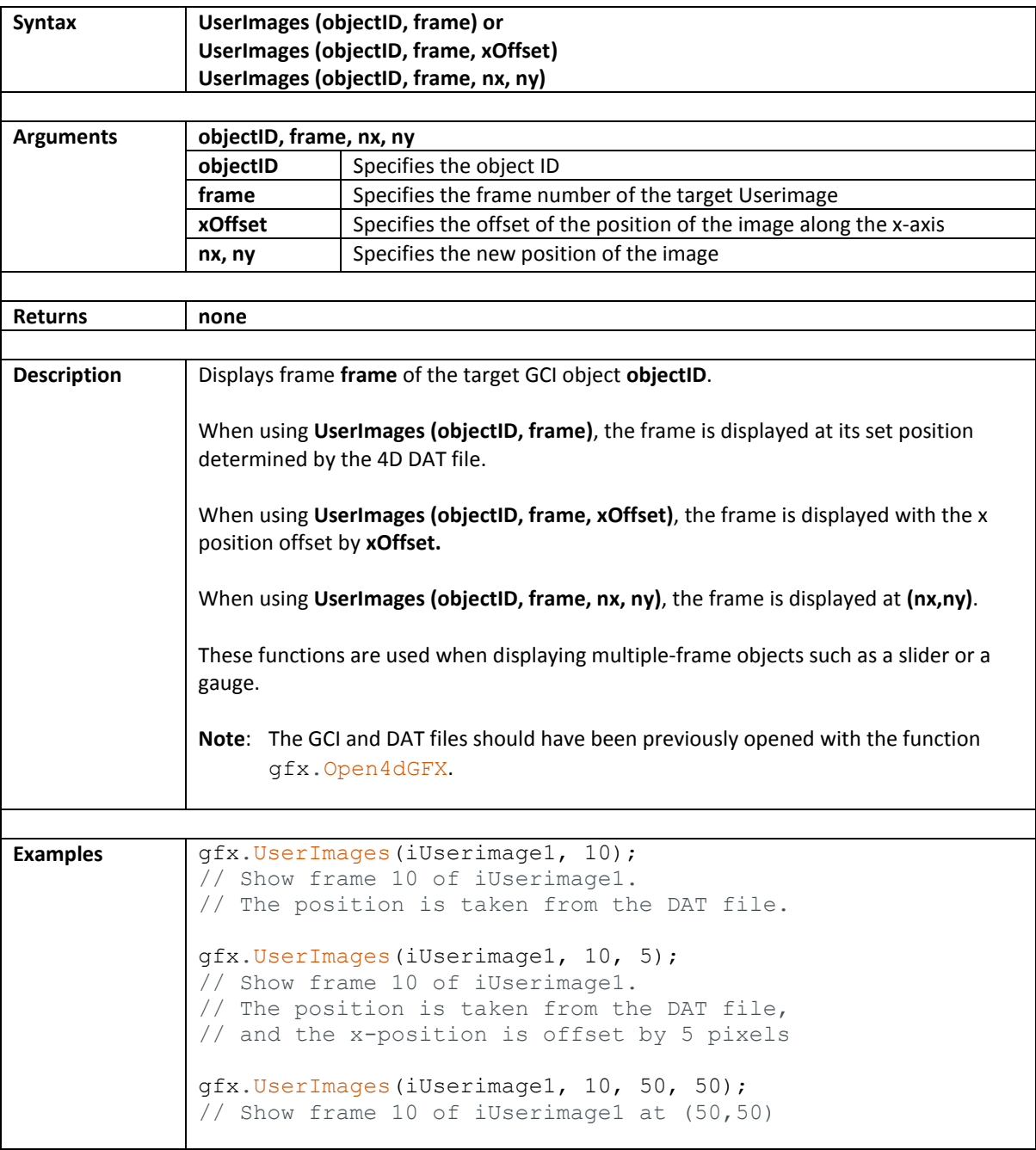
# **8.6. UserImagesDR**

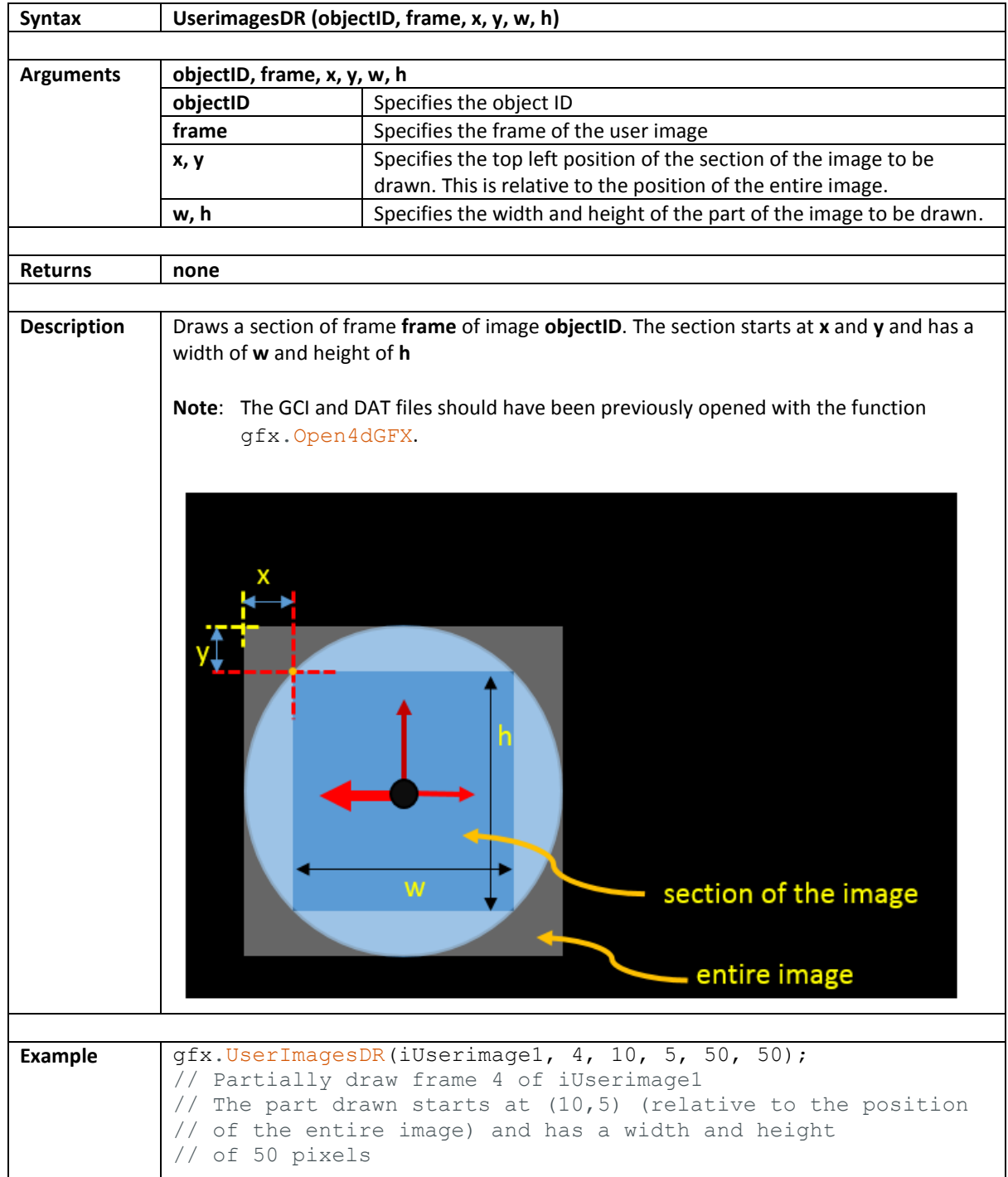

## **8.7. PrintImage**

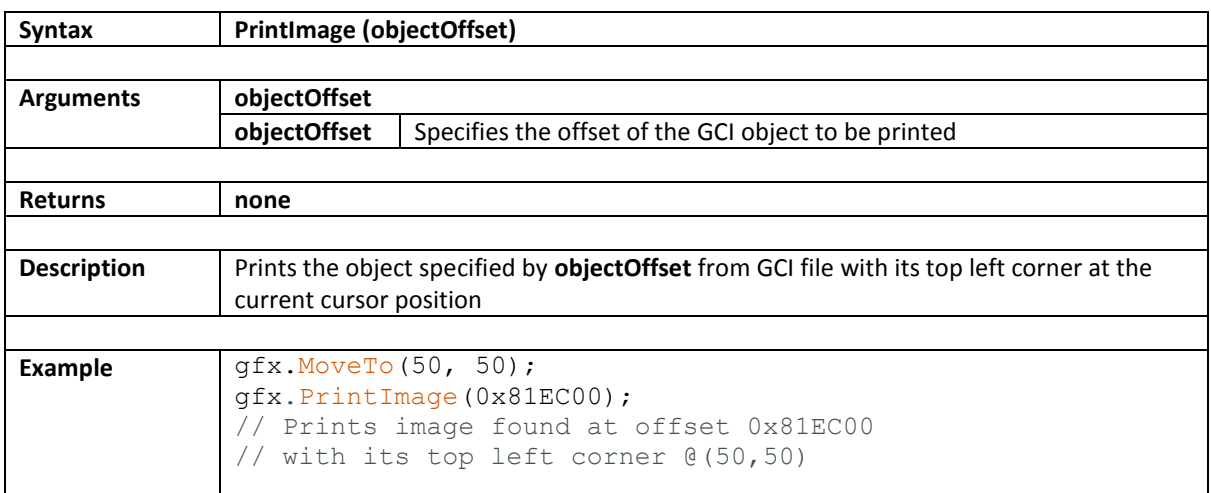

### **8.8. PrintImageFile**

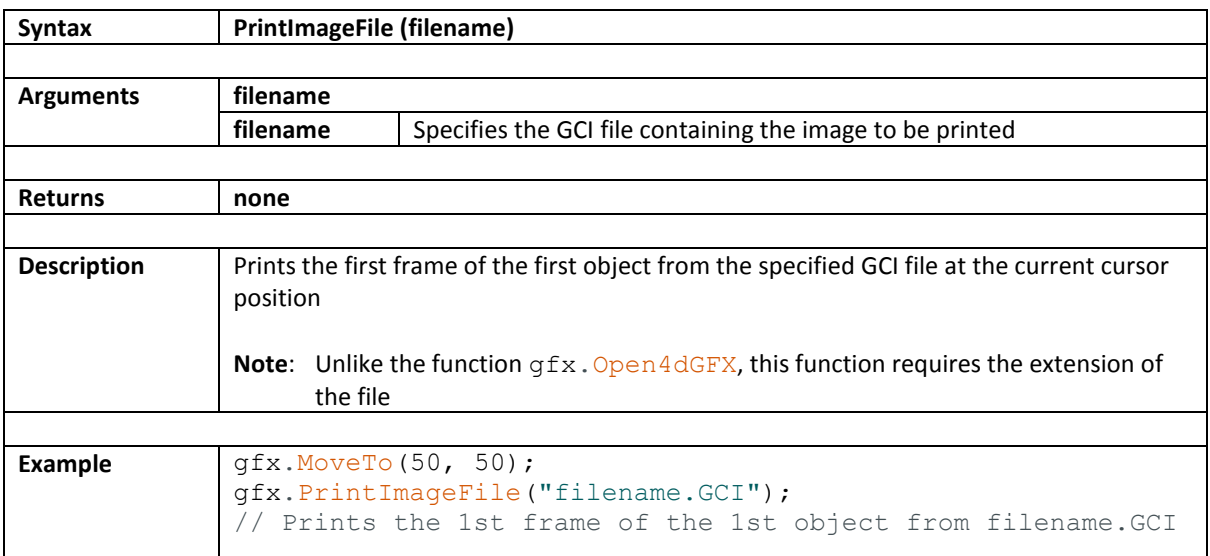

# INTERNET-OF -DISPLAYS ARDUINO LIBRARIES

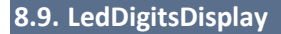

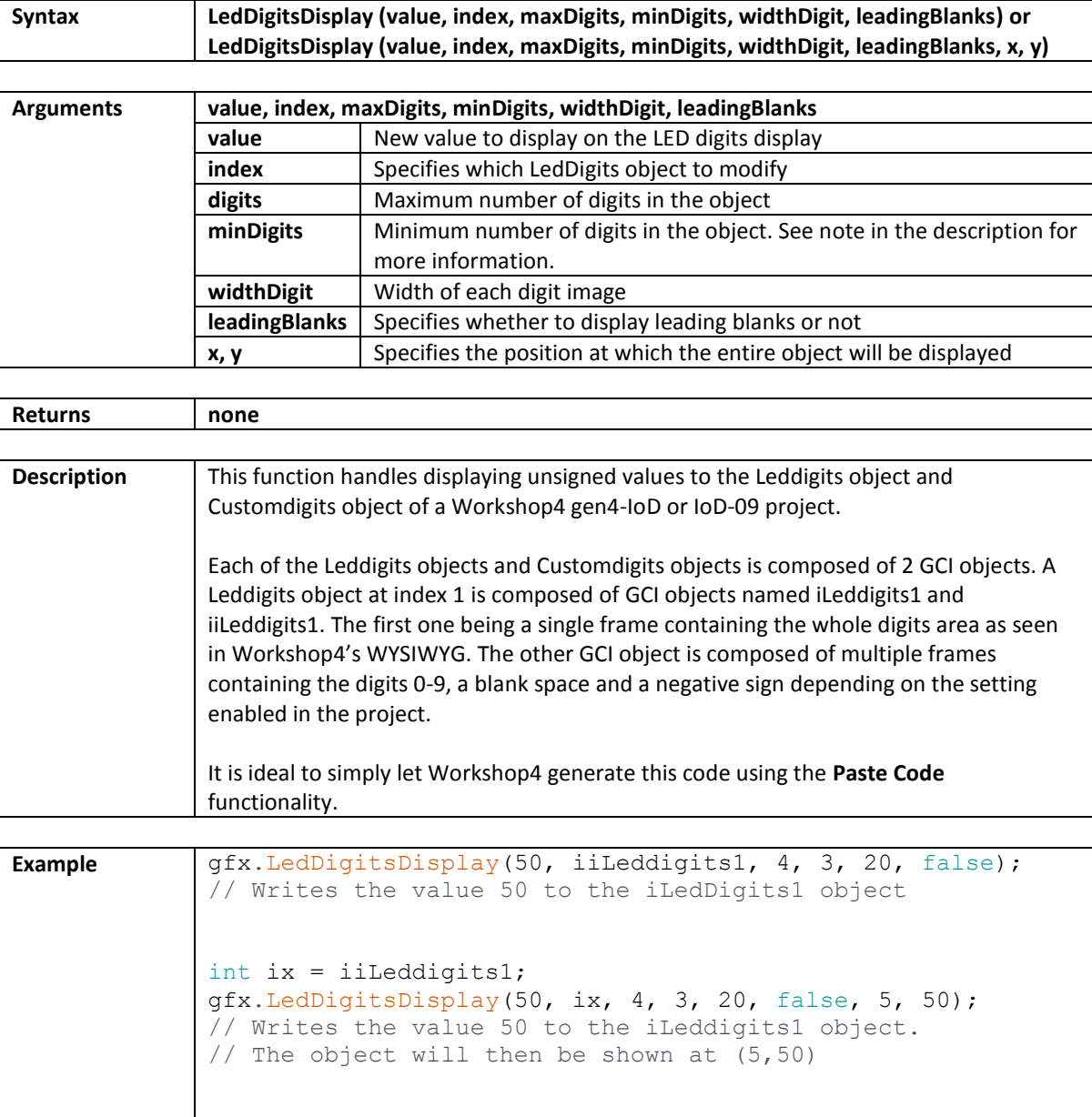

# **8.10. LedDigitsDisplaySigned**

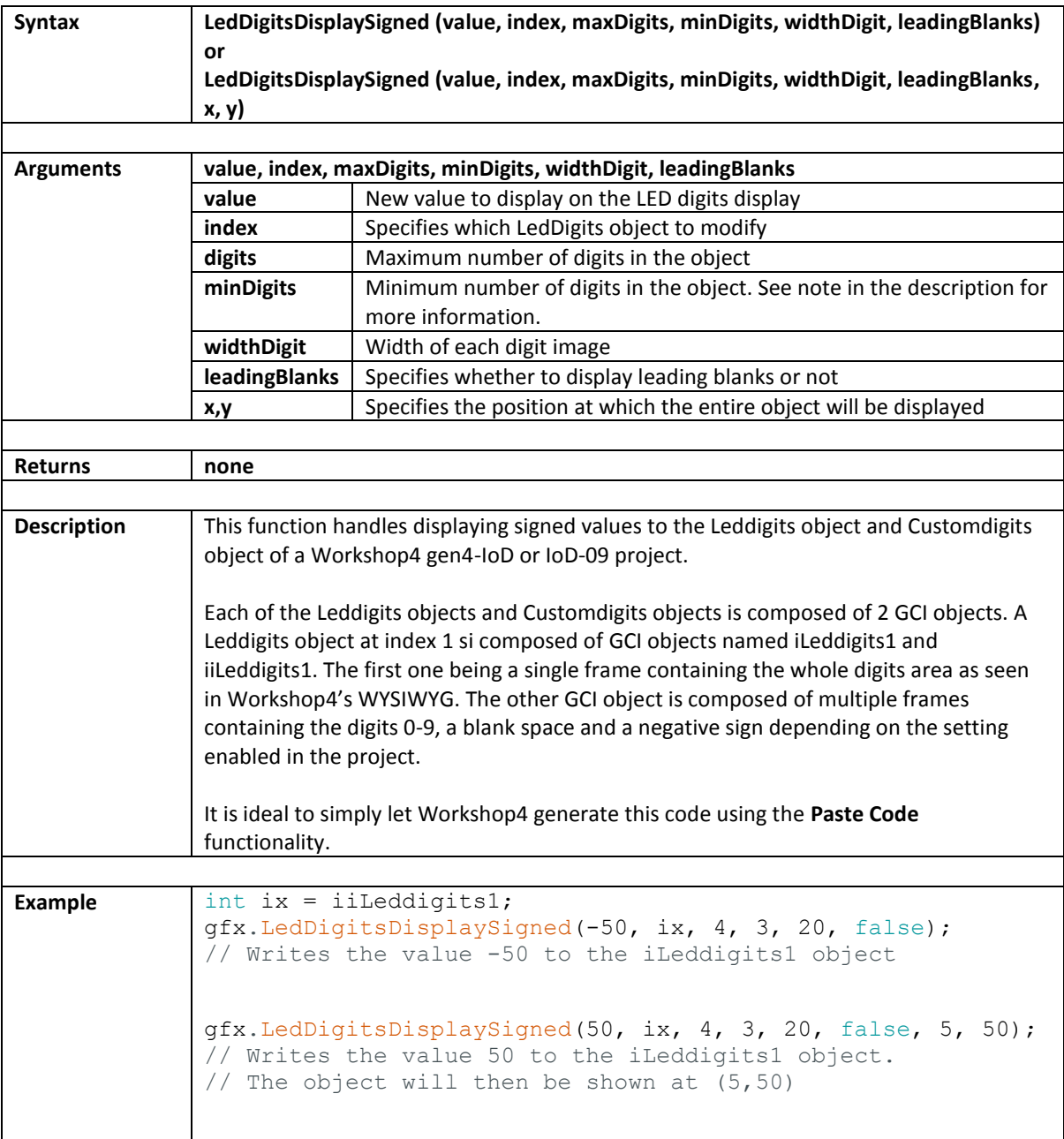

### <span id="page-77-0"></span>**9. Touch Functions**

This section discusses about touch functions. These includes functions for checking the properties of touch as well as for evaluating the current touch action. This section does not apply to non-touch gen4-IoD and non-touch IoD-09 products.

- [touch\\_Set](#page-78-0)
- [touch\\_Update](#page-79-0)
- [touch\\_Get](#page-80-0)
- touch GetPen
- touch GetX
- [touch\\_GetY](#page-82-0)
- [imageTouchEnable](#page-77-0)
- [imageTouched](#page-77-0)
- [XYposToDegree](#page-83-0)

# <span id="page-78-0"></span>**9.1. touch\_Set**

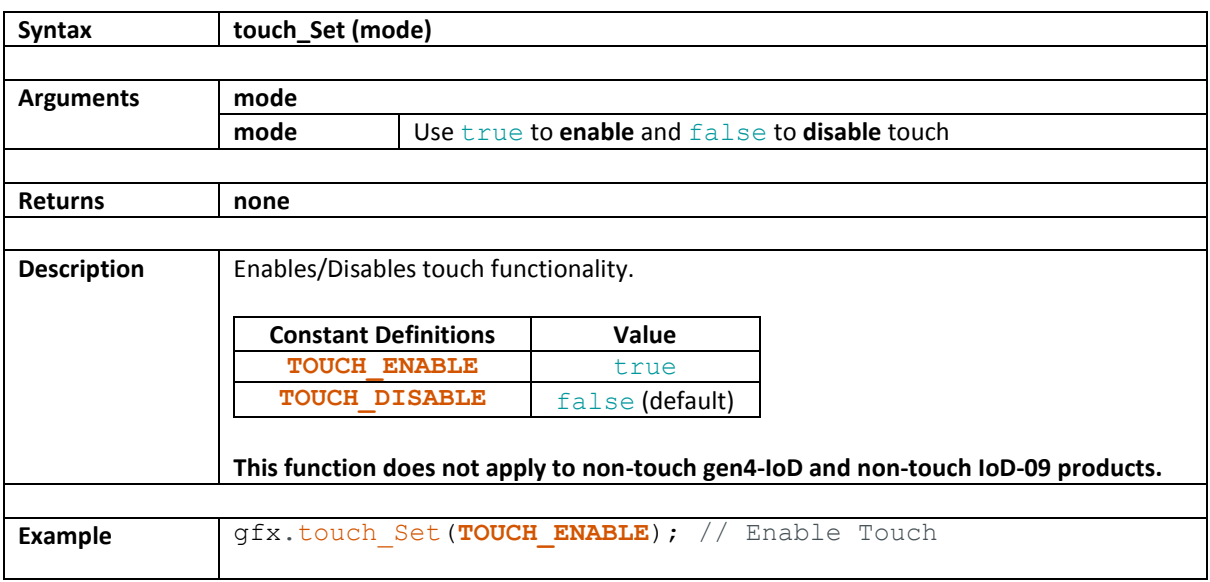

### <span id="page-79-0"></span>**9.2. touch\_Update**

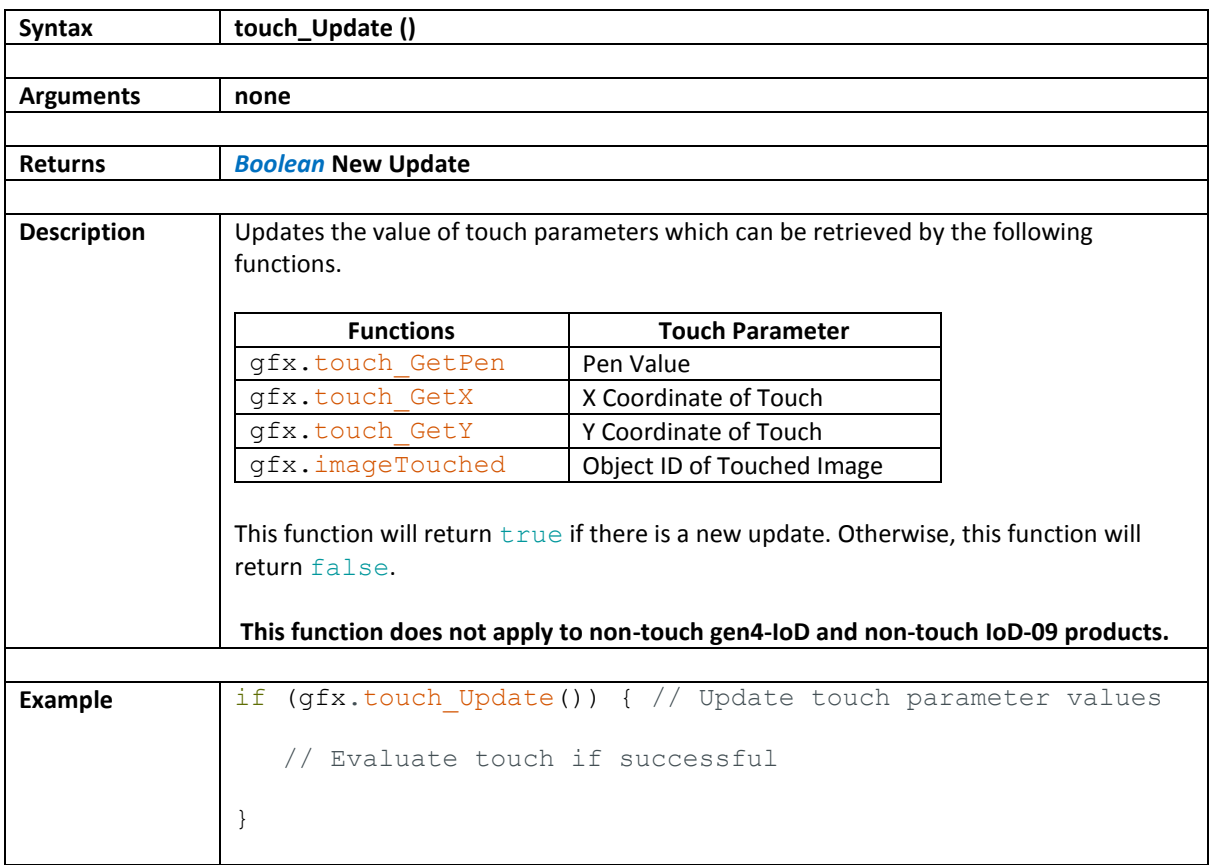

### <span id="page-80-0"></span>**9.3. touch\_GetPen**

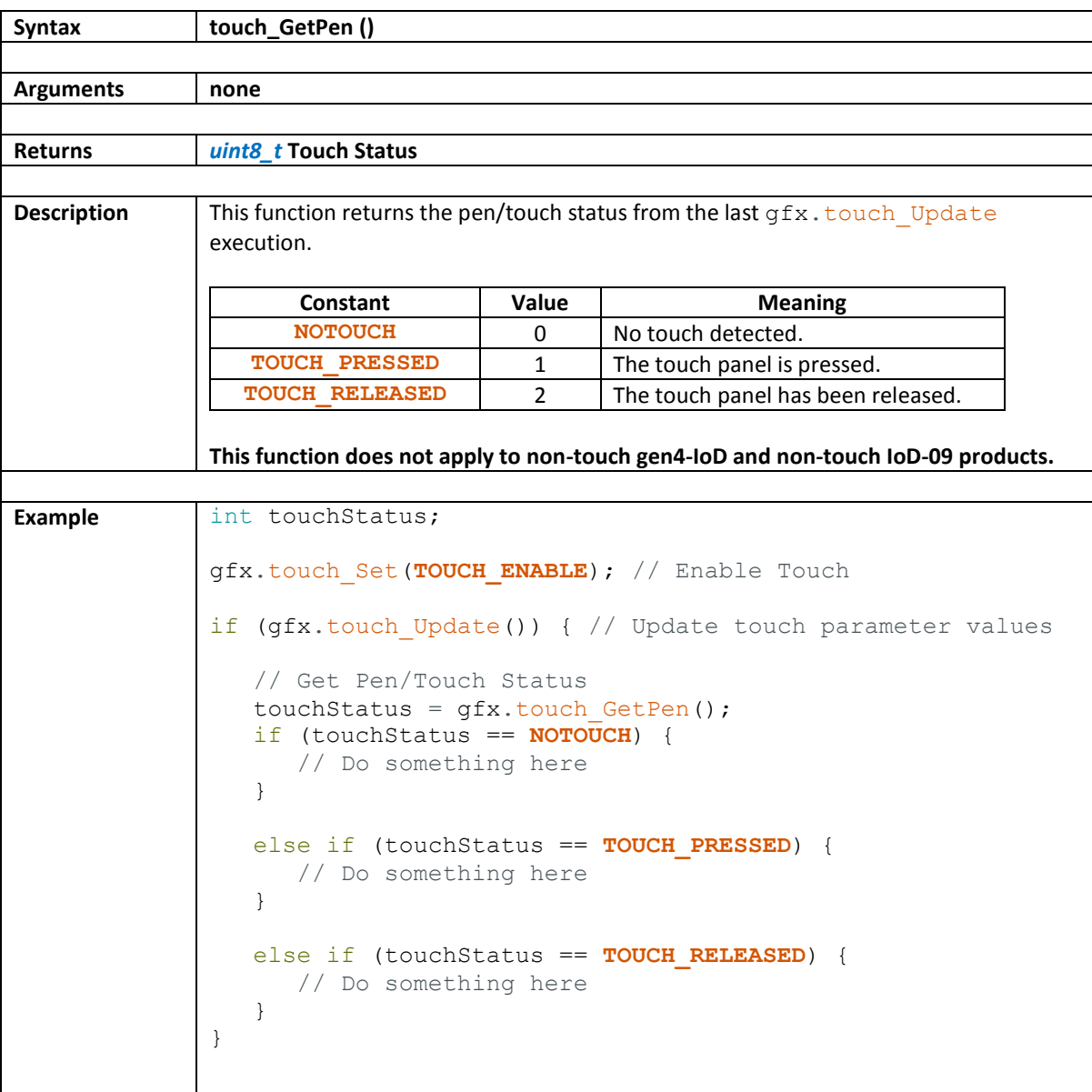

### **9.4. touch\_GetX**

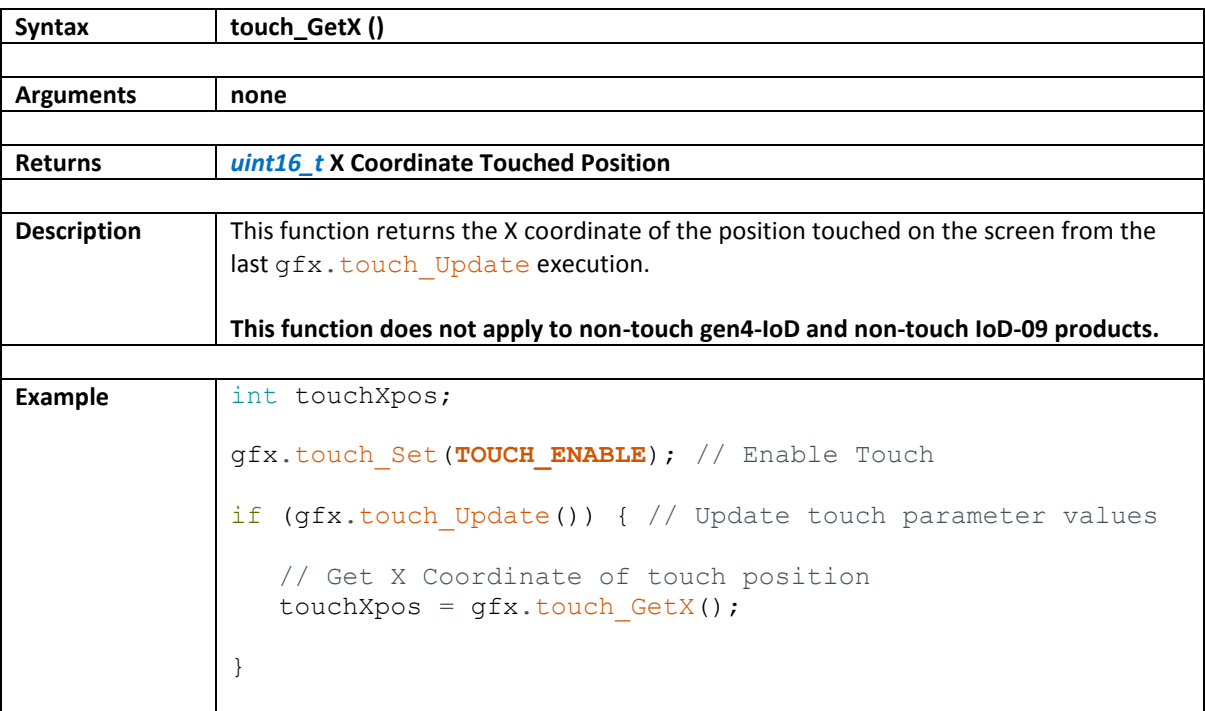

### <span id="page-82-0"></span>**9.5. touch\_GetY**

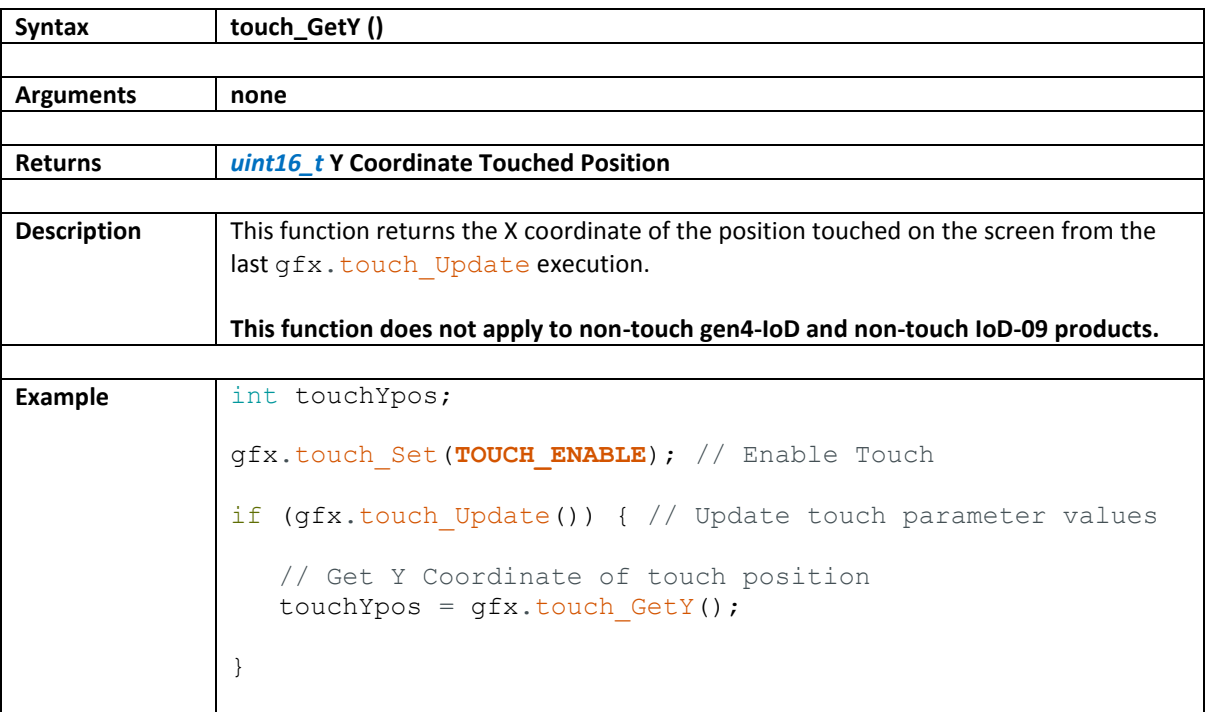

# <span id="page-83-0"></span>**9.6. imageTouchEnable**

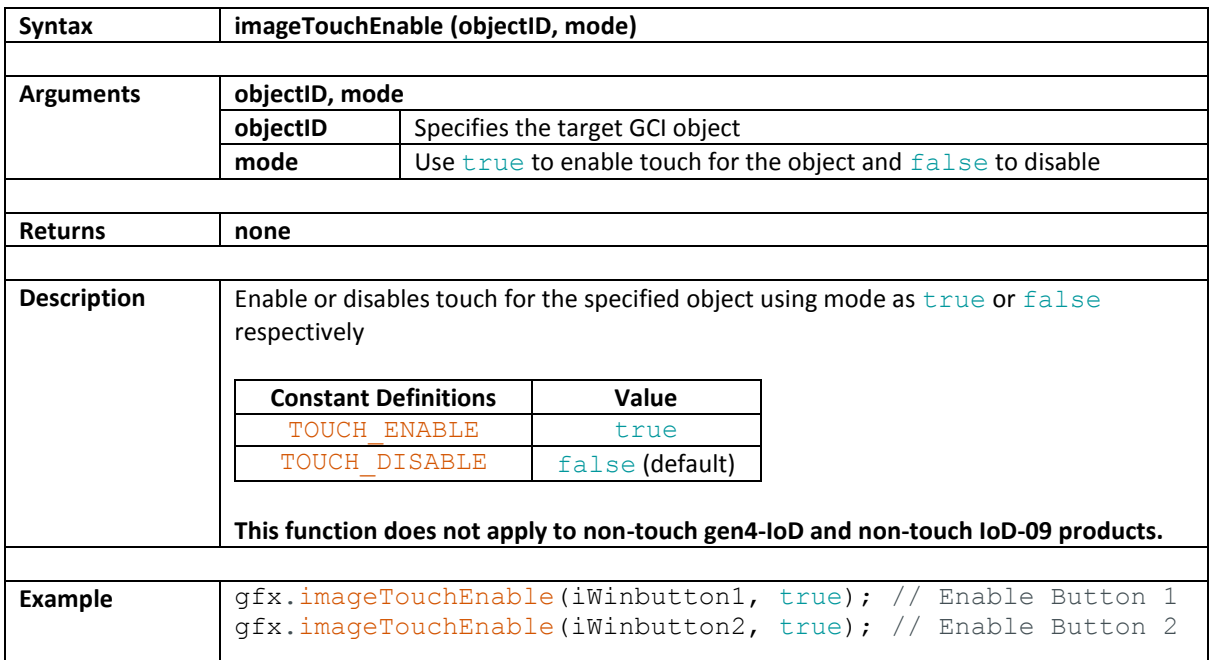

### **9.7. imageTouched**

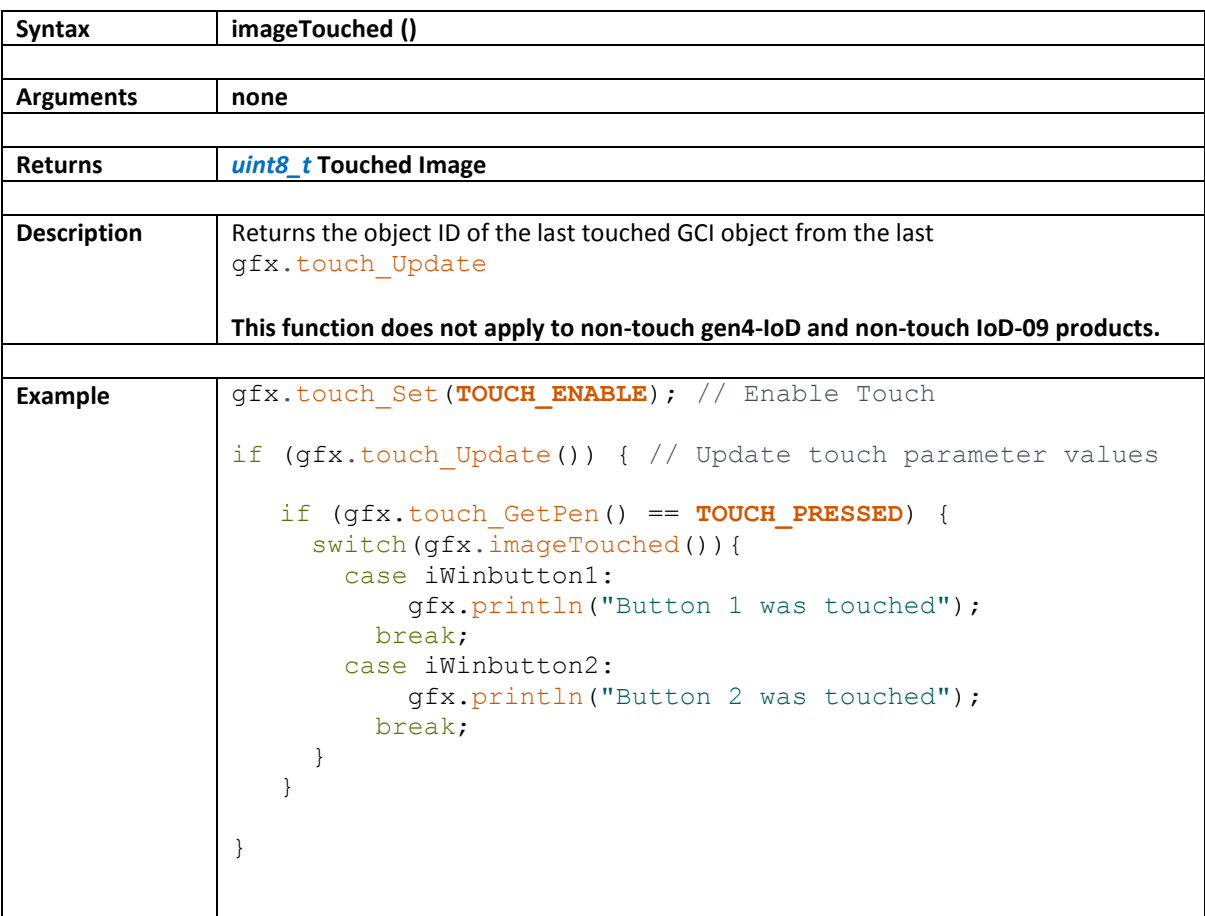

### **9.8. XYposToDegree**

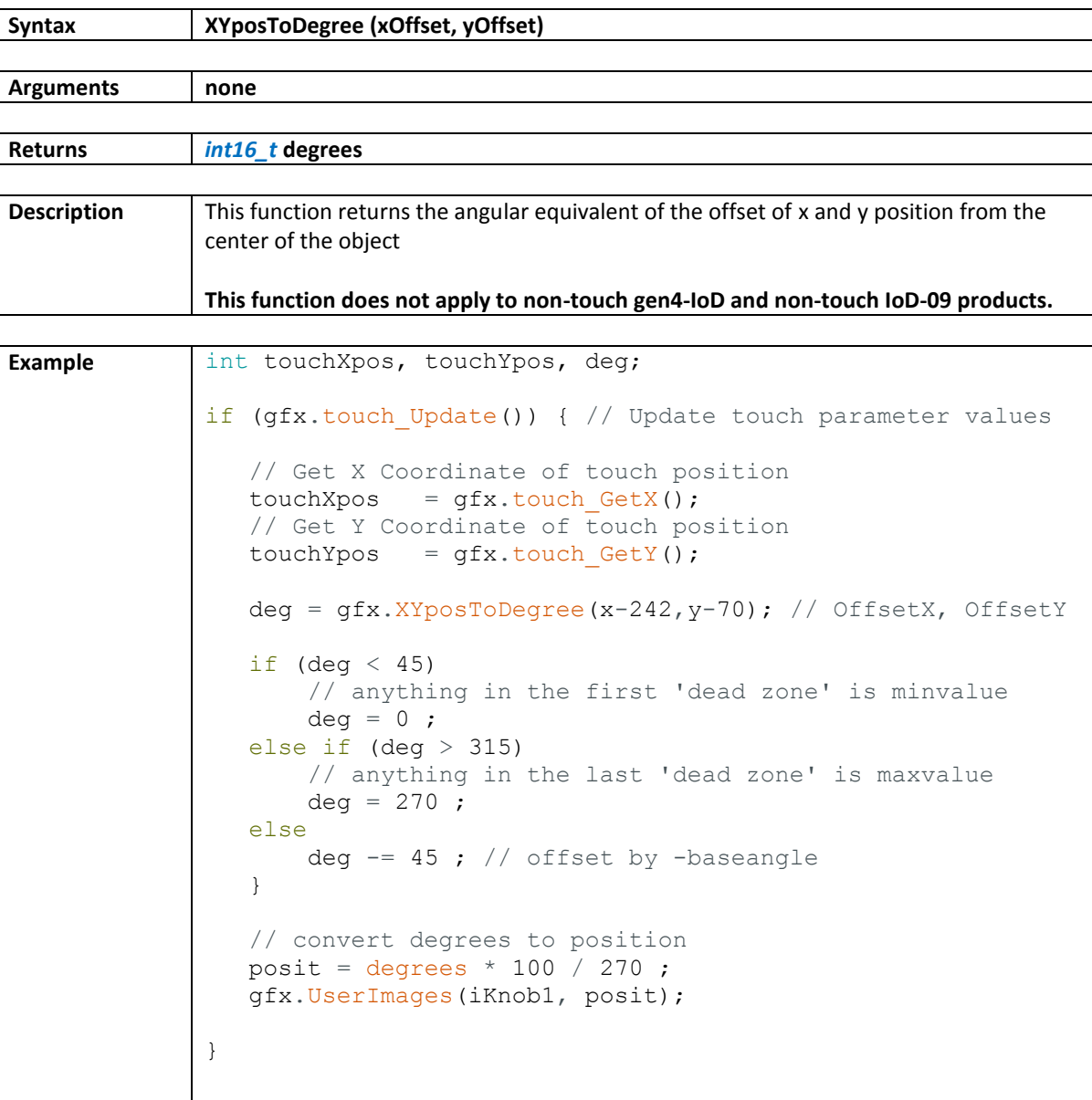

# **10. Wi-Fi Functions**

These functions allows the users to download and use files from the internet or local network.

- [DownloadFile](#page-87-0)
- [PrintImageWifi](#page-88-0)

## <span id="page-87-0"></span>**10.1. DownloadFile**

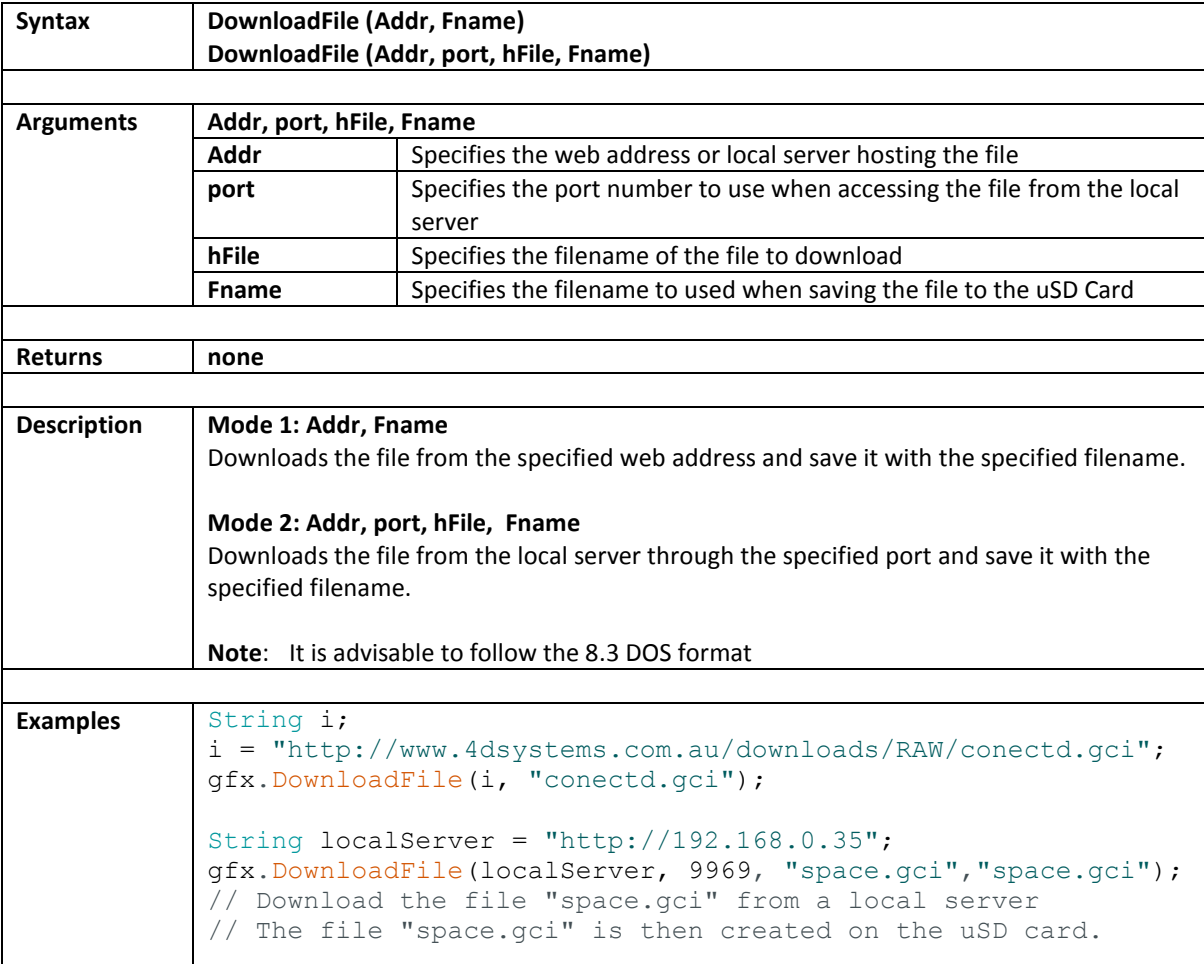

### <span id="page-88-0"></span>**10.2. PrintImageWifi**

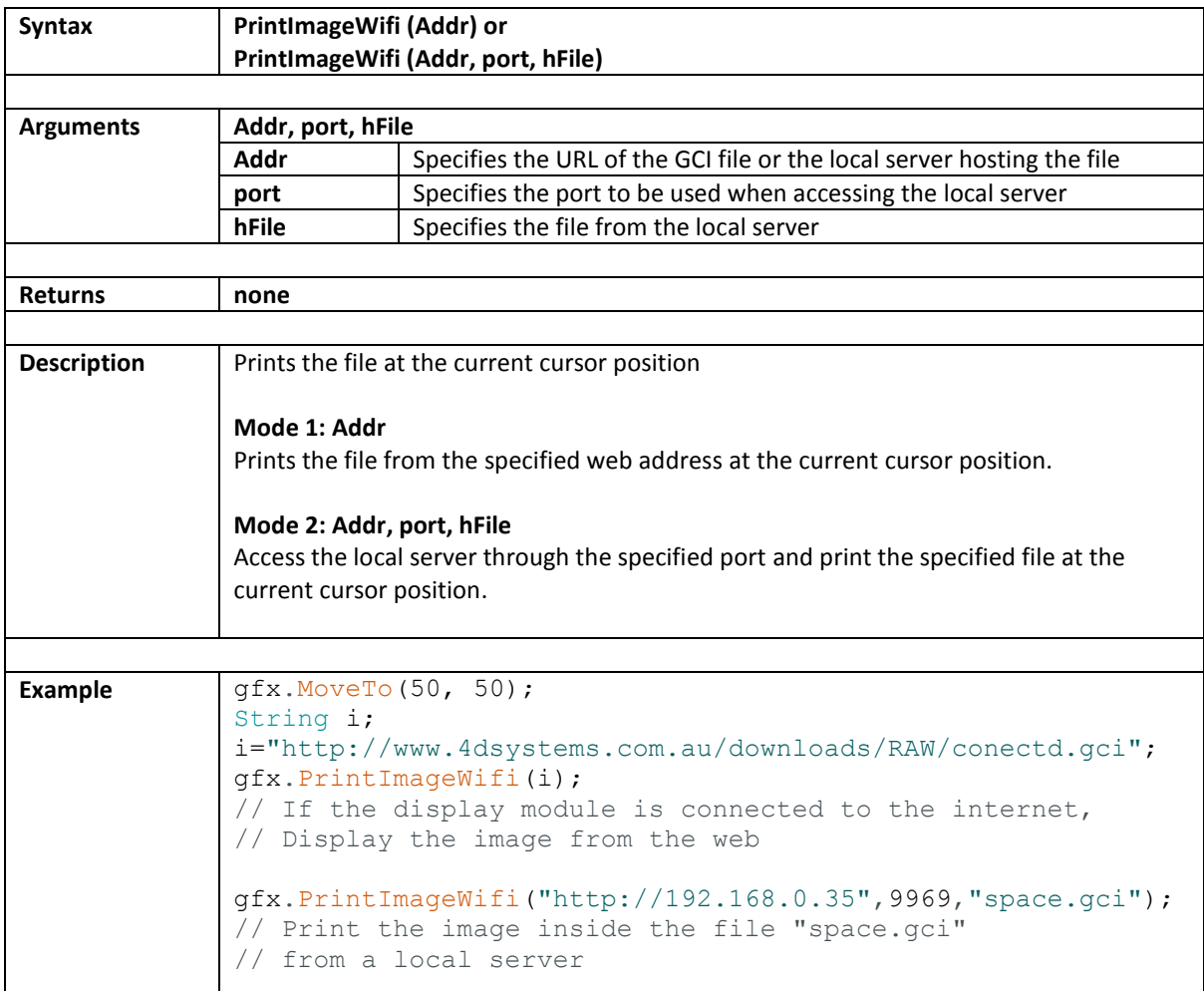

# **11. GRAM Functions**

These functions allow direct display access for fast blitting operations:

- [setGRAM](#page-90-0)
- [WrGRAM](#page-91-0)
- [WrGRAM16](#page-92-0)
- [WrGRAMs](#page-93-0)
- [WrGRAMs16](#page-94-0)

### <span id="page-90-0"></span>**11.1. setGRAM**

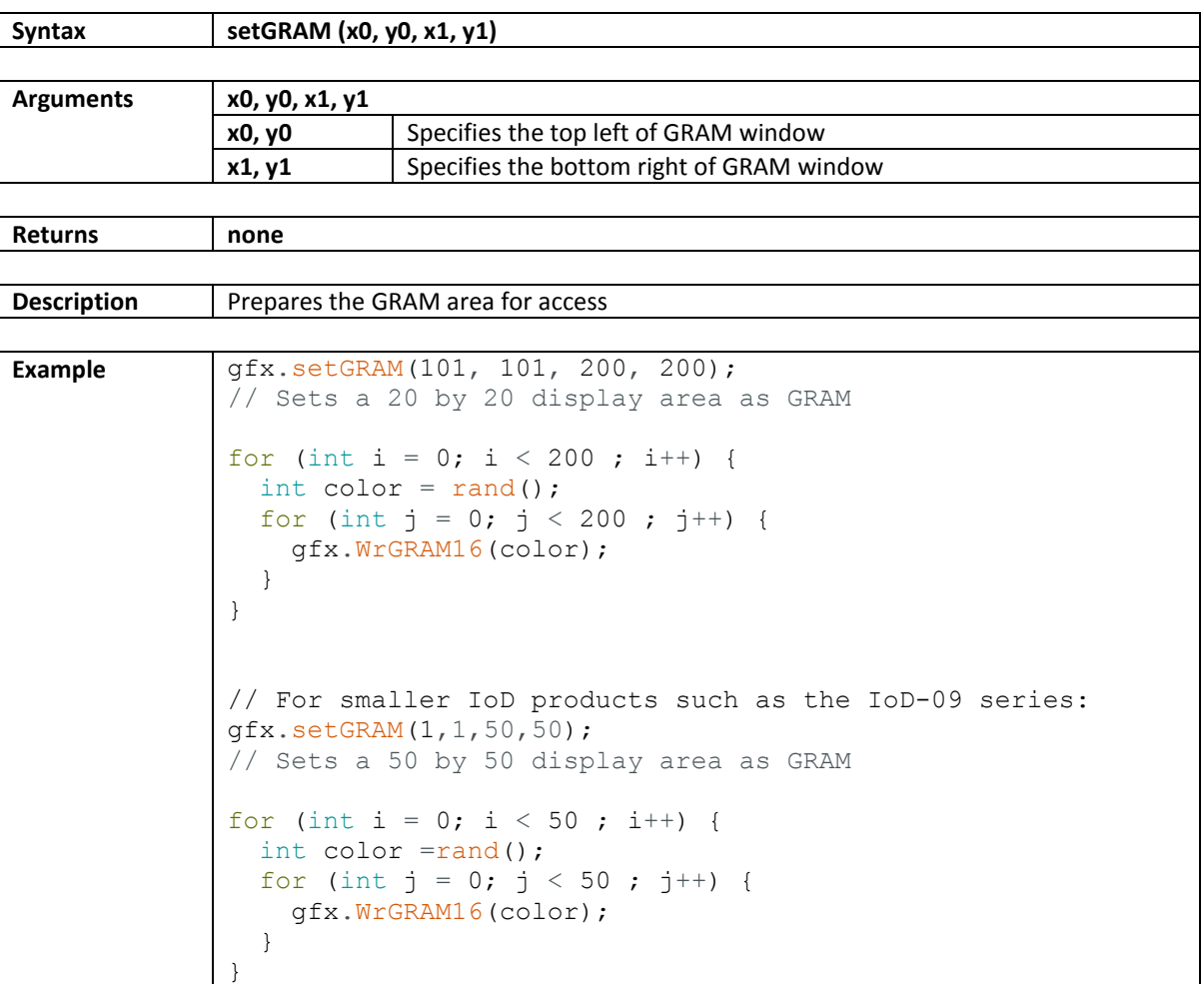

### <span id="page-91-0"></span>**11.2. WrGRAM**

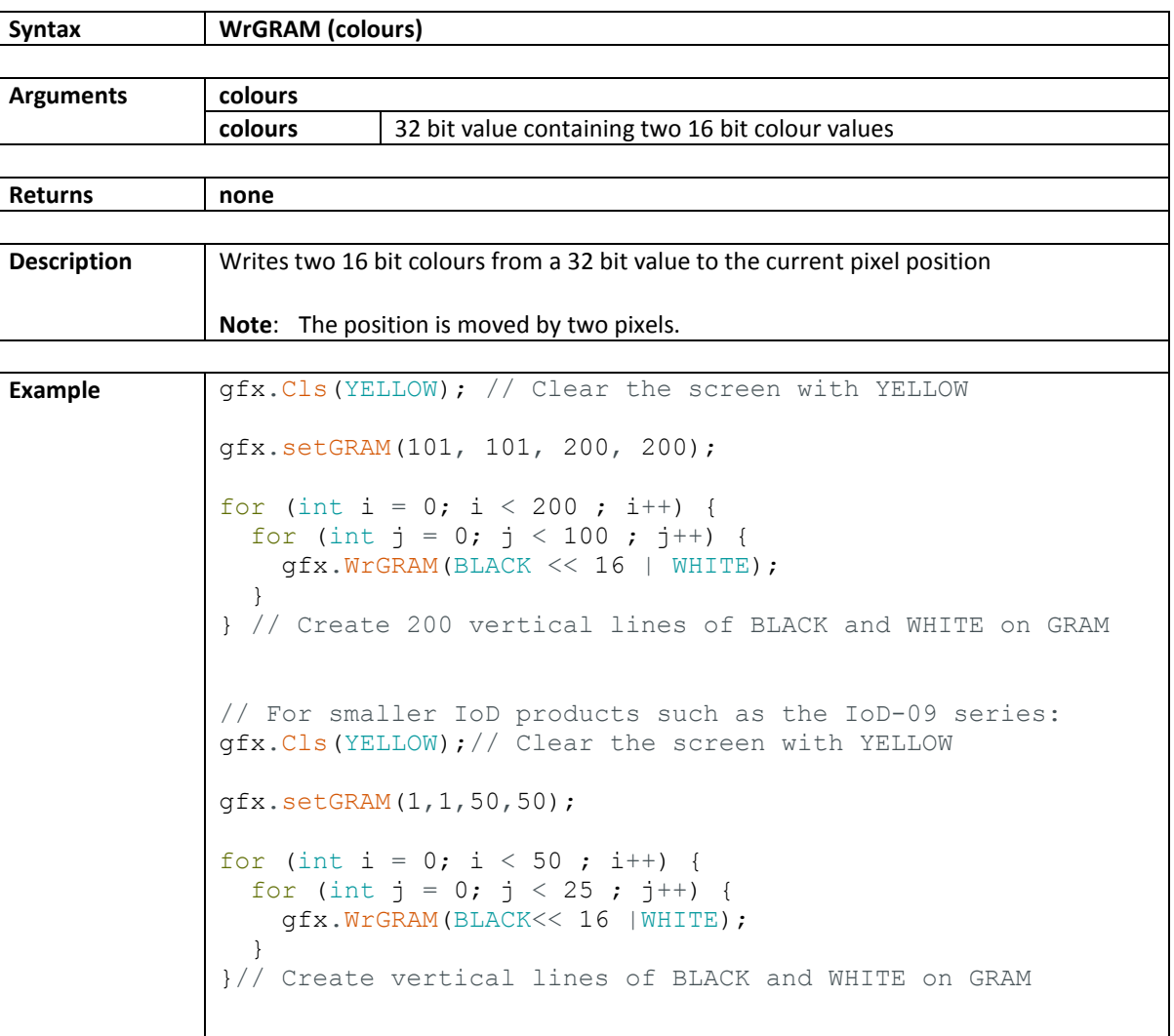

### <span id="page-92-0"></span>**11.3. WrGRAM16**

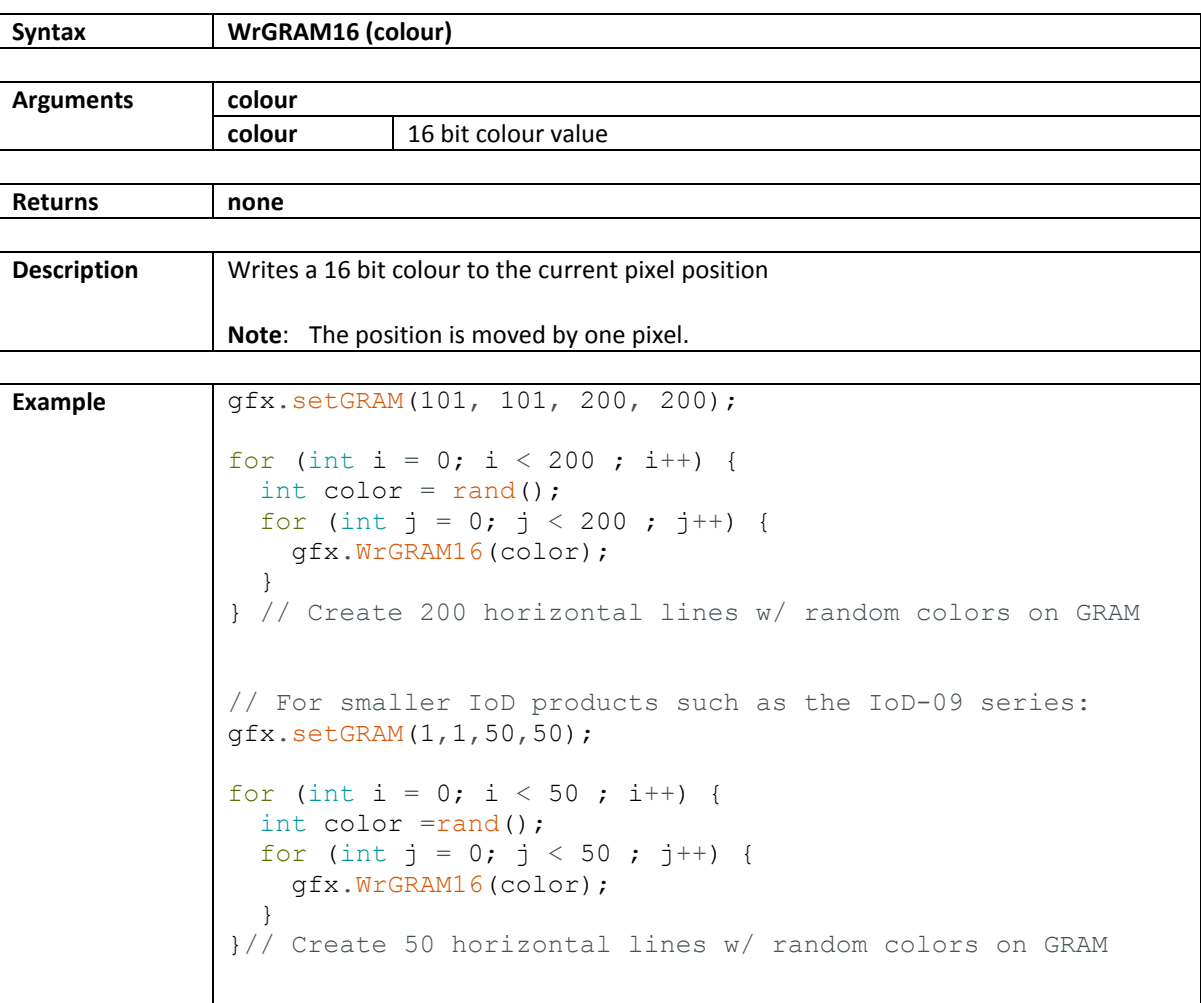

## <span id="page-93-0"></span>**11.4. WrGRAMs**

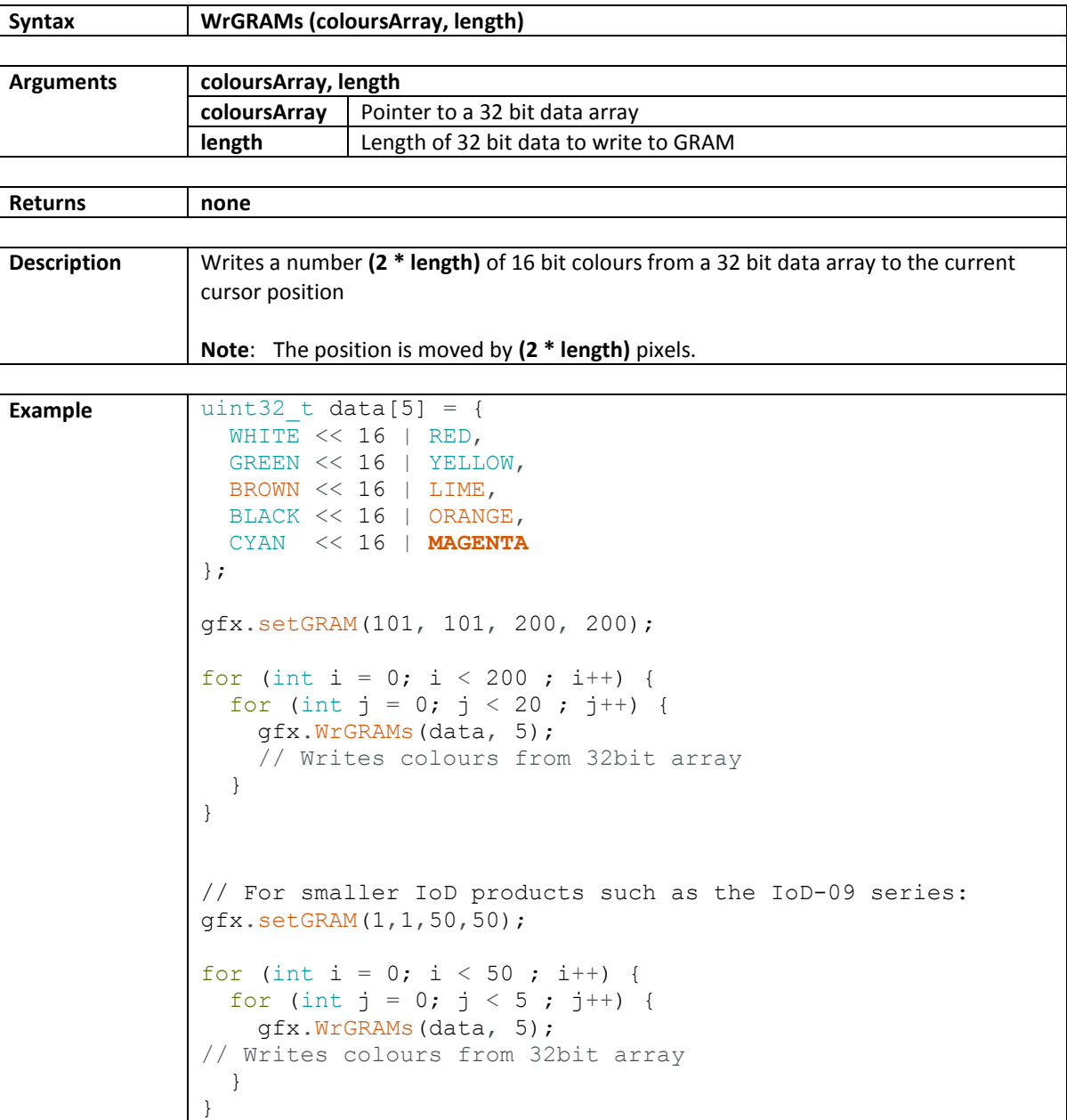

# <span id="page-94-0"></span>**11.5. WrGRAMs16**

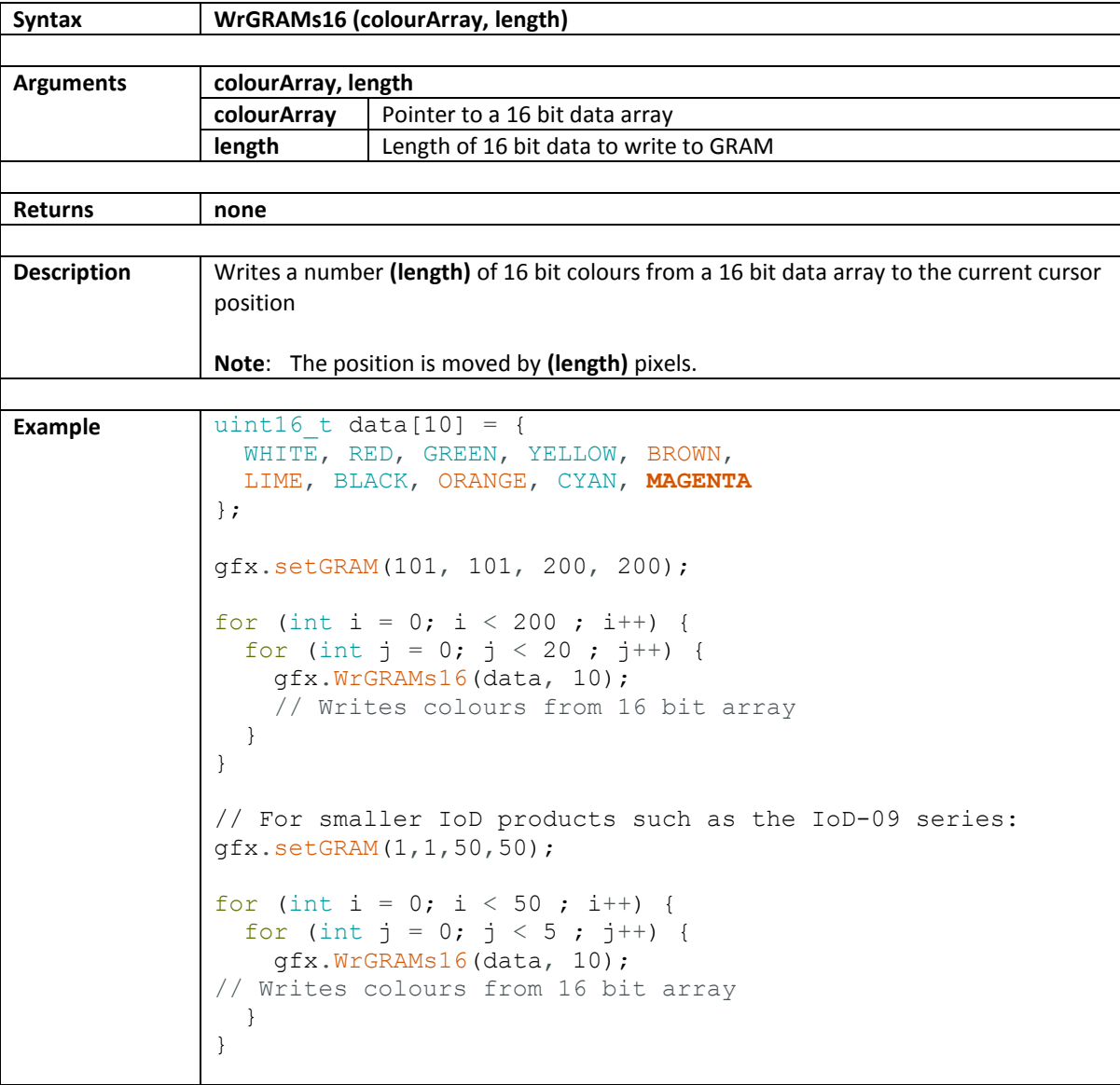

# **12. Sound Module Functions**

The following are functions from the SOMOIoD library.

- Command
- LastCommand

# **12.1. Command**

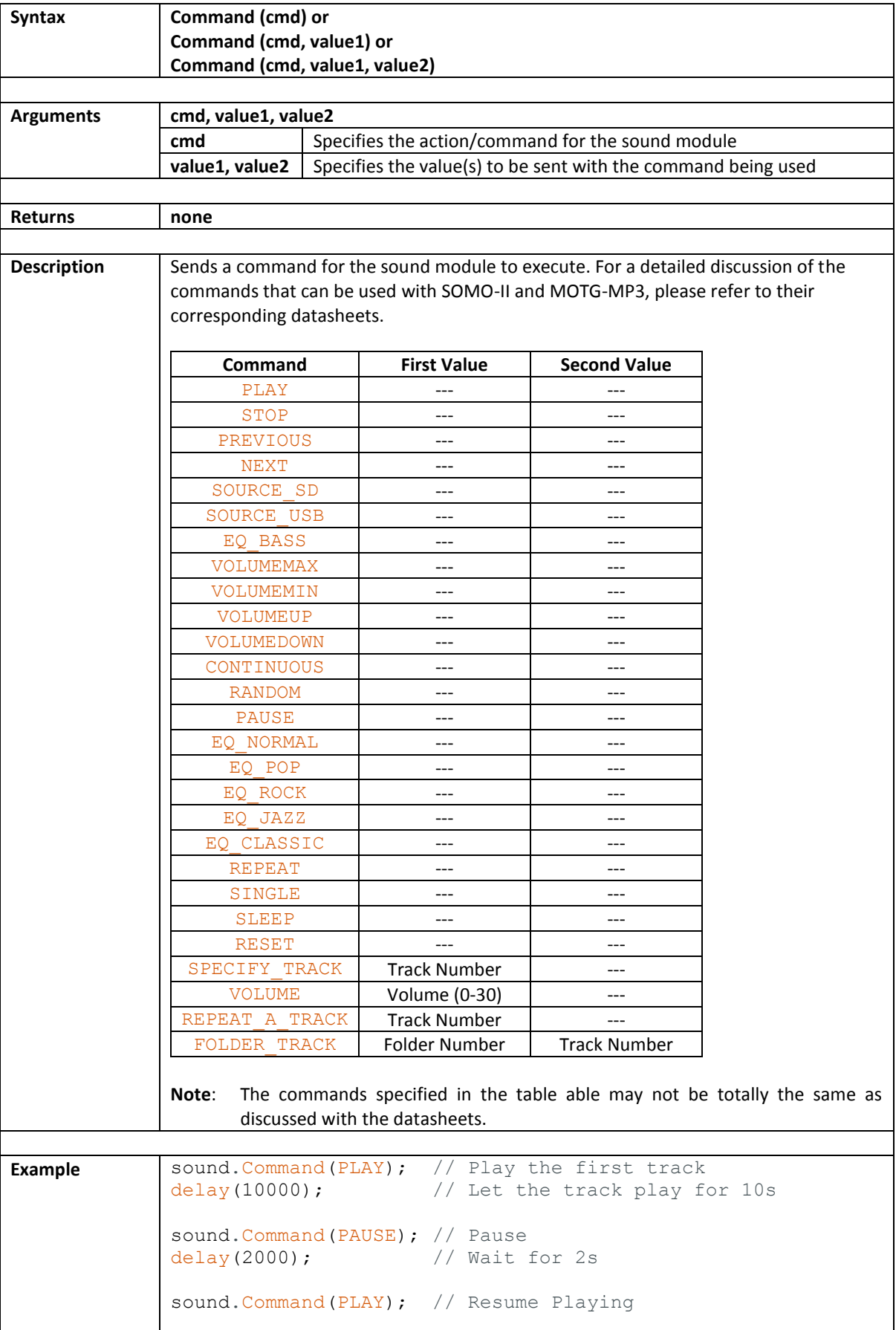

## **12.2. LastCommand**

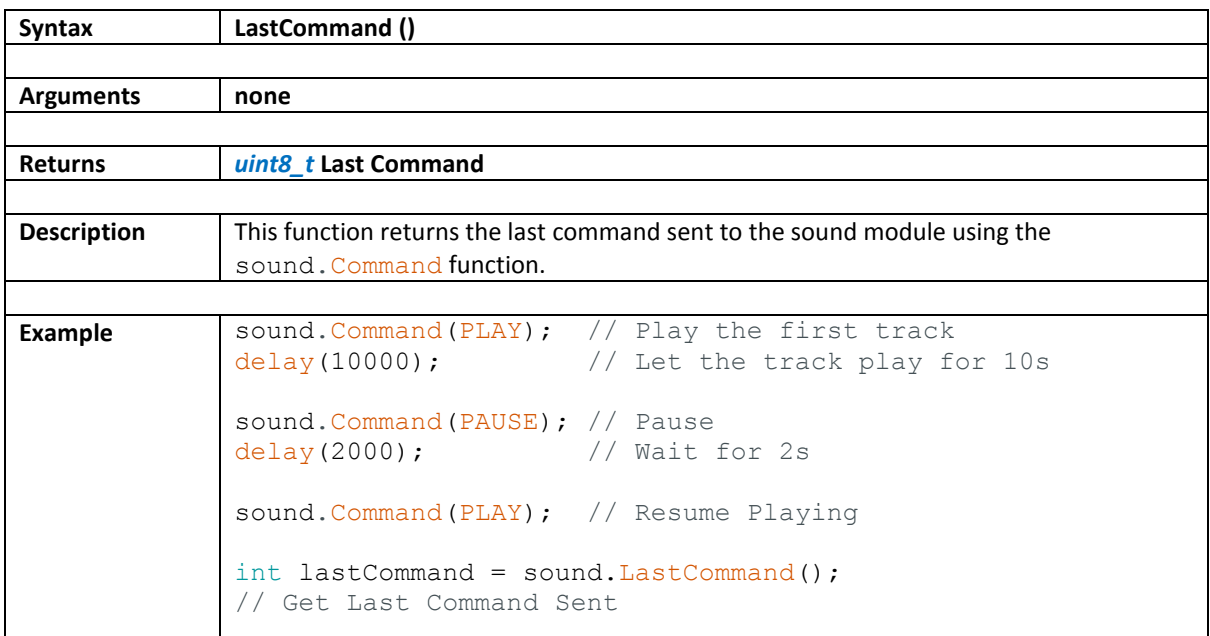

# **13. Revision History**

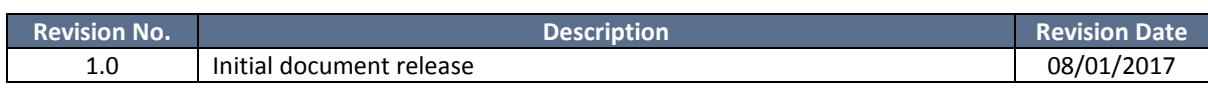

### **14. Legal Notice**

### **Proprietary Information**

The information contained in this document is the property of 4D Systems Pty. Ltd. and may be the subject of patents pending or granted, and must not be copied or disclosed without prior written permission.

4D Systems endeavours to ensure that the information in this document is correct and fairly stated but does not accept liability for any error or omission. The development of 4D Systems products and services is continuous and published information may not be up to date. It is important to check the current position with 4D Systems. 4D Systems reserves the right to modify, update or makes changes to Specifications or written material without prior notice at any time.

All trademarks belong to their respective owners and are recognised and acknowledged.

### **Disclaimer of Warranties & Limitation of Liability**

4D Systems makes no warranty, either expressed or implied with respect to any product, and specifically disclaims all other warranties, including, without limitation, warranties for merchantability, non-infringement and fitness for any particular purpose.

Information contained in this publication regarding device applications and the like is provided only for your convenience and may be superseded by updates. It is your responsibility to ensure that your application meets with your specifications.

In no event shall 4D Systems be liable to the buyer or to any third party for any indirect, incidental, special, consequential, punitive or exemplary damages (including without limitation lost profits, lost savings, or loss of business opportunity) arising out of or relating to any product or service provided or to be provided by 4D Systems, or the use or inability to use the same, even if 4D Systems has been advised of the possibility of such damages.

4D Systems products are not fault tolerant nor designed, manufactured or intended for use or resale as on line control equipment in hazardous environments requiring fail – safe performance, such as in the operation of nuclear facilities, aircraft navigation or communication systems, air traffic control, direct life support machines or weapons systems in which the failure of the product could lead directly to death, personal injury or severe physical or environmental damage ('High Risk Activities'). 4D Systems and its suppliers specifically disclaim any expressed or implied warranty of fitness for High Risk Activities.

Use of 4D Systems' products and devices in 'High Risk Activities' and in any other application is entirely at the buyer's risk, and the buyer agrees to defend, indemnify and hold harmless 4D Systems from any and all damages, claims, suits, or expenses resulting from such use. No licenses are conveyed, implicitly or otherwise, under any 4D Systems intellectual property rights.

### **15. Contact Information**

For Technical Support: www.4dsystems.com.au/support For Sales Support[: sales@4dsystems.com.au](mailto:Sales@4dsystems.com.au) Website: [www.4dsystems.com.au](http://www.4dsystems.com.au/)

### **Copyright 4D Systems Pty. Ltd. 2000-2017.**